<span id="page-0-0"></span>Universidade Federal Fluminense – UFF Campus Universitário de Rio das Ostras Instituto de Ciência e Tecnologia

# **Desenvolvimento de um aplicativo móvel para o Programa de Registro de Ocorrências em Defesa Civil (PRODEC)**

Marcello de Paula Câmara

Rio das Ostras

2019

#### Ficha catalográfica automática - SDC/BRO Gerada com informações fornecidas pelo autor

C172d Câmara, Marcello de Paula Desenvolvimento de um aplicativo móvel para o Programa de Registro de Ocorrências em Defesa Civil (PRODEC) / Marcello de Paula Câmara ; Carlos Bazilio Martins, orientador. Niterói, 2019. 113 p. : il. Trabalho de Conclusão de Curso (Graduação em Ciência da Computação)-Universidade Federal Fluminense, Instituto de Ciência e Tecnologia, Rio das Ostras, 2019. 1. PRODEC. 2. Aplicativo. 3. Android. 4. Dispositivos móveis. 5. Produção intelectual. I. Bazilio Martins, Carlos, orientador. II. Universidade Federal Fluminense. Instituto de Ciência e Tecnologia. III. Título. CDD -

Bibliotecária responsável: Monnique São Paio de Azeredo Esteves Veiga - CRB7/6921

Universidade Federal Fluminense – UFF Campus Universitário de Rio das Ostras Instituto de Ciência e Tecnologia

### **Desenvolvimento de um aplicativo móvel para o Programa de Registro de Ocorrências em Defesa Civil (PRODEC)**

Trabalho de conclusão de curso submetido ao Curso de Bacharelado em Ciência da Computação da Universidade Federal Fluminense, Campus de Rio das Ostras, para a obtenção do Grau de Bacharel em Ciência da Computação. Área de Concentração: Desenvolvimento de aplicativo móvel.

Marcello de Paula Câmara

Orientador: Prof. Dr. Carlos Bazilio Martins

Rio das Ostras 2019

#### Marcello de Paula Câmara

### Desenvolvimento de um aplicativo móvel para o Programa de Registro de Ocorrências em Defesa Civil (PRODEC)

Trabalho de conclusão de curso submetido ao Curso de Bacharelado em Ciência da Computação da Universidade Federal Fluminense, Campus de Rio das Ostras, para a obtenção do Grau de Bacharel em Ciência da Computação. Área de Concentração: Desenvolvimento de aplicativo móvel.

Trabalho aprovado. Rio das Ostras, 21 de julho de 2019.

D.Sc. Carlos Bazilio Martins Orientedor

D.Sc. Adriana Pereira de Medeiros **UFF** 

 $1h$ 

D.Sc. Dalessandro Soares Vianna **UFF** 

Rio das Ostras 2019

### Agradecimentos

À Deus pela oportunidade de estudar na Universidade Federal Fluminense, me dando saúde e forças para superar os momentos difíceis. Dei o melhor de mim desde o início da faculdade, pois sei quantos gostariam de estar no meu lugar.

À minha mãe, Lilian Chaves, que sempre cuidou de mim, mesmo que distante, buscando melhores condições financeiras. Obrigado por ter sido uma mãe exemplar, inigualável, por mais que eu não o diga todos os dias. Ao meu pai, Juratan Câmara, por estar sempre bem-humorado apesar das dificuldades. Espero que cada dia cansativo de trabalho seja recompensado com minha formação. Agradeço por mostrar-se um bom pai, dando o seu melhor para mim. Obrigado meus pais, amo vocês!

Às minhas avós, Helly Terezinha e Maria Câmara (*in memoriam*), por terem me amado e mimado sempre que possível.

Ao meu padrasto, Edilson Mello, por cuidar de mim como se fosse um filho. Obrigado por fazer parte da minha família!

À minha tia Patrícia e meu tio Alexandre, que me ensinaram a olhar para longe, pensando no meu futuro profissional.

Aos meus tios, Jean e Francisco, com os quais convivi durante anos de minha vida e possuo muito carinho.

À minha professora particular, dos meus tempos de ensino fundamental e médio, "tia" Eliane Borges, que por mais levado que eu tenha sido na escola onde passei anos de minha vida, Externato Santa Ignez, não desistiu de mim e acreditou no meu potencial, torcendo para que eu concluísse meus estudos com louvor.

A todos os meus amigos que torcem por mim, João Marcos, Bernardo Scofano, Lucas Santiago, Bruno Levorato, Allan Almeida, e meu primo, Gabriel Rocha. Em especial os mais próximos, João Parise e sua família, pela forte amizade e incentivo; José Morista, pelos anos de companhia e estudos na faculdade; Larissa Paula, por todo o amor e lealdade nestes últimos anos; Matheus Lima, por ter sido meu primeiro amigo de verdade na faculdade e, a Ian Fabris e sua família, que por mais distante que estejam, torceram e torcem pelo meu sucesso.

E também a todos que não acreditaram no meu potencial. Estes sim, me deram ainda mais forças para provar que seria possível.

Aos citados acima, espero recompensá-los ainda mais no futuro, realizando ainda mais sonhos e atingindo mais sucessos.

*"O caminho de Deus é perfeito, e a palavra do Senhor refinada; e é o escudo de todos os que nEle confiam. Por que, quem é Deus, senão o Senhor? E quem é rochedo, senão o nosso Deus? Deus é a minha fortaleza e a minha força, e Ele perfeitamente desembaraça o meu caminho." (Bíblia Sagrada, 2 Samuel 22:31-33)*

### Resumo

Com a evolução das tecnologias da informação e comunicação, os Órgãos Públicos vêem a necessidade de ampliar a gestão interna dos setores públicos, mudando a relação entre os servidores e a sociedade, visando uma melhor eficiência no atendimento e na prestação de serviços aos cidadãos. O PRODEC é um sistema que fornece aos Órgãos de Defesa Civil Municipais uma ferramenta de ambiente virtual para registro de suas ocorrências diárias. O objetivo deste trabalho é desenvolver um aplicativo móvel para que o sistema do PRODEC seja utilizado em qualquer lugar, desde que aja internet. A vantagem da ferramenta proposta é melhorar a coleta e o envio dos dados para o sistema, sendo feita em tempo real, no momento do incidente. A aplicação foi implementada para dispositivos móveis, com sistema operacional Android, utilizando a linguagem de programação Java e o ambiente de desenvolvimento integrado Android Studio.

**Palavras-chave**: PRODEC. Aplicativo. Android. Dispositivos móveis. Java.

# Lista de ilustrações

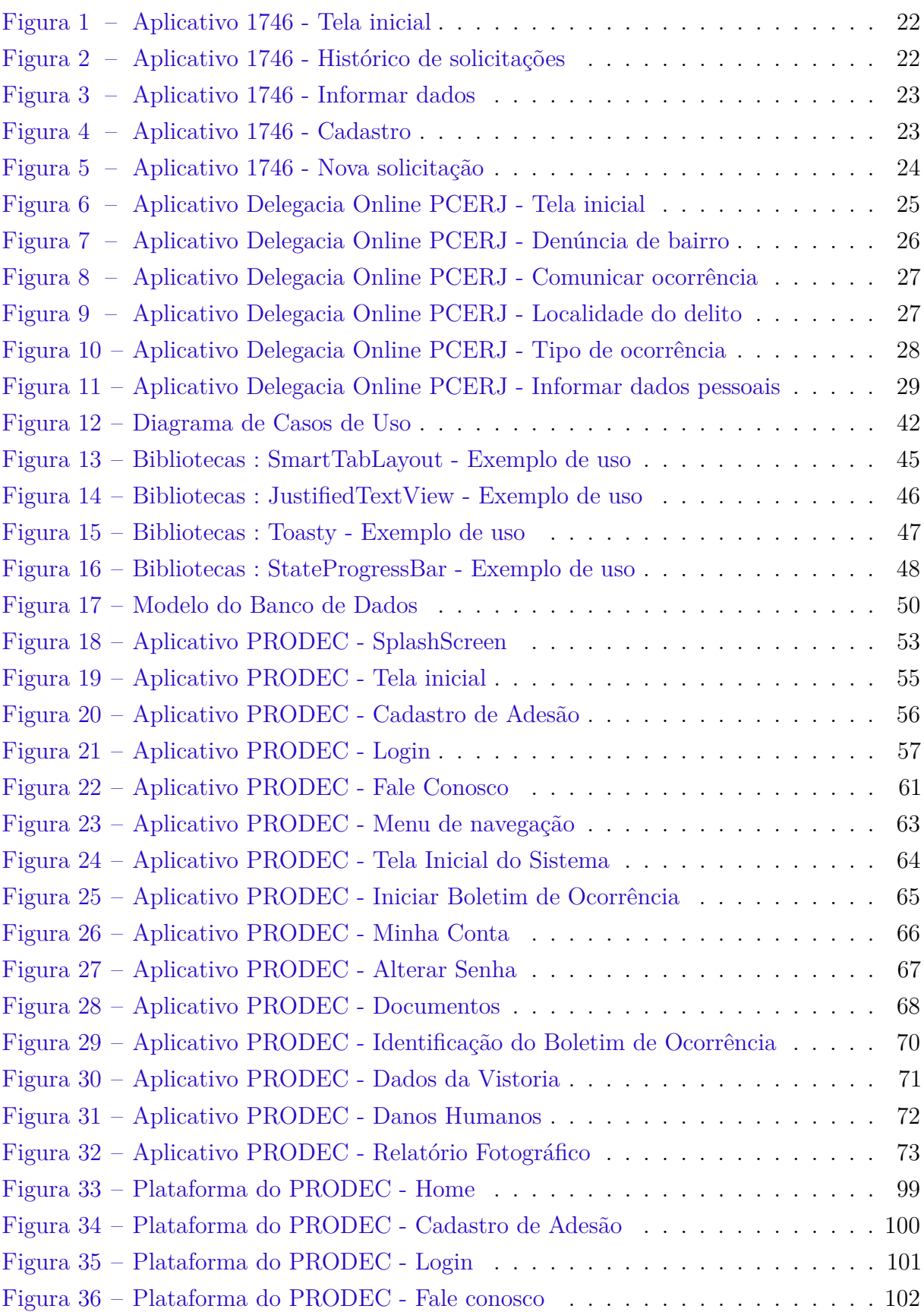

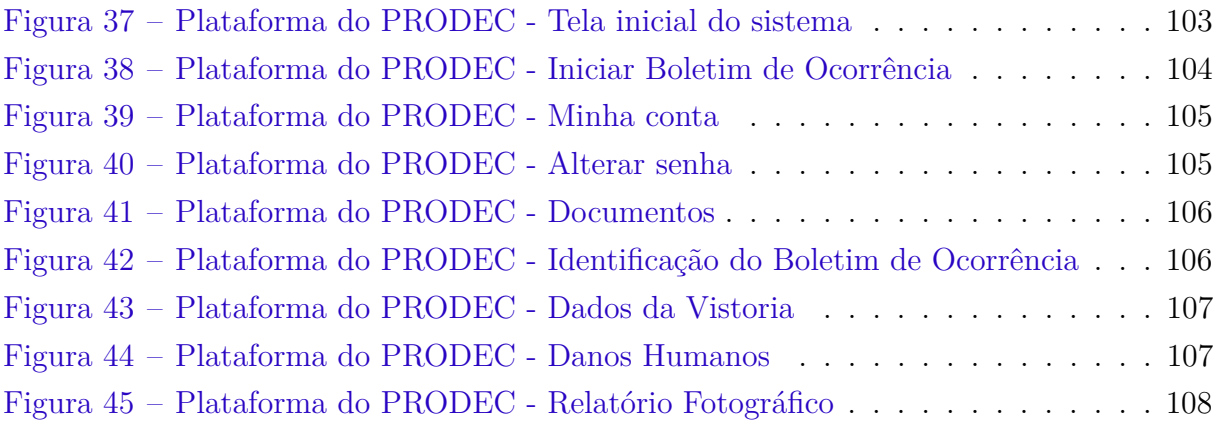

## Lista de abreviaturas e siglas

API *Application Programming Interface* Cel BM Coronel Bombeiro Militar CNPJ Cadastro Nacional da Pessoa Jurídica CPF Cadastro de Pessoa Física DGDEC Departamento Geral de Defesa Civil IDE *Integrated Development Environment* JDK *Java Development Kit* JVM *Java Virtual Machine* PCERJ Polícia Civil do Estado do Rio de Janeiro PRODEC Programa de Registro de Ocorrências em Defesa Civil SQL *Structured Query Language*

# Sumário

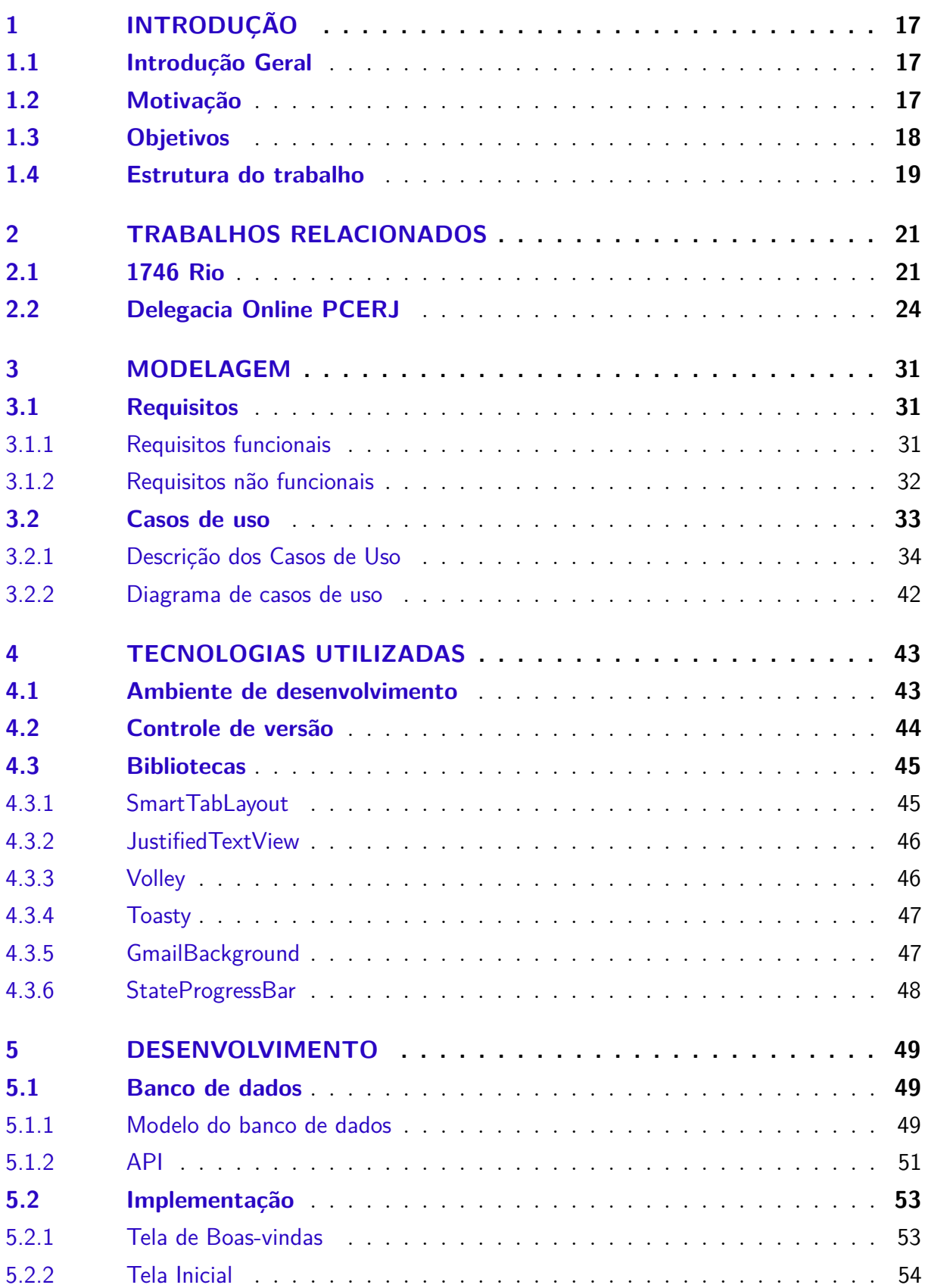

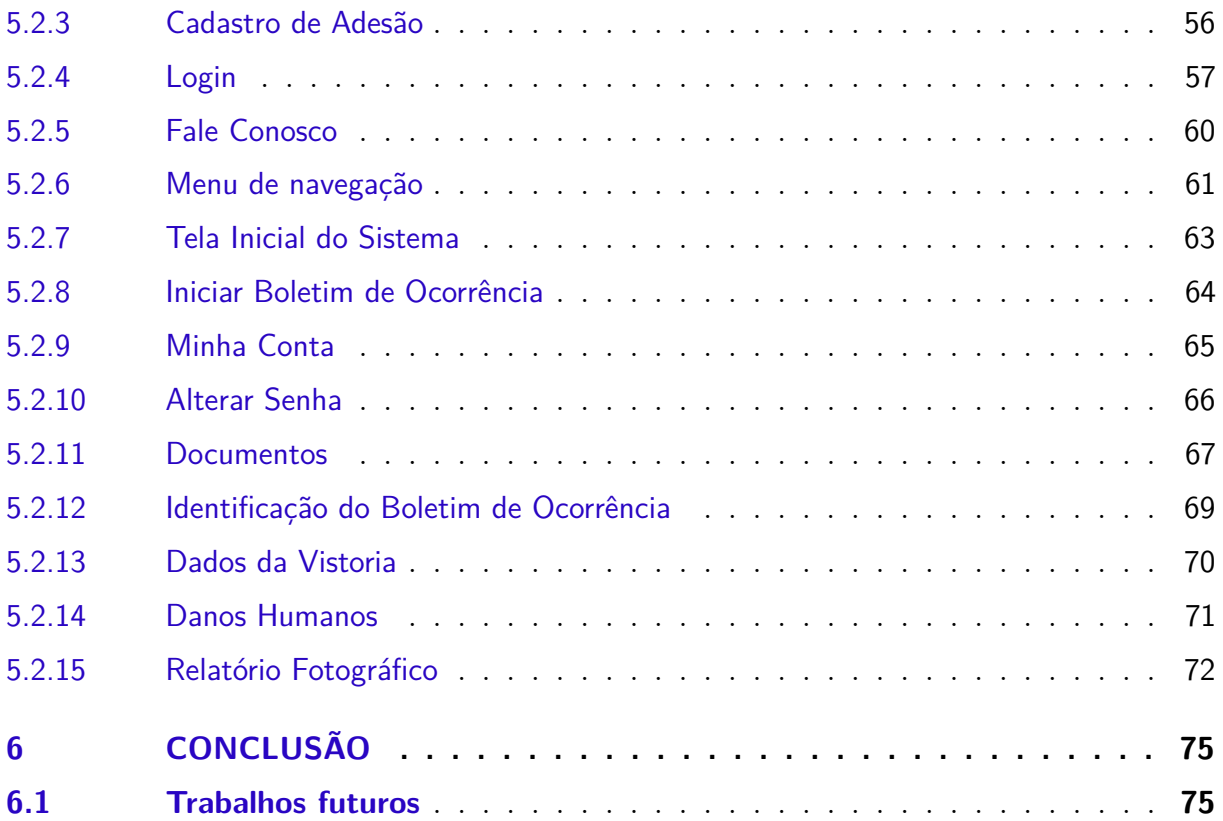

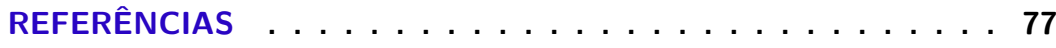

### **[APÊNDICES](#page-80-0) 79**

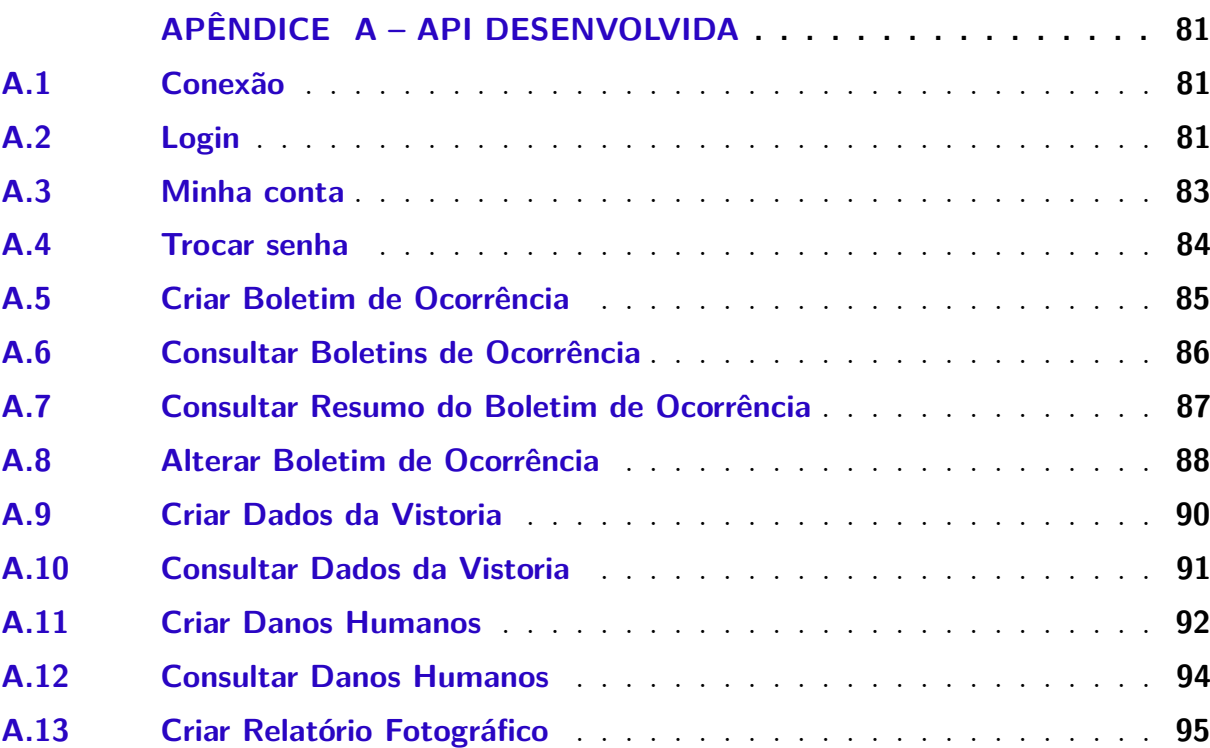

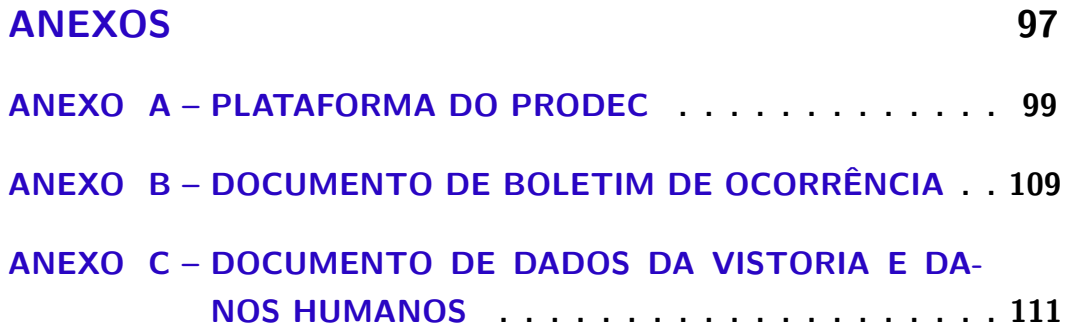

### <span id="page-18-0"></span>1 Introdução

#### <span id="page-18-1"></span>1.1 Introdução Geral

O Agente de Defesa Civil é responsável por realizar ações preventivas, dentre elas a vistoria, com o objetivo de minimizar os desastres naturais, evitando riscos que comprometam a segurança de pessoas e bens. A vistoria, de modo geral, é uma forma de avaliar o nível de periculosidade de um cenário, como por exemplo imóveis, vias públicas, árvores, entre outros.

O Agente, responsável pela vistoria, descreve o Boletim de Ocorrência, e um engenheiro faz o laudo e o assina. O requerente recebe uma cópia do documento para saber que providências foram solicitadas pelo engenheiro. Sendo assim, o Agente pode interditar parcialmente, totalmente ou administrativamente o cenário (local vistoriado), até que os possíveis problemas sejam resolvidos, em caso de ameças ou riscos.

A plataforma do PRODEC, é uma iniciativa do Major Jorge Carvalho, de otimizar e padronizar os serviços de vistoria, prestados pelos agentes de Defesa Civil do Estado do Rio de Janeiro. O sistema é destinado ao registro de ocorrências em Defesa Civil, com todas as funções necessárias para a gestão operacional do órgão de Defesa Civil.

O sistema, ainda em fase de testes, fornece condições aos Municípios de gerarem uma série de ocorrências na área de Defesa Civil, tornando possível um planejamento aprimorado de ações por parte dos Órgãos de Defesa Civil em nível estadual. Para sua utilização, é necessário pertencer à algum órgão de Defesa Civil Estadual do Rio de Janeiro e solicitar o cadastro. Após a confirmação, os analistas entrarão em contato com o Gestor do Órgão para transmitir informações adicionais para utilização do sistema.

Algumas imagens das telas do sistema do PRODEC foram adicionadas ao anexo [Plataforma do PRODEC](#page-100-1) para visualização da plataforma desenvolvida pelo Major Jorge Carvalho. A aplicação proposta neste trabalho deverá seguir o modelo do sistema desenvolvido para que o usuário sinta-se familiarizado com o ambiente.

#### <span id="page-18-2"></span>1.2 Motivação

A principal motivação surgiu de uma disciplina que o autor deste trabalho cursou durante o tempo para a graduação, Introdução à Computação Móvel, ministrada pelo professor Alessandro Copetti, na qual os alunos inscritos deveriam desenvolver aplicativos móveis, utilizando o *Android Studio*[1](#page-18-3) , com temas voltados para a saúde. No desenvolvimento

<span id="page-18-3"></span><sup>&</sup>lt;sup>1</sup> Ambiente de Desenvolvimento Integrado (IDE) oficial para o desenvolvimento de aplicativos Android

do tema escolhido, Monitoramento da Frequência Cardíaca, o grupo composto pelos alunos José Morista, Lais Aguiar e o autor deste trabalho, realizou um estudo superficial (pouco profundo) da plataforma *Android Studio*, visto que a duração da disciplina contou com apenas 4 (quatro) meses do primeiro período letivo do ano de 2016.

Uma outra motivação deu-se durante a participação de apresentações de TCC (Trabalho de Conclusão de Curso) em sua Universidade, durante os quais, ao seu ver, muitos alunos desenvolviam ferramentas somente com o objetivo de serem aprovados, sem a intenção de utilizá-las em alguma situação e/ou cenário reais. Então, afim de buscar maiores experiências no desenvolvimento de aplicativos móveis, surgiu a ideia de realizar um estudo bem mais profundo de aplicativos Android.

Como sugestão de seu pai, Juratan Câmara, funcionário da Defesa Civil Municipal da cidade do Rio de Janeiro, o autor resolveu procurar o órgão público para estudar a viabilidade da ferramenta desenvolvida neste trabalho. Ao visitar o DGDEC (Departamento Geral de Defesa Civil), localizado na rua Elpídio Boamorte, no bairro carioca Praça da Bandeira, foi recebido de braços abertos pelo Diretor-Geral, Cel BM (Coronel Bombeiro Militar) Marcello Silva da Costa, que se demonstrou interessado com a proposta do trabalho voluntário oferecido pelo autor deste trabalho.

#### <span id="page-19-0"></span>1.3 Objetivos

O PRODEC (Programa de Registro de Ocorrências em Defesa Civil) é um sistema inteiramente voltado para *desktop* (meio mais tradicional de navegação pela *web*), sendo uma tecnologia que a maior parte dos usuários já tem experiência em sua utilização. Com a diversidade de funcionalidades que a plataforma apresenta, o sistema não foi desenvolvido com responsividade. Sendo assim, ele não mantém o visual semelhante e agradável de se utilizar, em quaisquer tamanhos e qualidades de telas que sejam abertos. Desta maneira, ao utilizar o sistema do PRODEC em dispositivos móveis, a interface apresenta alguns erros como sobreposição de elementos textuais, imagens e campos de digitação.

Da maneira como o sistema PRODEC está desenvolvido, o Agente de Defesa Civil, responsável por ir até o local de registro de ocorrência, necessita preencher um formulário impresso em papel A4 para realizar o registro de ocorrência, vide [Documento de Boletim](#page-110-0) [de Ocorrência](#page-110-0) e [Documento de Dados da Vistoria e Danos Humanos.](#page-112-0) Após a coleta dos dados da ocorrência, o agente ainda precisará acessar o sistema do PRODEC e enviar esse formulário, preenchido em papel A4 impresso, através de um computador, por meio de uma foto ou escaneamento. Desta maneira, o trabalho torna-se redundante e há a possibilidade do agente deixar esta tarefa para ser feita depois e/ou até mesmo esquecer de fazê-la.

O objetivo deste trabalho é filtrar as funcionalidades que são de maior importância no dia a dia do Agente de Defesa Civil, que será o usuário principal, utilizando o aplicativo

para realizar uma tarefa de maneira ágil, prática e agradável, visando a eficiência na coleta dos dados e envio imediato do registro de ocorrência, através do aplicativo desenvolvido.

#### <span id="page-20-0"></span>1.4 Estrutura do trabalho

O trabalho se encontra dividido em seis capítulos.

No primeiro capítulo, apresenta-se a Introdução, que é composta por: Introdução geral, que conta a história dos aplicativos móveis com a necessidade de seu uso na sociedade; Motivação para realização deste trabalho; Objetivos; e Estrutura do trabalho.

O segundo capítulo conta com a discussão de 2 (dois) trabalhos relacionados, 1746 Rio e Delegacia Online PCERJ (Polícia Civil do Estado do Rio de Janeiro), abordando suas respectivas relevâncias para o atual trabalho.

No terceiro capítulo, se encontra a modelagem do sistema desenvolvido: requisitos, funcionais e não funcionais, onde se pode observar como serão todas as funcionalidades do aplicativo deste trabalho, descrições dos casos de uso e o diagrama de casos de uso.

O quarto capítulo aborda as tecnologias utilizadas, mostrando as ferramentas necessárias para configuração do ambiente de desenvolvimento e organização do código.

No quinto capítulo, é apresentado o desenvolvimento da ferramenta, abordando as bibliotecas utilizadas, os aspectos de implementação e as interfaces gráficas desenvolvidas.

No sexto e último capítulo, é apresentada uma conclusão contendo a avaliação do trabalho desenvolvido e sugestões de trabalhos futuros.

### <span id="page-22-0"></span>2 Trabalhos relacionados

Nesta seção, serão apresentados dois trabalhos de aplicativos móveis que contém as funcionalidades de solicitações ou registros de ocorrências. Outras funcionalidades dos trabalhos não serão abordadas por não serem relevantes para o atual trabalho. Serão citados neste projeto os aplicativos 1746 Rio e Delegacia Online PCERJ. Existem vários outros trabalhos, porém, os projetos apresentados a seguir possuem maior semelhança com o presente projeto.

#### <span id="page-22-1"></span>2.1 1746 Rio

O telefone 1746 é um canal de atendimento da Prefeitura do Rio de Janeiro, que permite ao cidadão carioca conferir notícias sobre a cidade. Ao interagir com a Central 1746, o cidadão pode fazer solicitações de serviços municipais como retirada de entulho, reparos de iluminação pública e semáforos, reclamações de estacionamento irregular, limpeza de rua e controle de dengue e roedores.

De acordo com [\(NENO,](#page-79-0) [2011\)](#page-79-0), a Central 1746 recebe solicitações de 13 secretarias e órgãos cadastrados: Defesa Civil, Disque-Dívida Ativa, Disque-IPTU, Disque-Luz, Disque-Ordem, Disque-Patrulha, Disque-Sinal, Disque-Transportes, Nota Carioca, TeleBuraco, TeleComlurb, TeleOrdem e TeleSaúde.

Segundo [\(PREFEITURA DO RIO,](#page-79-1) [2011\)](#page-79-1), o modelo foi inspirado no "311" de Nova Iorque. A diferença é que no Rio de Janeiro, o cidadão recebe por e-mail ou SMS[1](#page-22-2) (*Short Message Service*), um prazo para a solicitação ser atendida. Além do telefone, a Central 1746 também pode ser acessada via plataforma *web*  $\langle \text{thtp:} / / \text{www.1746.rio/>} \rangle$  ou pelo aplicativo móvel, que será analisado a seguir, com funcionamento de 24 horas por dia, em qualquer dia da semana, inclusive domingos e feriados.

Na [Figura 1,](#page-23-0) pode-se observar a estrutura da tela principal do aplicativo móvel. De início, o usuário já encontra um menu circular com opções para abrir um chamado para cada um dos serviços listados e acompanhar sua solicitação através de um número de protocolo fornecido, pelo próprio aplicativo (também gerado via plataforma *web* ou pelo telefone). Os serviços listados na tela inicial são: controle de Aedes Aegypti, estacionamento irregular, limpeza de rua, iluminação pública, ocupação irregular, sinais de trânsito com defeito, remoção de entulho, buracos, fiscalização de táxis, ônibus e vans e, caso o serviço não seja nenhuma das opções anteriores, outros. Também há um botão, "Ouvidoria", para o usuário enviar uma mensagem com assuntos de sugestão, elogio, reclamação, denúncia

<span id="page-22-2"></span> $1$  Serviço de telefones celulares digitais que permite o envio de mensagens curtas.

ou crítica diretamente para a central de atendimento.

Caso o usuário já possua uma conta e esteja  $logado<sup>2</sup>$  $logado<sup>2</sup>$  $logado<sup>2</sup>$  no aplicativo, como na [Figura 2,](#page-23-1) pode-se observar o histórico de solicitações do usuário, que são os registros de ocorrências, contendo: o título da solicitação, o número do protocolo, a data e a hora de abertura da solicitação e o seu atual status. Também há uma funcionalidade de pesquisa para o usuário encontrar uma solicitação que ele enviou pelo número do protocolo gerado.

<span id="page-23-0"></span>Figura 1 – Aplicativo 1746 - Tela inicial

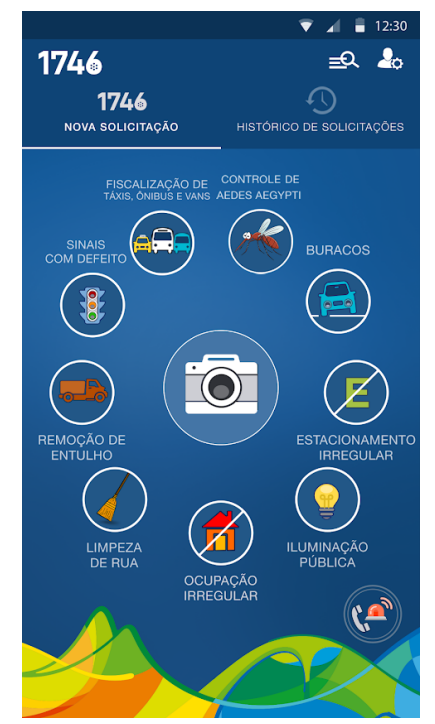

Fonte: 1746 Rio

<span id="page-23-1"></span>Figura 2 – Aplicativo 1746 - Histórico de solicitações

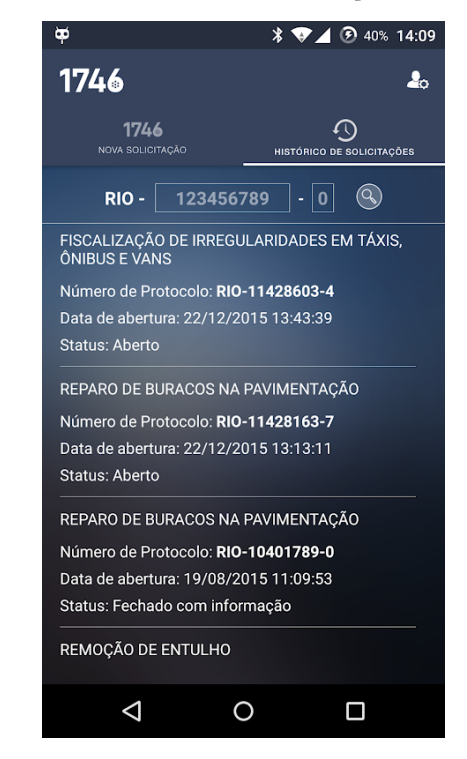

Fonte: 1746 Rio

Caso o usuário não possua uma conta e não esteja logado, o aplicativo dirá ao usuário que estão faltando algumas informações para continuar, como mostrado na [Figura 3.](#page-24-0) Ao selecionar a opção do botão "Informar dados", o usuário é levado para uma nova tela, vide [Figura 4,](#page-24-1) para realizar seu cadastro no sistema. As informações que o usuário necessita preencher são: nome e sobrenome, telefone de contato e seu *e-mail*. Nesta tela, ainda há uma opção de entrar em contato com a Central 1746. Basta selecionar o botão "Ligar para a central 1746" e será aberto a tela de discagem do celular com o número 1746 para continuar a ligação.

Analisando a funcionalidade de abrir uma nova solicitação, como é o exemplo de uma reclamação da falta ou problema de iluminação pública na [Figura 5,](#page-25-0) o aplicativo leva o usuário à uma tela a qual é necessário o preenchimento de alguns dados para que a solicitação seja aberta:

<span id="page-23-2"></span><sup>2</sup> Acedeu a um sistema informático, mediante uma identificação e uma respectiva senha.

• Local da solicitação

Endereço físico onde a falta de iluminação pública se encontra, onde deve-se ativar o GPS do *smartphone* e utilizá-lo juntamente com o sinal de internet para obter a aproximação da localização do usuário.

• Complemento do endereço

Espaço onde o usuário pode fornecer alguma informação de referência para encontrar a localidade da solicitação.

• Descrição do problema

Campo onde o usuário descreve o problema encontrado na iluminação pública, como por exemplo o número de postes, se são sequenciais ou intercalados e se são postes altos ou baixos.

• Incluir foto

Opção que permite o usuário utilizar a câmera do *smartphone* para enviar uma foto de onde há a falta e/ou problema de iluminação pública, comprovando sua problemática.

<span id="page-24-0"></span>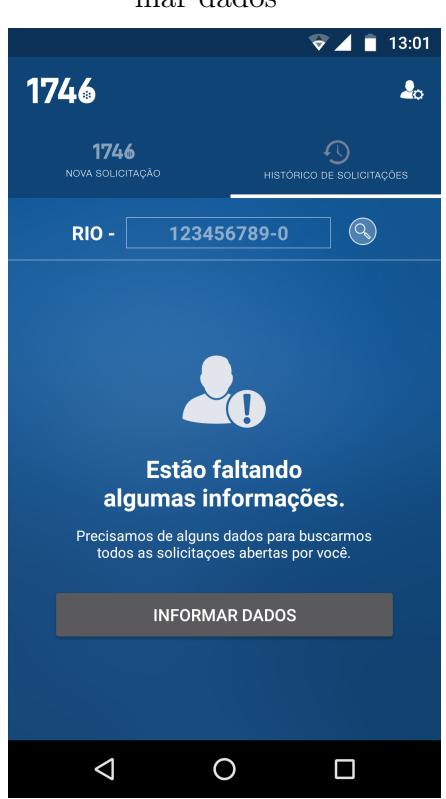

Figura 3 – Aplicativo 1746 - Informar dados

<span id="page-24-1"></span>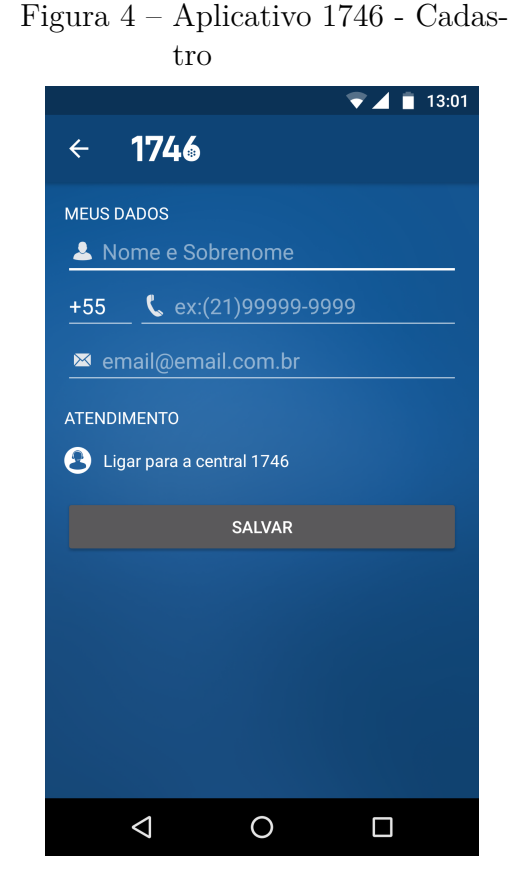

Fonte: 1746 Rio

Fonte: 1746 Rio

<span id="page-25-0"></span>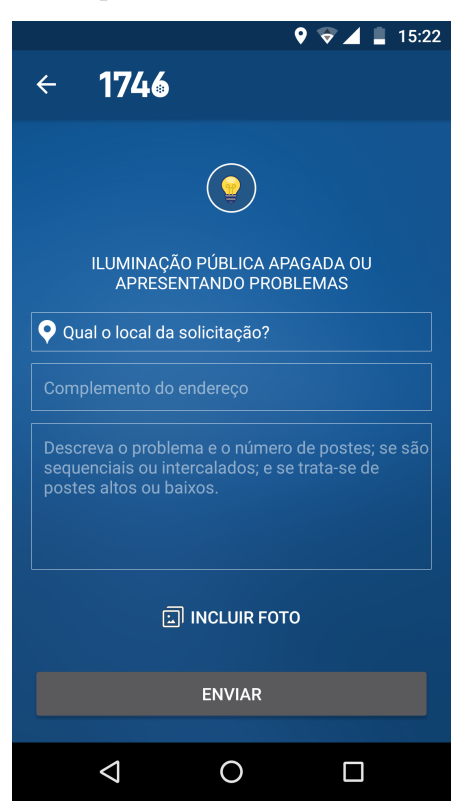

Figura 5 – Aplicativo 1746 - Nova solicitação

Fonte: 1746 Rio

Segundo [\(MAGNI,](#page-78-1) [2013\)](#page-78-1) e [\(JORNAL DO BRASIL,](#page-78-2) [2017\)](#page-78-2), a Central 1746 foi reconhecida mundialmente em 2013 como uma das ações inovadoras que melhoraram a vida do cidadão carioca. O sistema foi um dos projetos que levaram a cidade do Rio de Janeiro a conquistar o prêmio *World Smart City*, em Barcelona. A cerimônia de premiação reuniu representantes de cidades, universidades, empresas privadas, gestores públicos e especialistas que debateram soluções para melhorar a vida nas metrópoles. A cidade do Rio de Janeiro foi eleita a mais inteligente do mundo, superando mais de 200 candidaturas de 35 países.

#### <span id="page-25-1"></span>2.2 Delegacia Online PCERJ

O atendimento ao cidadão em delegacias cíveis nem sempre é ágil e prático. Para realizar um registro de ocorrência, o cidadão necessita informar uma série de detalhes do ocorrido e fornecer dados pessoais, que são repassados à um Agente de Polícia Civil (geralmente um Escrivão<sup>[3](#page-25-2)</sup>) encarregado de transcrever o registro da ocorrência. Muitas pessoas eventualmente não comunicam um crime sofrido, seja por não encontrarem uma delegacia próxima, não quererem enfrentar filas, não se exporem indo à delegacia, entre

<span id="page-25-2"></span><sup>3</sup> Funcionário responsável por conferir legitimidade às atribuições de polícia judiciária no esclarecimento de crimes e demais ocorrências.

outros motivos.

Segundo [\(EXTRA,](#page-78-3) [2016\)](#page-78-3), a necessidade de ampliar a comunicação entre a Instituição e os cidadãos do estado do Rio de Janeiro, tornando o atendimento mais atrativo e simplificado, levou o DGTIT (Departamento Geral de Tecnologia da Informação e Telecomunicações) da Instituição a criar a Delegacia Online, que hoje conta com a plataforma web [\(<https://dedic.pcivil.rj.gov.br/>\)](https://dedic.pcivil.rj.gov.br/) e o aplicativo (Delegacia Online PCERJ) para maior prestação de serviços.

Na [Figura 6,](#page-26-0) pode-se observar a tela inicial do aplicativo Delegacia Online PCERJ. O menu localizado na lateral à esquerda, comumente conhecido como *Navigation Drawer<sup>[4](#page-26-1)</sup>*, dá ao usuário as seguintes opções: CAC (Central de Atendimento ao Cidadão), comunicar ocorrência, extravio de documentos, extravio de celular, encontro de documentos, cancelamento de pré-registro, consultas, agendamento e reagendamento, denúncias de bairro e suporte.

<span id="page-26-0"></span>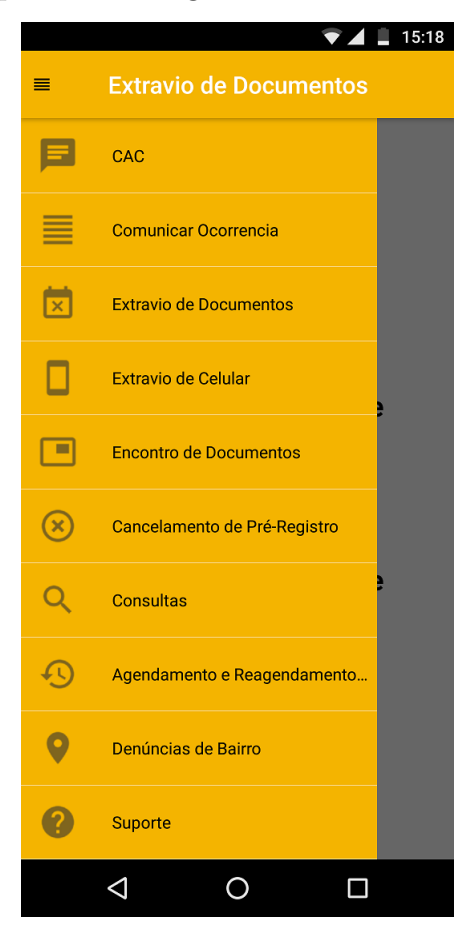

Figura 6 – Aplicativo Delegacia Online PCERJ - Tela inicial

Fonte: Delegacia Online PCERJ

Acessando a funcionalidade de denúncias de bairro, conforme [Figura 7,](#page-27-0) o usuário

<span id="page-26-1"></span><sup>4</sup> Menu de navegação, com ícone de três linhas horizontais, que surge da esquerda para a direita, cobrindo o conteúdo do aplicativo.

necessita informar as seguintes informações:

• Local

Menu de seleção (também conhecido como *Dropdown Menu*), onde o usuário seleciona o município referente a localidade de denúncia.

• Bairro

Outro menu de seleção, onde o usuário especifica o bairro da denúncia.

• Assunto

Último menu de seleção, onde o usuário seleciona o tipo do assunto da denúncia. Os tipos de assunto à serem selecionados são os seguintes: depósito de armas, elogios, gangues ou milícia, homicídio, homofobia, informação, localização de desaparecido, outros, perturbação da ordem social, reclamações, roubo furto, roubo seguido de morte (latrocínio), sugestão, tráfico de drogas e violência contra mulher.

• Denúncia

Campo onde o usuário descreve ou comenta o tipo de denúncia a ser realizada.

Figura 7 – Aplicativo Delegacia Online PCERJ - Denúncia de bairro

<span id="page-27-0"></span>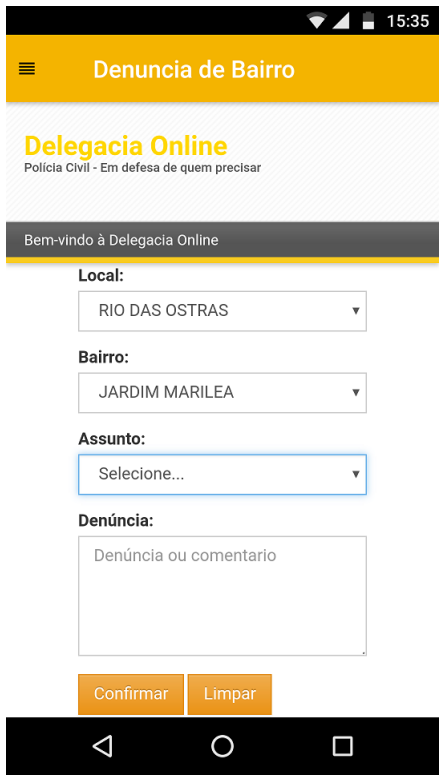

Fonte: Delegacia Online PCERJ

Ao fazer uma denúncia de bairro, o indivíduo colabora com a segurança do seu bairro, seja informando denúncias anônimas ou mesmo buscando orientações da CAC. De acordo com [\(CONSTANCIO,](#page-78-4) [2016\)](#page-78-4), utilizando a Delegacia Online, seja pelo sistema *web* ou através do aplicativo móvel, a população pode tirar dúvidas, fazer elogios ou reclamações, contribuir com informações para investigações e auxiliar a Polícia Civil na localização de pessoas foragidas.

Já na funcionalidade de comunicação de ocorrência, demonstrado na [Figura 8,](#page-28-0) o aplicativo levará o usuário à algumas telas de perguntas para coleta de dados. Nesta primeira tela, o usuário necessita selecionar um dos botões de opção (ou botões de rádio), também conhecidos como *Radio Buttons*. As duas opções disponíveis são as seguintes: Usuário residente da cidade a qual irá comunicar a ocorrência ou é turista nacional; Usuário é um turista estrangeiro.

Ao prosseguir para o segundo passo, uma nova tela surge para o usuário informar onde a comunicação de ocorrência está sendo realizada, como pode-se observar na [Figura 9.](#page-28-1) Para prosseguir ao próximo passo, é necessário informar o município, o bairro e a rua onde ocorreu o delito, através dos 3 (três) menus de seleção disponíveis.

<span id="page-28-0"></span>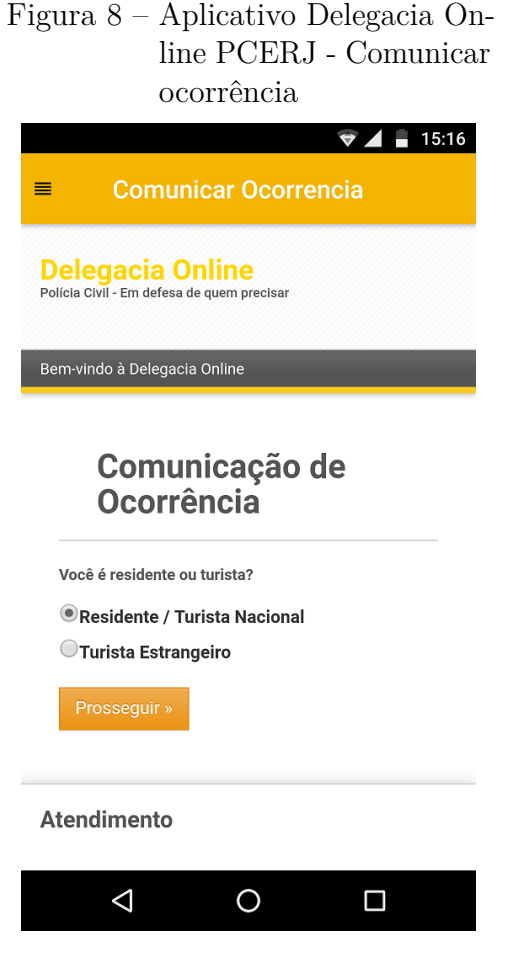

Fonte: Delegacia Online PCERJ

<span id="page-28-1"></span>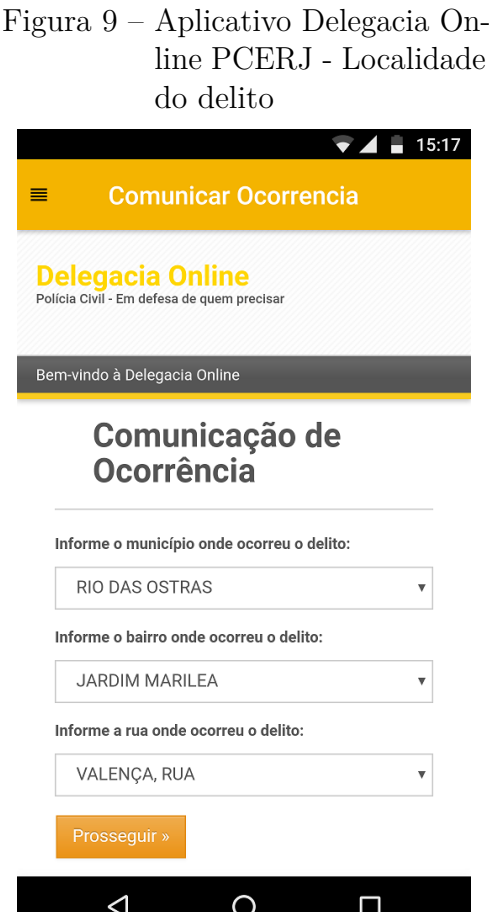

Fonte: Delegacia Online PCERJ

Como terceiro passo, o aplicativo leva o usuário à uma nova tela, mostrado na [Figura 10.](#page-29-0) Nesta tela, o usuário necessita selecionar o tipo de ocorrência que ele deseja comunicar, selecionando uma opção através do menu de opções. Os tipos de ocorrência disponíveis para seleção são os seguintes: Roubo ou furto de documentos, a qual necessita ser especificado se na subtração do documento foi usado arma de fogo (revólver, pistola) ou arma branca, se alguém foi ameaçado ou se houve agressão física; Roubo ou furto de objetos, o qual também necessita da mesma especificação do item anterior; Desaparecimento de uma pessoa; Encontro de pessoas desaparecidas; Agressão física; Violência doméstica; Injúria, ameaça ou calúnia; E outros.

Figura 10 – Aplicativo Delegacia Online PCERJ - Tipo de ocorrência

<span id="page-29-0"></span>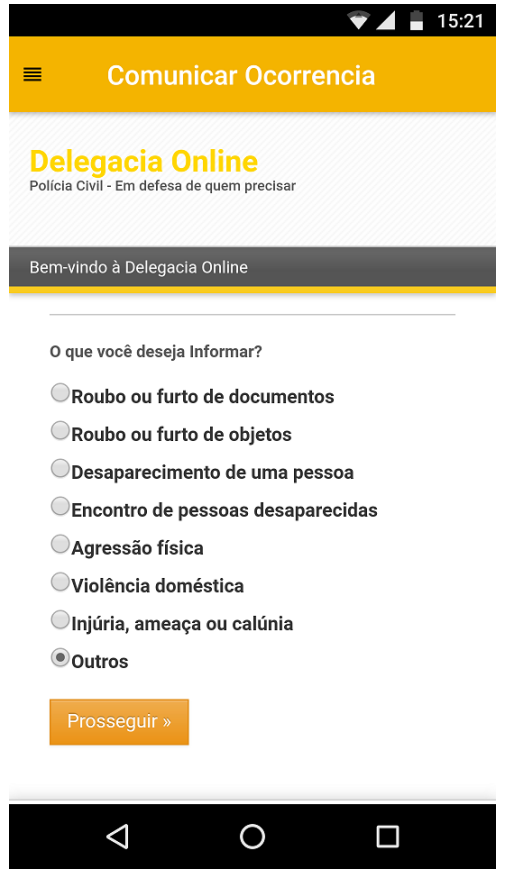

Fonte: Delegacia Online PCERJ

Ao prosseguir para o quarto passo, o usuário é levado à mais uma nova tela a qual ele precisará preencher, com seus dados pessoais, alguns campos, demonstrado na [Figura 11,](#page-30-0) para criar a comunicação de ocorrência.

De acordo com [\(MOURA,](#page-78-5) [2016\)](#page-78-5), quando o usuário faz uma denúncia pelo aplicativo, é gerado um registro de ocorrência que será validado e assinado pelo delegado (da mesma maneira como é feito presencialmente nas delegacias) que pode ser acessado e impresso

em casa. Além disso, durante o processo de denúncia, o usuário escolhe a delegacia mais próxima onde deseja ser atendido, caso haja a necessidade. Quanto melhor a qualidade e quantidade de informações descritas pelo usuário no aplicativo, a investigação se dará a partir daquele ponto descrito. Dependendo da complexidade do caso, ou se houver a necessidade da representação da pessoa, o delegado comunica à vítima (usuário), que poderá escolher pelo aplicativo a data e hora, para ir à delegacia.

<span id="page-30-0"></span>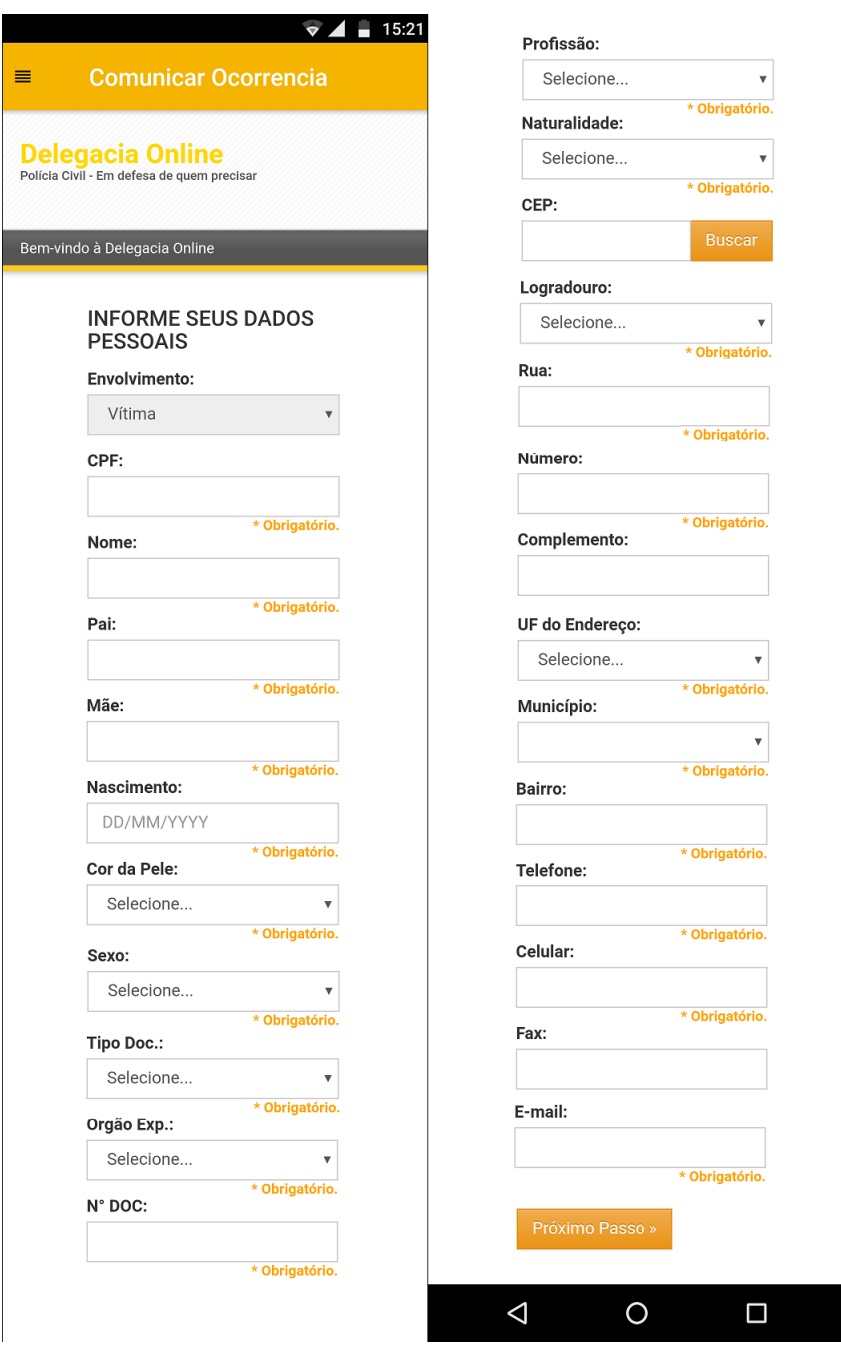

Figura 11 – Aplicativo Delegacia Online PCERJ - Informar dados pessoais

Fonte: Delegacia Online PCERJ

### <span id="page-32-0"></span>3 Modelagem

Nesta seção, será abordada a modelagem do aplicativo desenvolvido, através dos requisitos, funcionais e não funcionais, e o diagrama de casos de uso. Com a realização da modelagem, pode-se perceber a minimização dos riscos de fracasso de um projeto, garantindo a qualidade do mesmo.

#### <span id="page-32-1"></span>3.1 Requisitos

De acordo com [\(SPíNOLA,](#page-79-2) [2008\)](#page-79-2), a engenharia de requisitos é uma atividade fundamental para o desenvolvimento de um *software*. Esta atividade consiste em analisar, identificar e documentar todas as funcionalidades e restrições do sistema em questão. Um requisito é uma característica, ou descrição, de algo que o sistema é capaz de realizar para atingir o seu objetivo.

#### <span id="page-32-2"></span>3.1.1 Requisitos funcionais

Segundo [\(SOMMERVILLE,](#page-79-3) [2011\)](#page-79-3), os requisitos funcionais são explicitamente as funcionalidades e serviços que o sistema deve fornecer. Eles descrevem as funções que o *software* deve executar, como o sistema deve reagir e como ele deve se comportar em determinadas situações.

Na [Tabela 1,](#page-32-3) serão apresentados os requisitos funcionais do trabalho em questão. Os requisitos funcionais estão representados por um identificador (ID), à esquerda, a descrição do requisito funcional, ao centro, e sua determinada prioridade para o funcionamento da aplicação , à direita.

| ΙD   | Descrição                                             | Prioridade |
|------|-------------------------------------------------------|------------|
| RF01 | O sistema deve apresentar um resumo da plataforma e   | Baixa      |
|      | seus termos e condições de uso                        |            |
| RF02 | O sistema deve permitir que o usuário faça o cadastro | Alta       |
|      | na aplicação                                          |            |
| RF03 | O sistema deve permitir que o usuário envie uma       |            |
|      | mensagem de contato, preenchendo as seguintes         | Baixa      |
|      | informações: nome, e-mail, assunto e mensagem         |            |

<span id="page-32-3"></span>Tabela 1 – Requisitos funcionais

| ID   | Descrição                                                                                                    | Prioridade |
|------|----------------------------------------------------------------------------------------------------|------------|
| RF04 | O sistema deve permitir que o usuário faça o $\overline{\textit{login}}$ na<br>aplicação utilizando seu e-mail e senha                                                                           | Alta       |
| RF05 | O sistema deve permitir que o usuário possa continuar<br>conectado na aplicação e também finalizar sua sessão                                                                                    | Baixa      |
| RF06 | O sistema deve apresentar um menu para navegar entre<br>as funcionalidades do sistema: página inicial, iniciar<br>Boletim de Ocorrência, minha conta e trocar senha.                             | Alta       |
| RF07 | O sistema deve permitir ao usuário alterar sua senha                                                                                                    | Baixa      |
| RF08 | O sistema deve permitir ao usuário alterar seus dados<br>cadastrais                                                                                                    | Média      |
| RF09 | O sistema deve permitir ao usuário criar um Boletim de<br>Ocorrência                                                                                                    | Alta       |
| RF10 | O sistema deve lista os documentos recebidos e os<br>documentos emitidos, separando-os em documentos<br>resolvidos, não resolvidos com prazo não expirado e não<br>resolvidos com prazo expirado | Alta       |
| RF11 | O sistema deve listar cada documento, informando os<br>seguintes campos: entrada/emissão, documento,<br>origem/destino, assunto, síntese, número, protocolo e<br>prazo                           | Alta       |
| RF12 | O sistema deve exibir a identificação do Boletim de<br>Ocorrência ao interagir com algum documento                                                                                               | Alta       |
| RF13 | O sistema deve permitir que o usuário crie os dados da<br>vistoria                                                                                                    | Média      |
| RF14 | O sistema deve permitir que o usuário edite um Boletim<br>de Ocorrência existente                                                                                                    | Média      |
| RF15 | O sistema deve permitir que o usuário envie o relatório<br>fotográfico da ocorrência                                                                                                    | Média      |
| RF16 | O sistema deve exibir ao usuário uma mensagem caso a<br>conexão com a internet comprometa a tarefa em questão                                                                                    | Baixa      |

Fonte: Próprio autor

#### <span id="page-33-0"></span>3.1.2 Requisitos não funcionais

Ainda de acordo com [\(SOMMERVILLE,](#page-79-3) [2011\)](#page-79-3), os requisitos não funcionais definem propriedades e restrições aos serviços ou funcionalidades oferecidos pelo sistema. Os requisitos não funcionais especificam o comportamento do sistema.

Na [Tabela 2,](#page-34-1) serão apresentados os requisitos não funcionais do trabalho em questão. Os requisitos não funcionais também estão representados por um identificador (ID), à esquerda, a descrição do requisito não funcional, ao centro, e sua determinada prioridade para o funcionamento da aplicação, à direita.

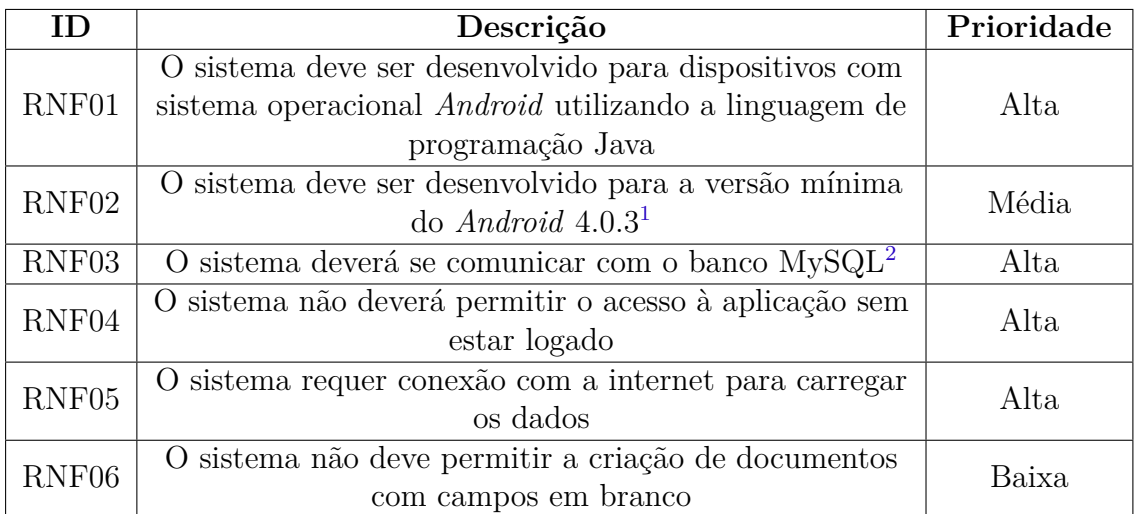

<span id="page-34-1"></span>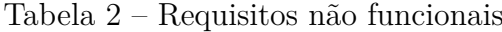

#### <span id="page-34-0"></span>3.2 Casos de uso

Segundo [\(LEITE,](#page-78-6) [2000\)](#page-78-6), após definir as tarefas associadas a cada papel do usuário, o próximo passo é elaborar os casos de uso (*use cases*). Os casos de uso permitem definir funções da aplicação que o sistema deverá oferecer para o usuário. Vale ressaltar que os casos de uso podem ser utilizadas durante a análise e levantamento dos requisitos para descrever a funcionalidade do sistema.

Ainda de acordo com [\(LEITE,](#page-78-6) [2000\)](#page-78-6), o caso de uso especifica o comportamento do sistema, não descrevendo como o comportamento será implementado. Um caso de uso representa o que o sistema faz e não como o sistema faz, proporcionando uma visão externa do sistema.

Cada caso de uso define um requisito funcional do sistema. O caso de uso descreve um conjunto de ações que o sistema desempenha. Cada sequência representa a interação de entidades externas e o sistema. Estas entidades são chamadas de atores, que podem ser usuários ou outros sistemas. No caso do usuário, o ator representa uma função do usuário.

Para realizar o Diagrama de Casos de Uso, utilizou-se do *software* Astah. O Astah é uma ferramenta de modelagem UML (*Unified Modeling Language*), em sua tradução Linguagem de Modelagem Unificada, que ajuda na tarefa de modelar e documentar os sistemas orientados a objetos.

Fonte: Próprio autor

<sup>1</sup> Versão da API (*Application Programming Interface* - Interface de Programação de Aplicativos) que abrange 100% dos dispositivos.

<sup>2</sup> Sistema de gerenciamento de banco de dados (SGBD), que utiliza a linguagem SQL (*Structured Query Language*) como interface.

#### <span id="page-35-0"></span>3.2.1 Descrição dos Casos de Uso

Nas tabelas a seguir, serão apresentadas as seguintes descrições de caso de uso:

- [Tabela 3\)](#page-35-1) Realizar cadastro (CSU01)
- [Tabela 4\)](#page-36-0) Enviar mensagem (CSU02)
- [Tabela 5\)](#page-36-1) Alterar dados cadastrais (CSU03)
- [Tabela 6\)](#page-37-0) Alterar senha (CSU04)
- [Tabela 7\)](#page-38-0) Criar Boletim de Ocorrência (CSU05)
- [Tabela 8\)](#page-38-1) Listar Boletim de Ocorrência (CSU06)
- [Tabela 9\)](#page-39-0) Listar Resumo do Boletim de Ocorrência (CSU07)
- [Tabela 10\)](#page-39-1) Criar Dados da Vistoria (CSU08)
- [Tabela 11\)](#page-40-0) Criar Danos Humanos (CSU09)
- [Tabela 12\)](#page-40-1) Criar Relatório Fotográfico (CSU10)
- [Tabela 13\)](#page-40-2) Listar Dados da Vistoria (CSU11)
- [Tabela 14\)](#page-41-0) Listar Danos Humanos (CSU12)
- [Tabela 15\)](#page-41-1) Editar Boletim de Ocorrência (CSU13)
- [Tabela 16\)](#page-42-0) Editar Dados da Vistoria (CSU14)
- [Tabela 17\)](#page-42-1) Editar Danos Humanos (CSU15)

<span id="page-35-1"></span>Tabela 3 – Casos de uso - Realizar cadastro (CSU01)

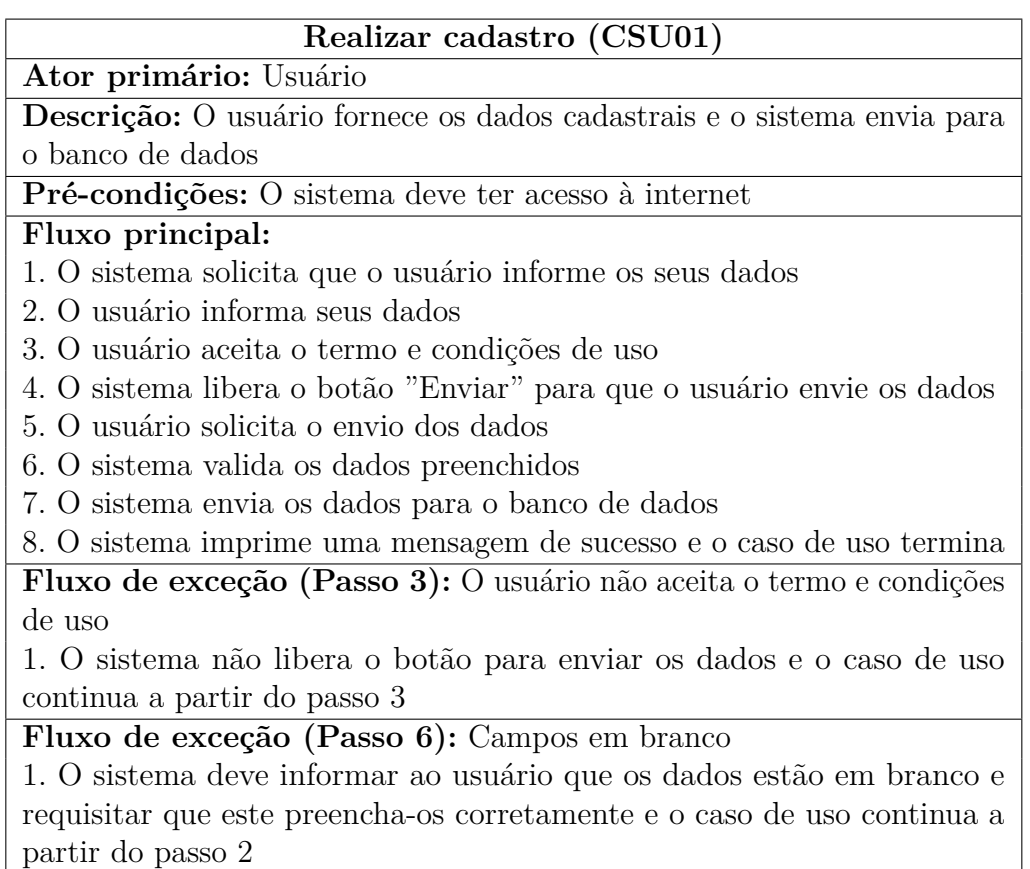
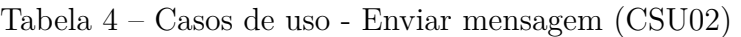

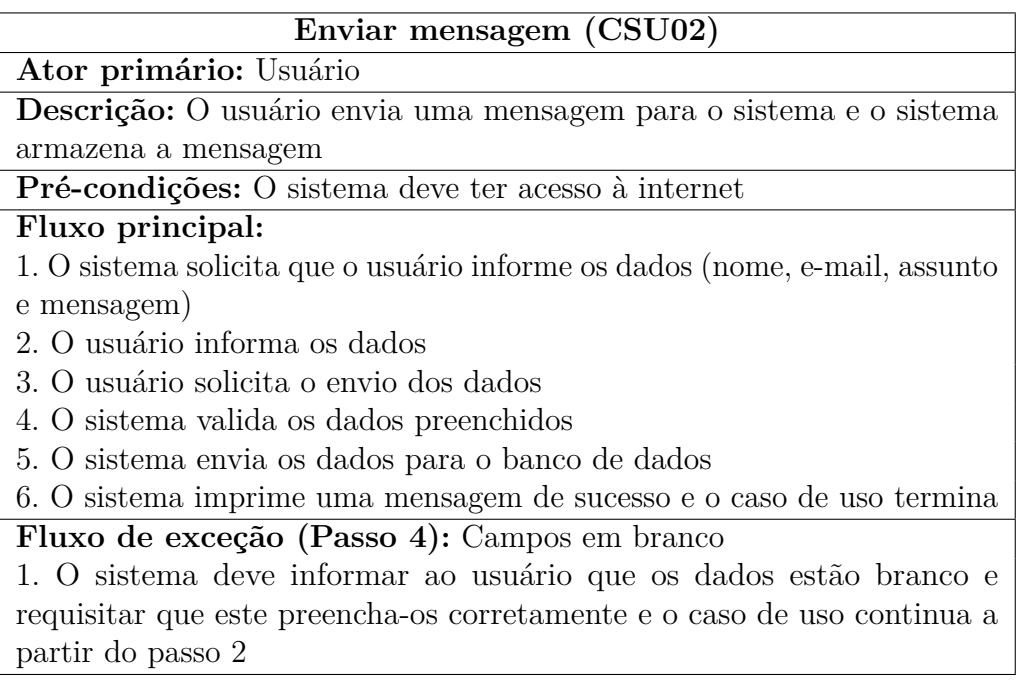

Fonte: Próprio autor

Tabela 5 – Casos de uso - Alterar dados cadastrais (CSU03)

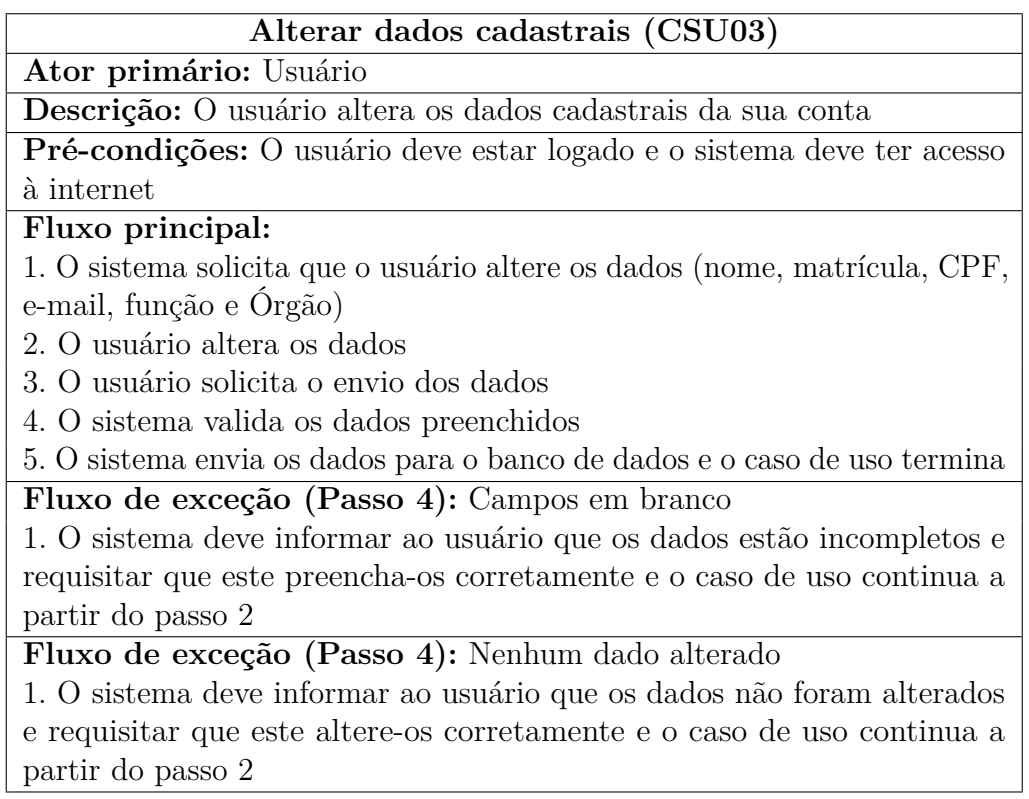

## Tabela 6 – Casos de uso - Alterar senha (CSU04)

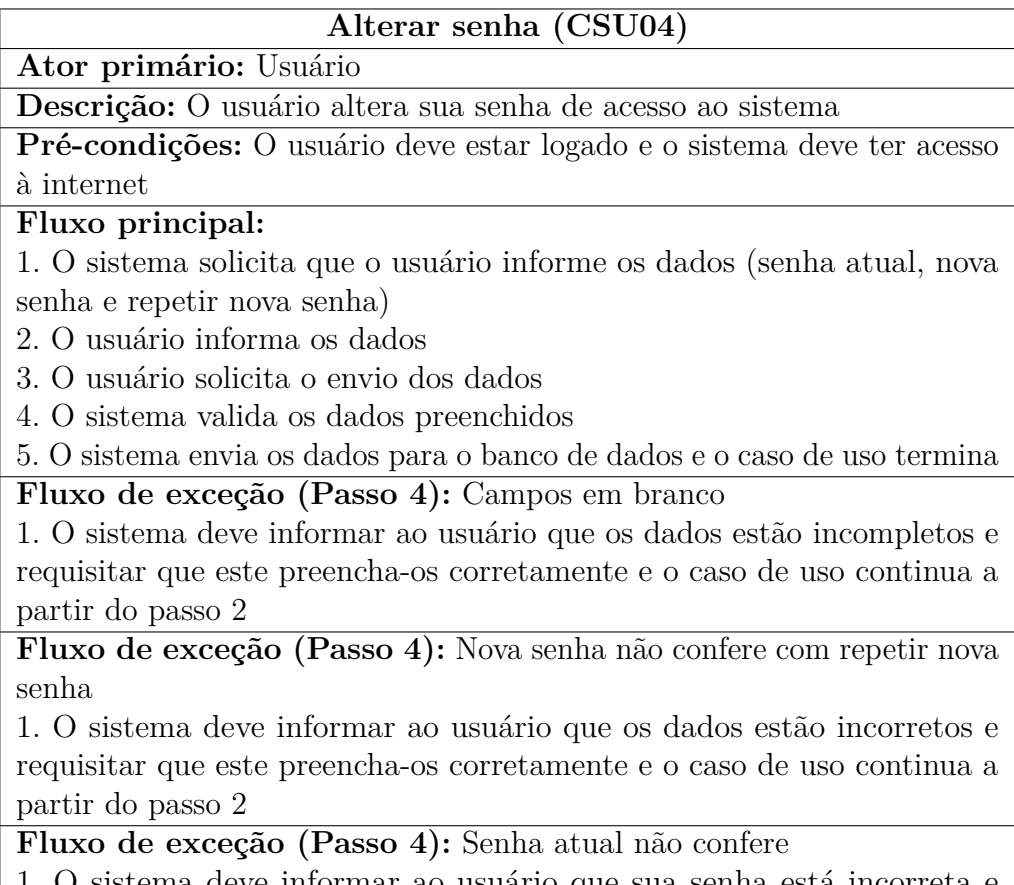

1. O sistema deve informar ao usuário que sua senha está incorreta e requisitar que este preencha-a corretamente e o caso de uso continua a partir do passo 2

Fonte: Próprio autor

Tabela 7 – Casos de uso - Criar Boletim de Ocorrência (CSU05)

## **Criar Documento : Boletim de Ocorrência (CSU05)**

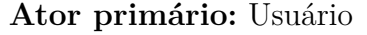

**Descrição:** O usuário cria um Boletim de Ocorrência e o sistema envia para o banco de dados

**Pré-condições:** O usuário deve estar logado e o sistema deve ter acesso à internet

### **Fluxo principal:**

1. O sistema solicita que o usuário informe os dados (data, hora, condição meteorológica, ocorrência em consequência de chuva, solicitante, telefone, endereço, número, complemento, bairro, ponto de referência, DIV ADM, responsável, situação do solicitante, tipo de solicitação e ocorrência)

2. O usuário informa os dados

3. O usuário solicita o envio dos dados

4. O sistema valida os dados preenchidos

5. O sistema envia os dados para o banco de dados e o caso de uso termina **Fluxo de exceção (Passo 4):** Campos em branco

1. O sistema deve informar ao usuário que os dados estão em branco e requisitar que este preencha-os corretamente e o caso de uso continua a partir do passo 2

**Pós-condições:** Os dados são inseridos no banco de dados e o sistema exibe uma nova tela realizando o (CSU07)

Fonte: Próprio autor

Tabela 8 – Casos de uso - Listar Boletim de Ocorrência (CSU06)

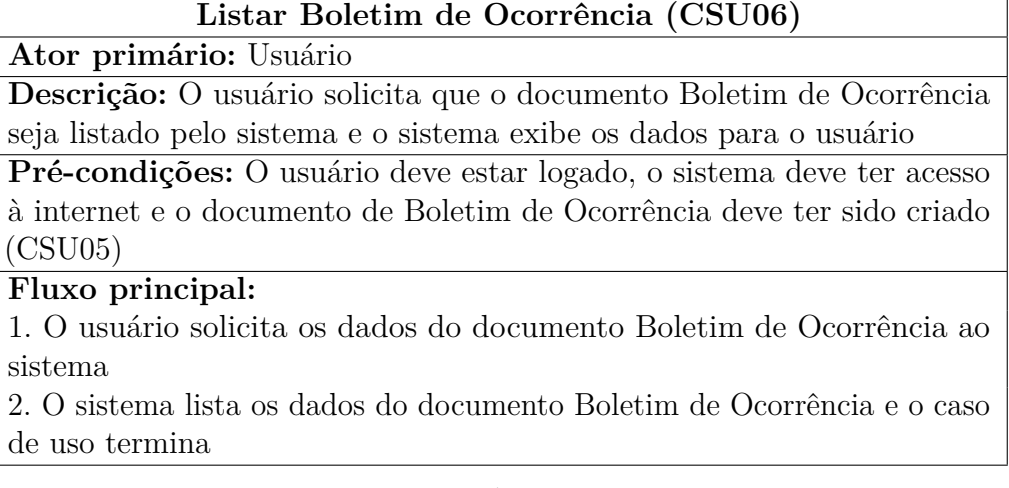

Tabela 9 – Casos de uso - Listar Resumo do Boletim de Ocorrência (CSU07)

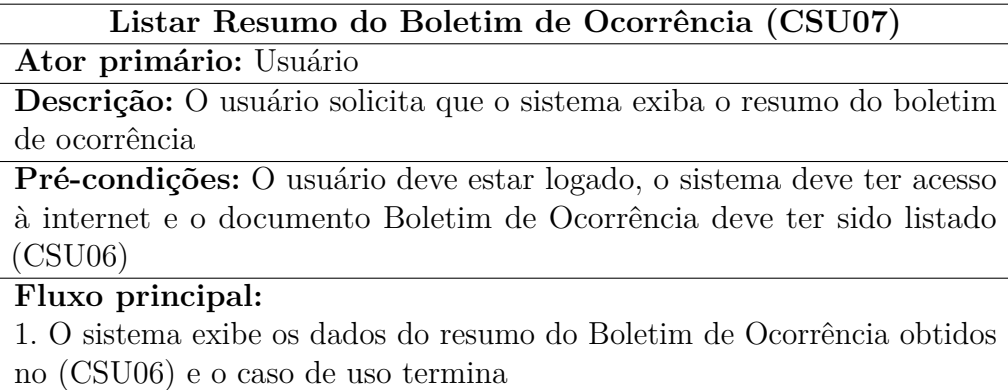

Fonte: Próprio autor

Tabela 10 – Casos de uso - Criar Dados da Vistoria (CSU08)

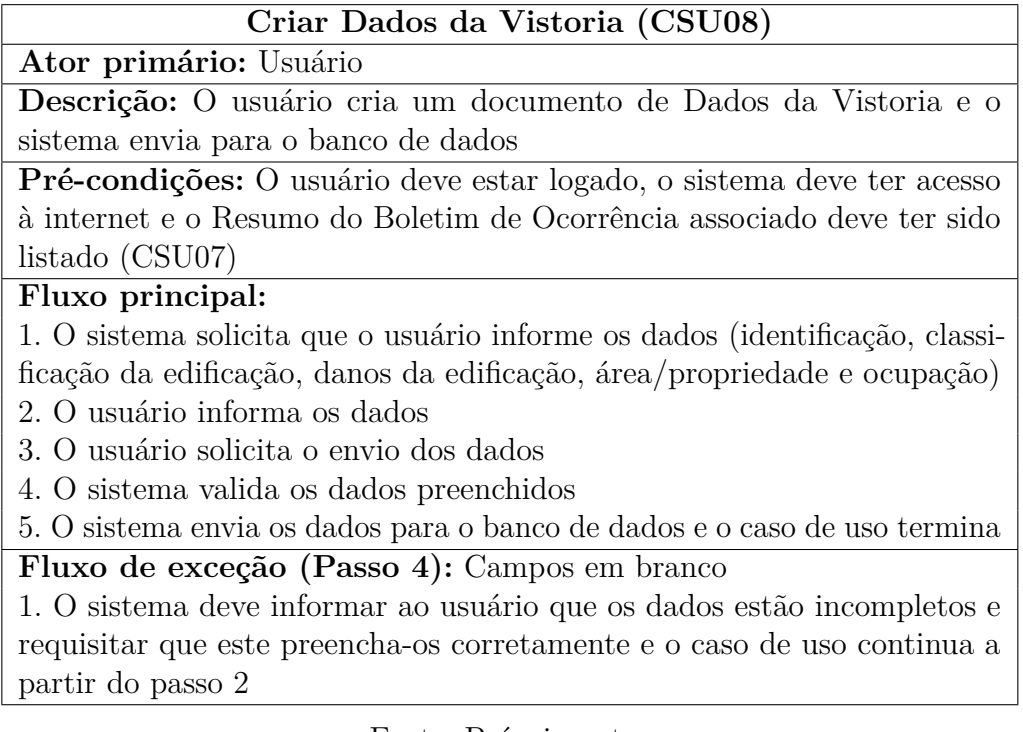

Fonte: Próprio autor

Tabela 11 – Casos de uso - Criar Danos Humanos (CSU09)

### **Criar Danos Humanos (CSU09)**

### **Ator primário:** Usuário

**Descrição:** O usuário cria um documento de Danos Humanos e o sistema envia para o banco de dados

**Pré-condições:** O usuário deve estar logado, o sistema deve ter acesso à internet e o Resumo do Boletim de Ocorrência associado deve ter sido listado (CSU07)

### **Fluxo principal:**

- 1. O sistema solicita que o usuário informe os dados
- 2. O usuário informa os dados
- 3. O usuário solicita o envio dos dados
- 4. O sistema envia os dados para o banco de dados e o caso de uso termina

### Fonte: Próprio autor

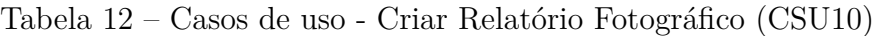

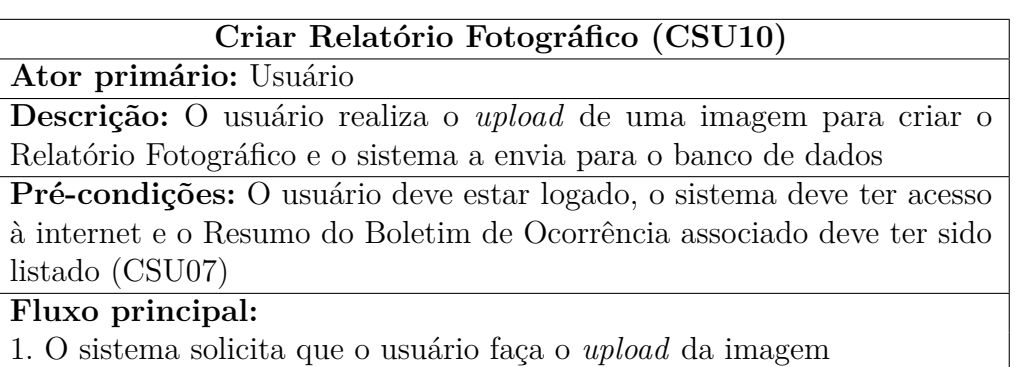

- 2. O usuário realiza o *upload* da imagem
- 3. O usuário solicita ao sistema o envio da imagem

4. O sistema envia a imagem para o banco de dados e o caso de uso termina

Fonte: Próprio autor

Tabela 13 – Casos de uso - Listar Dados da Vistoria (CSU11)

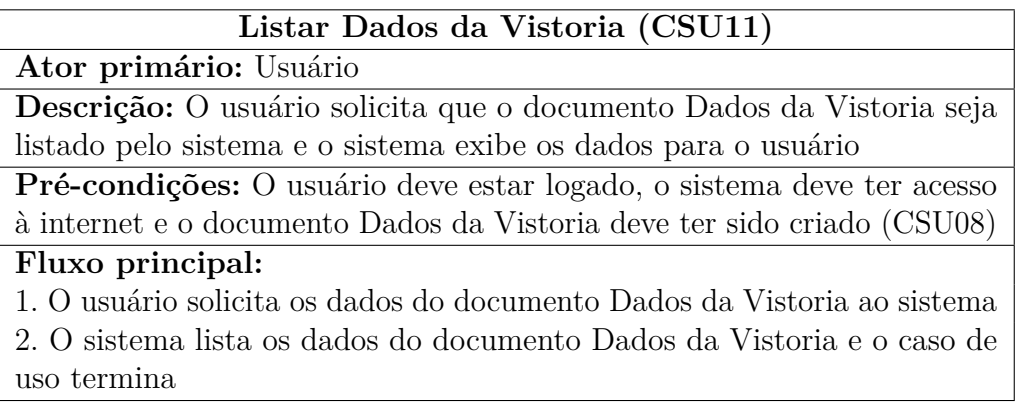

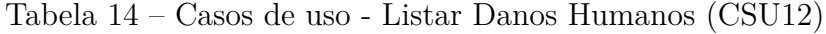

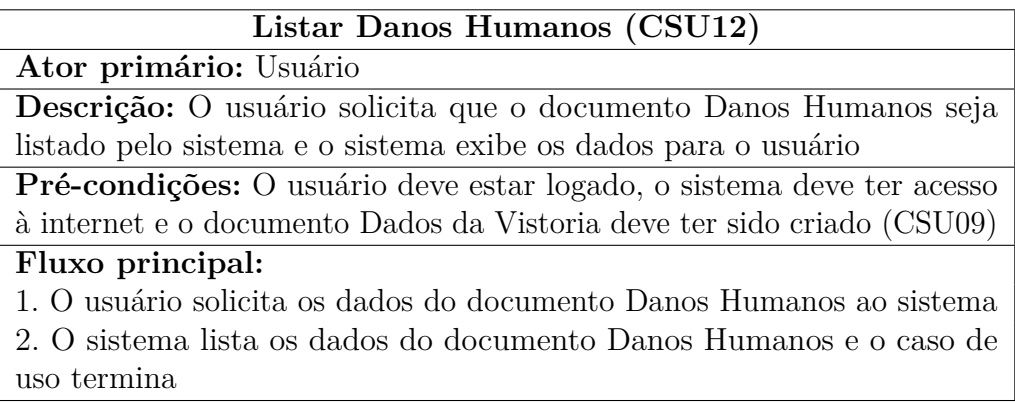

Fonte: Próprio autor

Tabela 15 – Casos de uso - Editar Boletim de Ocorrência (CSU13)

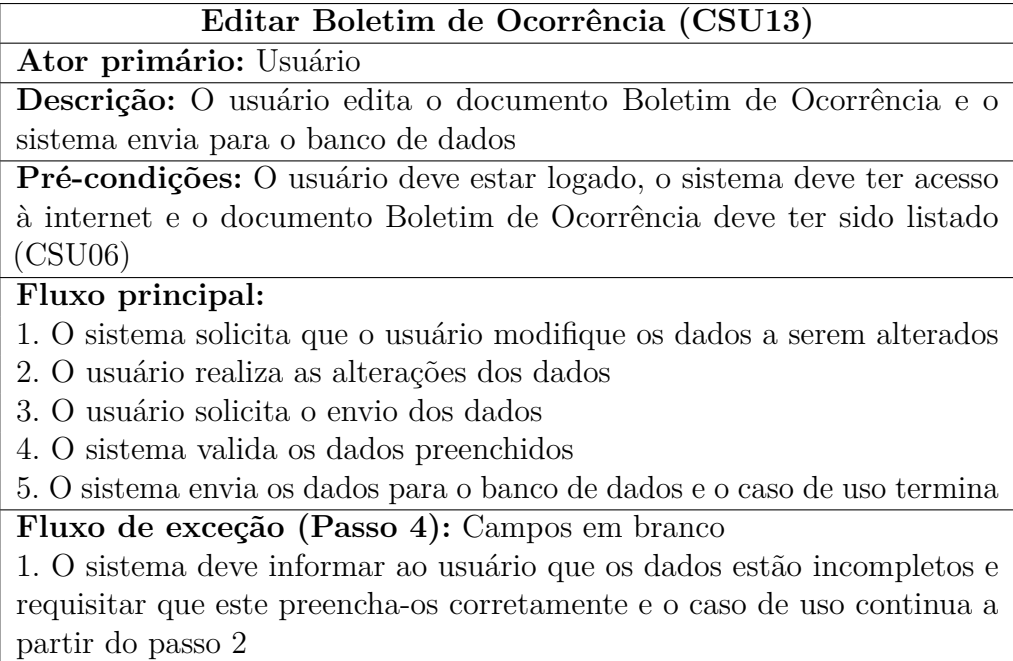

Fonte: Próprio autor

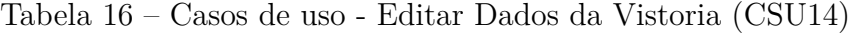

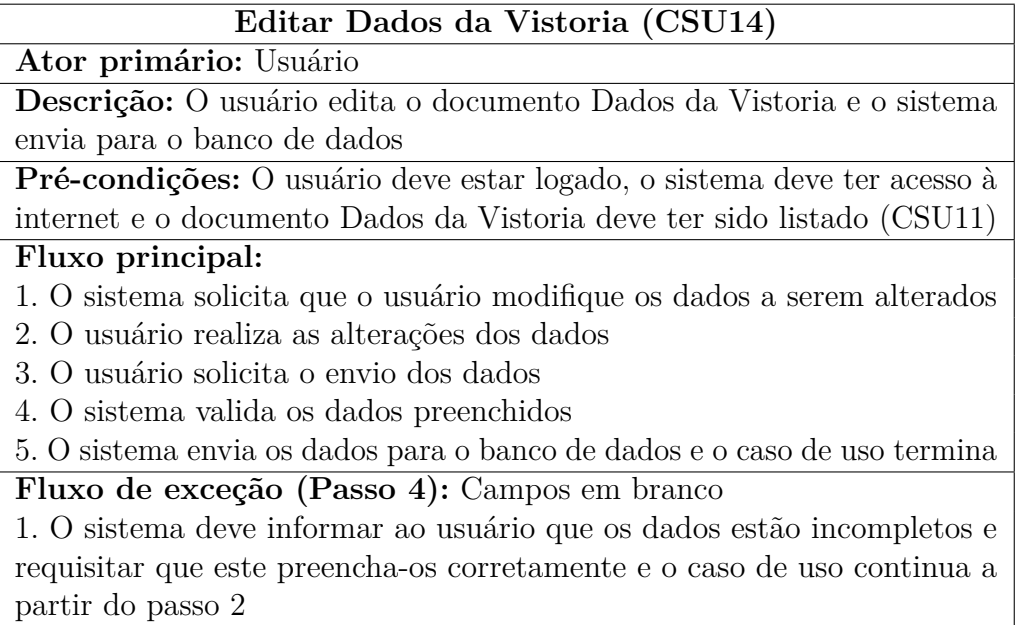

Fonte: Próprio autor

Tabela 17 – Casos de uso - Editar Danos Humanos (CSU15)

| Editar Danos Humanos (CSU15)                                                  |
|-------------------------------------------------------------------------------|
| Ator primário: Usuário                                                        |
| Descrição: O usuário edita o documento Danos Humanos e o sistema              |
| envia para o banco de dados                                                   |
| Pré-condições: O usuário deve estar logado, o sistema deve ter acesso         |
| à internet e o documento Boletim de Ocorrência deve ter sido listado          |
| (CSU12)                                                                       |
| Fluxo principal:                                                              |
| 1. O sistema solicita que o usuário modifique os dados a serem alterados      |
| 2. O usuário realiza as alterações dos dados                                  |
| 3. O usuário solicita o envio dos dados                                       |
| 4. O sistema envia os dados para o banco de dados e o caso de uso termina     |
| $\mathbf{r}$ $\mathbf{r}$ $\mathbf{r}$ $\mathbf{r}$ $\mathbf{r}$ $\mathbf{r}$ |

Fonte: Próprio autor

### 3.2.2 Diagrama de casos de uso

Segundo [\(RIBEIRO,](#page-79-0) [2012\)](#page-79-0), o diagrama de casos de uso documenta o que o sistema faz do ponto de vista do usuário, descrevendo as principais funcionalidades e interações do sistema. Também pode-se afirmar que o diagrama de casos de uso é um documento narrativo que descreve a sequência de eventos de um ator, que usa um sistema, para completar um processo.

O diagrama de casos de uso é composto por três componentes:

- Ator: usuário (ou sistema) que interage com o sistema.
- Caso de uso: tarefa ou funcionalidade realizada pelo ator (ou sistema).
- Relacionamento: ligação de um ator, sistema, ou caso de uso com um caso de uso.

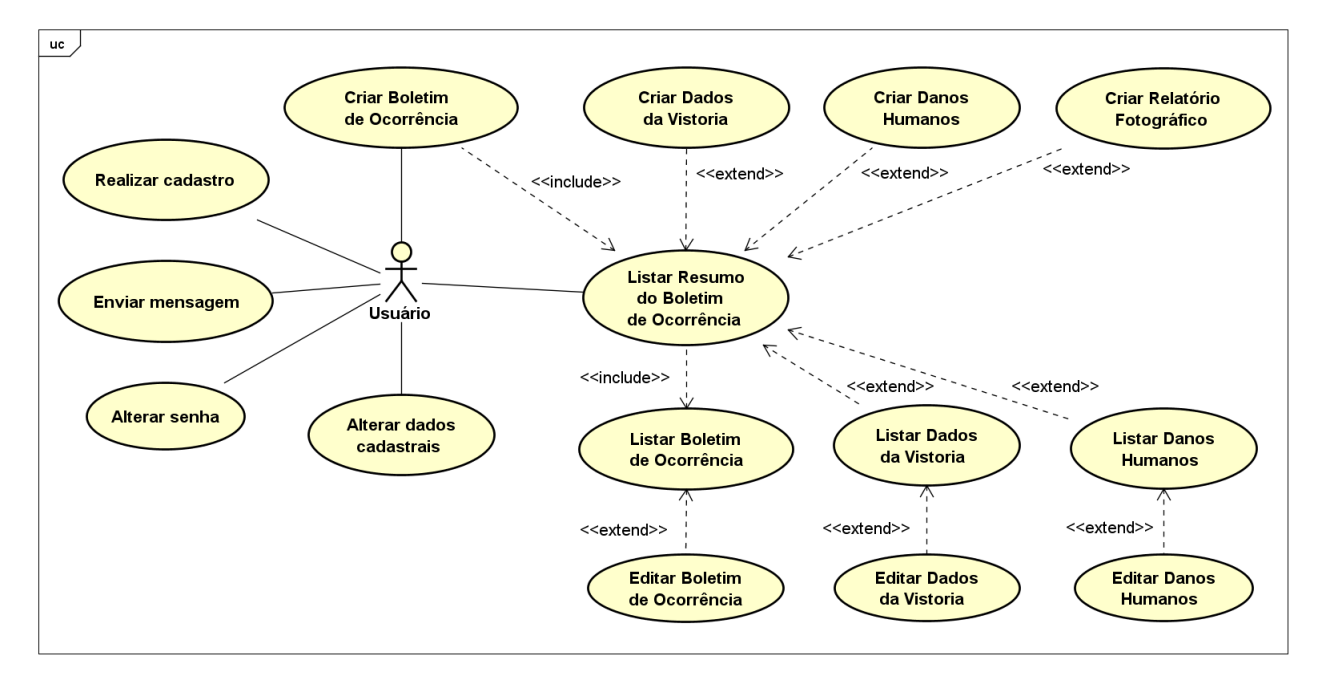

Figura 12 – Diagrama de Casos de Uso

Fonte: Próprio autor

## 4 Tecnologias Utilizadas

Nesta seção, será abordada a configuração do ambiente, todas as ferramentas de *softwares* necessárias para o iniciar o desenvolvimento e as tecnologias utilizadas pelo autor para organização do código-fonte do aplicativo proposto.

## 4.1 Ambiente de desenvolvimento

O trabalho foi desenvolvido no computador pessoal do autor. Porém, para uso de todas as ferramentas descritas, as configurações de *hardware* e *software* devem seguir as especificações recomendadas:

**Sistema operacional**: Microsoft Windows 10 / Mac OS X 10.10 / Ubuntu 14.04 **Memória RAM**: 8 GB **Armazenamento**: 10 GB **Resolução da tela**: 1280 x 800 pixels

Para configurar o ambiente de desenvolvimento, foi necessário instalar alguns *softwares*, contendo pacotes com ferramentas voltadas para a criação de aplicativos:

• JDK

Como primeiro passo, foi instalado o JDK (*Java Development Kit*) – versão 1.8, que são pacotes de ferramentas básicas, contendo os recursos necessários, como o compilador e bibliotecas, para criação e execução de programas em Java.

• Android Studio

Após a instalação do JDK, o próximo passo foi instalar o Android Studio – versão 3.1, que é a ferramenta oficial da Google para desenvolvimento de aplicativos Android. Por ser uma IDE, ela fornece uma interface gráfica permitindo ao desenvolvedor executar tarefas de forma prática.

• Android SDK

Instalando o Android Studio, que por padrão instala juntamente o Android *Software Development Kit* (Kit de Desenvolvimento de Software para Android), o qual inclui ferramentas de desenvolvimento, projetos exemplos com código-fonte, entre outros.

### • AVD

Também na instalação do Android Studio, há a possibilidade de se instalar o AVD – *Android Virtual Device* (Dispositivo Android Virtual), que é o emulador utilizado para debugar e testar o aplicativo em um ambiente de execução Android.

### • Git

O software Git – versão 2.17, que será abordado na próxima seção, foi utilizado para versionamento. O próprio Android Studio tem ferramentas de integração com o Git para que o desenvolvedor faça o controle de versão do código.

## 4.2 Controle de versão

Segundo [\(SCHMITZ,](#page-79-1) [2015\)](#page-79-1), o versionamento, também conhecido como VCS (*Version Control System*), é um sistema de controle de versão de arquivos, ou um conjunto de arquivos. Isso permite ao desenvolvedor recuperar versões específicas de códigos já realizados em passos anteriores. Desta maneira, há maior gerenciamento do código, com a possibilidade de serem criadas várias versões para pôr em prática testes sem modificar a versão anterior de um conjunto de arquivos ou códigos.

Pelo fato do ambiente de desenvolvimento integrado escolhido para este trabalho possuir o *plugin*[1](#page-45-0) para o Git, há maior acessibilidade e facilidade em utilizar o versionamento, uma vez que há uma interface dedicada com botões e notificações para se realizar toda a tarefa de controle de versão do código.

De acordo com [\(CUNHA,](#page-78-0) [2018\)](#page-78-0), o Git serve para controle de versão, mas para isso, deve-se ter repositórios para serem gerenciados. O GitHub  $\langle \text{thtps:} / \text{github.com} \rangle$  e o GitLab  $\langle \text{thtps:} / \text{gitlab.com} \rangle$  são as duas plataformas de hospedagem baseadas no sistema de controle de versão Git mais utilizadas. Também são conhecidas como as redes sociais dos desenvolvedores, onde podem ser exibidos seus projetos. Para este trabalho, foi utilizado a plataforma do GitLab pela possibilidade de se criar um repositório privado, diferentemente do GitHub que só permite criar um repositório privado caso seja pago um valor mensal pela sua utilização.

Então, como o Android Studio possui suporte para utilizar o Git para versionamento, basta que o desenvolvedor tenha instalado o *software* do Git e logue sua conta do GitHub ou GitLab pelo Android Studio. Dessa forma, pode-se criar um repositório e armazená-lo em sua plataforma de hospedagem de escolha.

<span id="page-45-0"></span><sup>1</sup> Programa, ferramenta ou extensão encaixada a outro programa para adicionar mais funções e recursos.

## 4.3 Bibliotecas

Para utilizar bibliotecas em um projeto do Android Studio, é fundamental conhecer os conceitos do Gradle. Segundo [\(DUARTE,](#page-78-1) [2017\)](#page-78-1), o Gradle é um *build system* (sistema de build responsável por construir seus projetos) moderno, que junta as melhores características de outros sistemas de *build* em um só. O Gradle roda sobre a JVM, permitindo um código ser escrito em Java para executar *scripts*[2](#page-46-0) durante o *build*, sendo vantajoso para programadores Java (não obrigando-os a aprender uma nova linguagem). Ele funciona à base de *plugins*, então o desenvolver pode criar diversos *scripts* para que, durante a compilação, outras tarefas sejam executadas.

Segundo [\(CORDEIRO,](#page-78-2) [2015\)](#page-78-2), todo projeto criado no Android Studio é estruturado para usar o Gradle, sendo um arquivo de configuração para o projeto principal e um para cada módulo. Os arquivos de configuração são chamados de *build.gradle*.

Para este trabalho, será apenas adicionado configurações de dependências no arquivo *build.gradle* do módulo para que as bibliotecas sejam importadas. Todas as bibliotecas utilizadas são de código aberto e estão disponíveis na plataforma GitHub, com licença para uso.

## <span id="page-46-2"></span>4.3.1 SmartTabLayout

A biblioteca SmartTabLayout, criada por ogaclejapan, em 2015, disponível em [<https://github.com/ogaclejapan/SmartTabLayout>,](https://github.com/ogaclejapan/SmartTabLayout) permite ao desenvolvedor a criação de um *widget*[3](#page-46-1) para atuar como um menu de títulos customizado, fornecendo feedback contínuo ao usuário durante a seleção dos itens.

Para utilizar a biblioteca SmartTabLayout, bastou adicionar ao *build.gradle* as dependências:

```
1 implementation 'com . ogaclejapan . smarttablayout : library :1.6.1 @aar '
2 implementation 'com . ogaclejapan . smarttablayout :utils -v4 :1.6.1 @aar '
```
Figura 13 – Bibliotecas : SmartTabLayout - Exemplo de uso

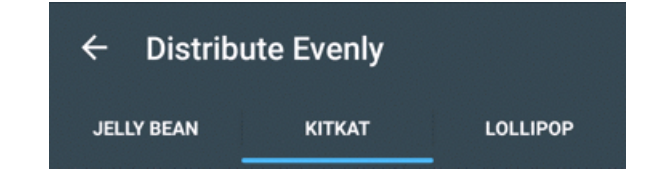

Fonte: [<https://github.com/ogaclejapan/SmartTabLayout>](https://github.com/ogaclejapan/SmartTabLayout)

<span id="page-46-0"></span><sup>2</sup> Códigos que automatizam a execução de tarefas.

<span id="page-46-1"></span><sup>3</sup> Componente de interface gráfica do usuário que inclui menus, botões, ícones, barras de rolagem, entre outros.

### <span id="page-47-2"></span>4.3.2 JustifiedTextView

A justificação de textos requer, no mínimo, API 26 (Android 8.0, *Oreo*). Como o aplicativo proposto utiliza a API 14, (Android 4.0, Ice Cream Sandwich) para abranger *smartphones* com sistemas ainda antigos, o uso da biblioteca JustifiedTextView, criada por ufo22940268, em 2014, disponível em  $\langle \text{https://github.com/ufo22940268/})$ [android-justifiedtextview>,](https://github.com/ufo22940268/android-justifiedtextview) tornou-se fundamental no uso de textos, preenchendo a largura da tela sem espaços extras no final de cada linha.

Para utilizar a biblioteca JustifiedTextView, bastou adicionar ao *build.gradle* a dependência:

```
1 implementation 'me. biubiubiu . justifytext : library :1.1 '
```
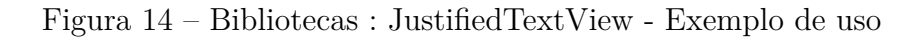

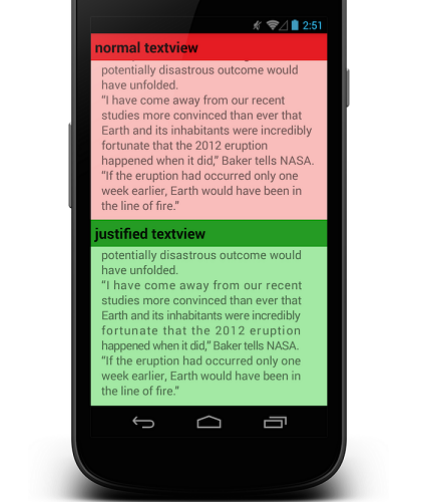

Fonte: [<https://github.com/ufo22940268/android-justifiedtextview>](https://github.com/ufo22940268/android-justifiedtextview)

### <span id="page-47-3"></span>4.3.3 Volley

Desenvolvida pela Google, disponível em  $\langle \text{https://github.com/google/volley>}, \text{a} \rangle$ Volley é uma biblioteca HTTP (*Hypertext Transfer Protocol* - Protocolo de Transferência de Hipertexto) utilizada para fazer conexões de forma simples e rápida, sem a necessidade de criar várias *threads*[4](#page-47-0) secundárias. Integra-se facilmente a qualquer protocolo, dando suporte para imagens, strings e JSON<sup>[5](#page-47-1)</sup>.

Para utilizar a biblioteca Volley, bastou adicionar ao *build.gradle* a dependência:

```
1 implementation 'com . android . volley : volley :1.1.1 '
```
<span id="page-47-0"></span><sup>4</sup> Forma de um processo se auto dividir em duas ou mais tarefas.

<span id="page-47-1"></span><sup>5</sup> *JavaScript Object Notation* - Notação de Objetos JavaScript

## 4.3.4 Toasty

Toast é um recurso do Android que exibe mensagens rápidas, e temporais, em uma pequena janela rodapé do aparelho, sendo útil para enviar uma informação ao usuário. A biblioteca Toasty, criada por Daniel Morales, em 2016, disponível em [<https:](https://github.com/GrenderG/Toasty) [//github.com/GrenderG/Toasty>,](https://github.com/GrenderG/Toasty) adiciona maior facilidade de uso de um Toast, podendo customizar suas cores e adicionar um ícone à mensagem.

Para utilizar a biblioteca Toasty, foi necessário adicionar ao *build.gradle* a dependência:

```
1 implementation 'com . github . GrenderG : Toasty :1.3.0 '
```
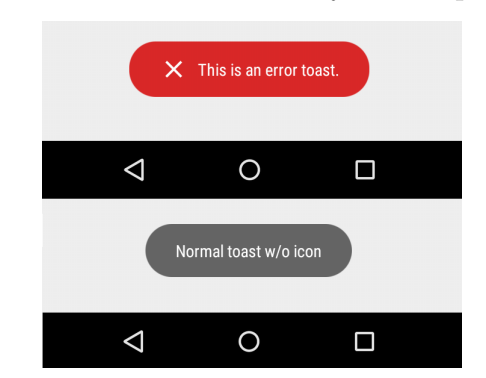

Figura 15 – Bibliotecas : Toasty - Exemplo de uso

Fonte: [<https://github.com/GrenderG/Toasty>](https://github.com/GrenderG/Toasty)

## <span id="page-48-1"></span>4.3.5 GmailBackground

Inicialmente desenvolvida por Yesid, em 2015, disponível em  $\langle \text{https://github.com/}$ [yesidlazaro/GmailBackground>,](https://github.com/yesidlazaro/GmailBackground) tendo como propósito o envio de e-mails, em segundo plano, sem a interação do usuário. Dessa maneira, utilizando a biblioteca, o usuário não é redirecionado para um aplicativo de e-mails dedicado, no seu dispositivo móvel, para enviar sua mensagem de e-mail, como é de forma padrão nos aplicativos. Porém, a biblioteca foi descontinuada, deixando de receber *updates*[6](#page-48-0) . Então, Luong Vo decide continuar o projeto de Yesid, deixando a biblioteca, disponível em [<https://github.com/luongvo/](https://github.com/luongvo/GmailBackground) [GmailBackground>,](https://github.com/luongvo/GmailBackground) atualizada até os dias atuais.

Para utilizar a biblioteca GmailBackground, bastou adicionar ao *build.gradle* a dependência:

```
1 implementation 'com . github . luongvo : GmailBackground :2.1.1 '
```
<span id="page-48-0"></span><sup>6</sup> Atualização de um dado por algo mais recente e sofisticado.

## 4.3.6 StateProgressBar

A biblioteca StateProgressBar, criada por Kofi Gyan, em 2016, disponível em [<https://github.com/kofigyan/StateProgressBar>,](https://github.com/kofigyan/StateProgressBar) permite separar e executar os vários estados de transições em uma ProgressBar. Desta maneira, uma tela que contém diveras informações, pode ser dividida em até 5 (cinco) telas, que serão etapas a serem concluídas, tornando a tarefa de percorre-las uma a uma atrativa e menos cansativa, informando ao usuário quantos passos ainda faltam para conclusão.

Para utilizar a biblioteca StateProgressBar, bastou adicionar ao *build.gradle* a dependência:

### 1 implementation 'com . kofigyan . stateprogressbar : stateprogressbar :1.0.0 '

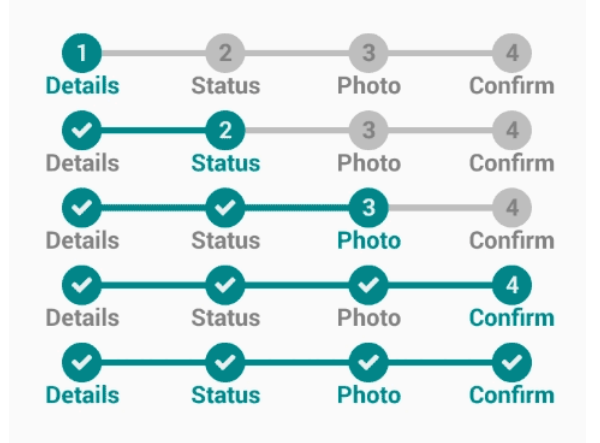

Figura 16 – Bibliotecas : StateProgressBar - Exemplo de uso

Fonte: [<https://github.com/kofigyan/StateProgressBar>](https://github.com/kofigyan/StateProgressBar)

# 5 Desenvolvimento

Neste capítulo, serão abordadas as etapas do desenvolvimento do aplicativo, desde a criação do banco de dados, apresentação de imagens das telas desenvolvidas e partes do código para que algumas funcionalidades estejam disponíveis na aplicação.

## 5.1 Banco de dados

Como o PRODEC é um sistema web, que utiliza o SQL (*Structured Query Language* - Linguagem de Consulta Estruturada) e o SGBD (Sistema de Gerenciamento de Banco de Dados) que utiliza a linguagem SQL (o MySQL), a aplicação desenvolvida deve ter uma conexão com um banco de dados externo.

Por meio de encontros na Defesa Civil, foi proposto que o autor deste trabalho utilizasse um banco de dados fictício para simular a integração da aplicação com o banco de dados. Para isso, foi escolhido o 000 webhost ( $\langle \text{https://br.000webhost.com/}\rangle$ ) que é um serviço de hospedagem gratuita de sites, dando suporte à PHP e MySQL.

### 5.1.1 Modelo do banco de dados

Segundo [\(ADAIL,](#page-78-3) [2011\)](#page-78-3), o conceito de modelo relacional vem da teoria de conjuntos (álgebra relacional) atrelado a ideia de que não é relevante ao usuário saber onde os dados estão ou como eles se encontram. O modelo é representado por uma coleção de tabelas (entidade e relacionamento) e um conjunto de linhas (tuplas), que é uma lista de valores de atributos.

Cinco tabelas foram criadas para controle dos dados do sistema:

- usuarios : Armazena os usuários cadastrados no sistema.
- bos : Armazena os documentos de Boletins de Ocorrência registrados pelo usuário no sistema.
- dadosvistoria : Armazena os documentos de Dados da Vistoria dos Boletins de Ocorrência registrados pelo usuário no sistema.
- danoshumanos : Armazena os documentos de Danos Humanos dos Boletins de Ocorrência registrados pelo usuário do sistema.
- relatoriosfotograficos : Armazena os Relatórios Fotográficos dos Boletins de Ocorrência registrados pelo usuário do sistema.

A figura [17,](#page-51-0) representa o modelo do banco de dados criado a partir do software *MySQL Workbench*.

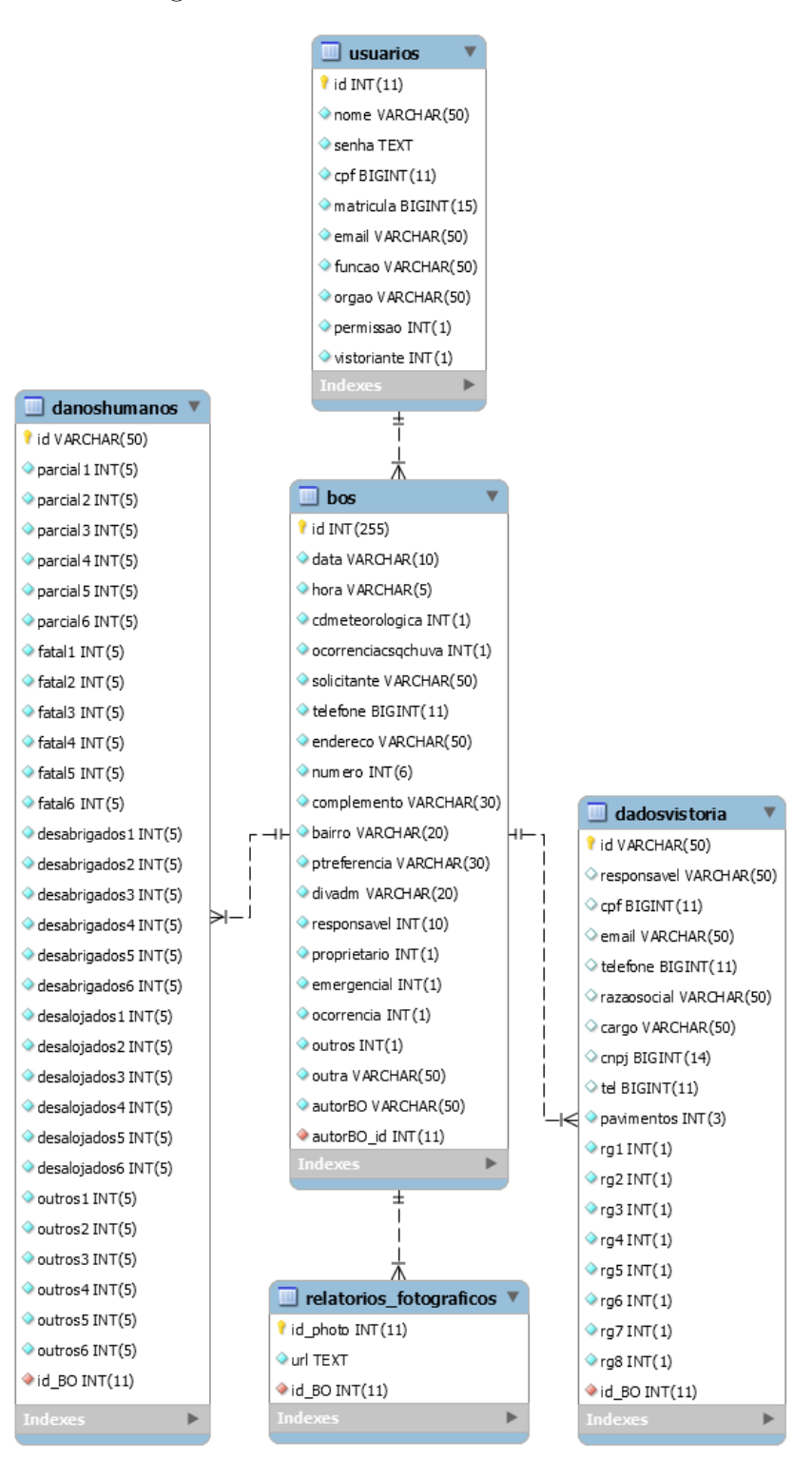

<span id="page-51-0"></span>Figura 17 – Modelo do Banco de Dados

Fonte: Próprio autor

### 5.1.2 API

Segundo [\(FERNANDES,](#page-78-4) [2018\)](#page-78-4), as APIs (*Application Programming Interface* - Interface de Programação de Aplicativos) são uma forma de integrar sistemas, proporcionando segurança dos dados e facilidade no intercâmbio entre sistemas que possuem linguagem totalmente distintas, de maneira ágil.

De acordo com [\(LACERDA,](#page-78-5) [2017\)](#page-78-5), a linguagem de programação *PHP* (um acrônimo recursivo para *PHP: Hypertext Preprocessor*) é amplamente utilizada por desenvolvedores para construção de aplicações, como por exemplo *websites* dinâmicos, pois permite a interação com o usuário por meio de links, formulários e parâmetros de *URL*.

Por meio de um *web service*, pode-se disponibilizar funções ou mensagens para qualquer aplicação na internet. Nesse contexto, o *PHP* fornece funções para trabalhar com *web services* de forma simples. Um *web service*, basicamente processa as solicitações recebidas de uma fonte externa e retorna um resultado. *Web services REST* utilizam recursos do protocolo *HTTP* (por exemplo *POST*) para comunicação entre a aplicação e o servidor.

A API desenvolvida para este trabalho está disponível nas seguintes seções de Apêndices:

1) [seção A.1](#page-82-0) - Conexão - Responsável pela conexão com o banco de dados

2) [seção A.2](#page-82-1) - Login - Responsável pela autenticação do usuário

3) [seção A.3](#page-84-0) - Minha Conta - Responsável pela alteração dos dados do usuário

4) [seção A.4](#page-85-0) - Trocar Senha - Responsável pela alteração da senha do usuário

5) [seção A.5](#page-86-0) - Criar Boletim de Ocorrência - Responsável pela criação de um documento de Boletim de Ocorrência

6) [seção A.6](#page-87-0) - Consultar Boletins de Ocorrência - Responsável pela busca de documentos de Boletins de Ocorrência

7) [seção A.7](#page-88-0) - Consultar Resumo do Boletim de Ocorrência - Responsável pela busca de um documento de Boletim de Ocorrência

8) [seção A.8](#page-89-0) - Alterar Boletim de Ocorrência - Responsável pela alteração de um documento de Boletim de Ocorrência

9) [seção A.9](#page-91-0) - Criar Dados da Vistoria - Responsável pela criação de um documento de Dados da Vistoria

10) [seção A.10](#page-92-0) - Consultar Dados da Vistoria - Responsável pela busca de um documento de Dados da Vistoria

11) [seção A.11](#page-93-0) - Criar Danos Humanos - Responsável pela criação de um documento

de Danos Humanos

12) [seção A.12](#page-95-0) - Consultar Danos Humanos - Responsável pela busca de um documento de Danos Humanos

13) [seção A.13](#page-96-0) - Criar Relatório Fotográfico - Responsável pelo *upload* de um arquivo de imagem do Relatório Fotográfico

Para melhor organização e manutenção do projeto, algumas [variáveis de acesso](#page-53-0) [ao banco de dados](#page-53-0) foram criadas em uma classe, no pacote da aplicação, com todos os endereços de comunicação com a API desenvolvida.

Cada classe é responsável por controlar seus atributos, sendo eles públicos, privados ou protegidos (modificadores de acesso que dão visibilidade de acessos às classes). Ao declarar um atributo como público estático final, o atributo ficará visível à todas as classes do projeto e têm valor único, sendo impossível alterá-los.

```
1 private static final String SERVER_IP = " http :// marcellocamara
      .000 webhostapp .com /";
2 private static final String DATABASE_NAME_FOLDER = "TCC/";
3 public static final String URL = SERVER_IP + DATABASE_NAME_FOLDER
      ;
4
5 public static final String LOGIN = URL +" login .php ";
6 public static final String READ_BOS = URL +" consultarBOs .php ";
7 public static final String EDIT_PROFILE = URL +" minhaConta .php ";
8 public static final String EDIT_PASSWORD = URL + " trocarSenha .php
      ";
9 public static final String NEW_BO = URL +" criarBO .php ";
10 public static final String PULL_BO = URL +" resumoBO .php ";
11 public static final String UPDATE_BO = URL +" updateBO .php ";
12 public static final String UPLOAD_PHOTO = URL + " uploadFotos .php"
      ;
13 public static final String READ_DADOS_VISTORIA = URL + "
      consultarDadosVistoria .php";
14 public static final String NEW_DADOS_VISTORIA = URL + "
      criarDadosVistoria .php";
15 public static final String READ_DANOS_HUMANOS = URL + "
      consultarDanosHumanos . php";
16 public static final String NEW_DANOS_HUMANOS = URL + "
      criarDanosHumanos . php";
```
Variáveis de acesso ao banco de dados

## 5.2 Implementação

Nesta seção serão abordadas as telas do aplicativo desenvolvido e suas principais funcionalidades. Também serão abordados trechos de códigos, quando necessário para explicação de alguma funcionalidade desenvolvida.

## 5.2.1 Tela de Boas-vindas

Também conhecida como *splash screen*, a tela de boas-vindas é uma tela de apresentação ao usuário no primeiro instante em que o aplicativo é executado. Muitas empresas utilizam, em seus aplicativos, esta tela com intuito de apresentar uma logotipo<sup>[1](#page-54-0)</sup> ou realizar algum pré-processamento (carregar algum dado).

Para o presente projeto, a *splash screen* foi utilizada apenas para apresentação de uma aplicação da Defesa Civil Estadual do Rio de Janeiro, pois não há nenhum tipo de dado para ser pré-processado.

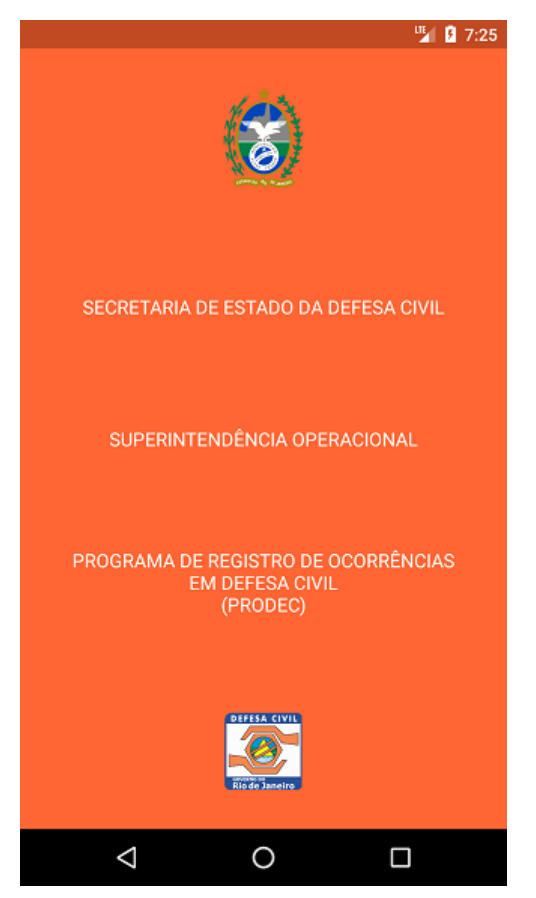

Figura 18 – Aplicativo PRODEC - SplashScreen

Fonte: Próprio autor

<span id="page-54-0"></span><sup>1</sup> Peça de design que identifica ou representa uma entidade (marca de produto ou serviço).

O próprio Android Studio oferece a classe *Handler*, que trabalha com *threads*[2](#page-55-0) . Para executar uma *thread* com *delay*[3](#page-55-1) no Handler, utilizou-se o método *postDelayed()*, localizado na linha 7 da [tela de boas-vindas.](#page-55-2) Este método recebe uma interface *Runnable*, que é a *thread* que será executada após um determinado tempo (*delay*), em milissegundos.

```
1 public class SplashScreen extends AppCompatActivity {
\overline{2}3 @Override
4 protected void onCreate ( Bundle savedInstanceState ) {
5
6 super . onCreate ( savedInstanceState ) ;
7 setContentView (R. layout . activity_splash_screen) ;
8 Handler handle = new Handler () ;
9 handle . postDelayed (new Runnable () {
10 @Override
11 public void run () {
12 // Executado quando o delay de 3500 ms acabar
13 Intent prodec = new Intent ( SplashScreen .this ,
                  ProdecMain . class ) ;
14 startActivity (prodec);
15 finish ();
16 }
17 },3500);
18
19 }
20
21 }
```
#### Tela de boas-vindas

## <span id="page-55-3"></span>5.2.2 Tela Inicial

Para implementação da [Tela Inicial,](#page-55-3) foi utilizada a biblioteca [SmartTabLayout,](#page-46-2) também abordada anteriormente. Esta biblioteca, permite que um componente do tipo *ViewPager* possa exibir e alternar entre, no máximo, 3 (três) *layouts*. Desta maneira, as telas [Tela Inicial,](#page-55-3) [Cadastro de Adesão](#page-57-0) e [Login](#page-58-0) são 3 (três) *Fragments* que são exibidas dentro do *ViewPager* de uma única *Activity*, a *MainActivity*.

Um fato curioso é que o Android Studio não conta com suporte para justificar textos. O SDK conta com as ferramentas de alinhamento do texto à esquerda, ao centro e

<span id="page-55-0"></span><sup>2</sup> Forma de um processo dividir a si mesmo em duas ou mais tarefas que podem ser executadas concorrencialmente

<span id="page-55-1"></span><sup>3</sup> Termo usado para designar o tempo de atraso de qualquer coisa.

à direita. Então, para justificar o texto de apresentação do aplicativo, da [Tela Inicial,](#page-55-3) foi utilizada a biblioteca [JustifiedTextView.](#page-47-2)

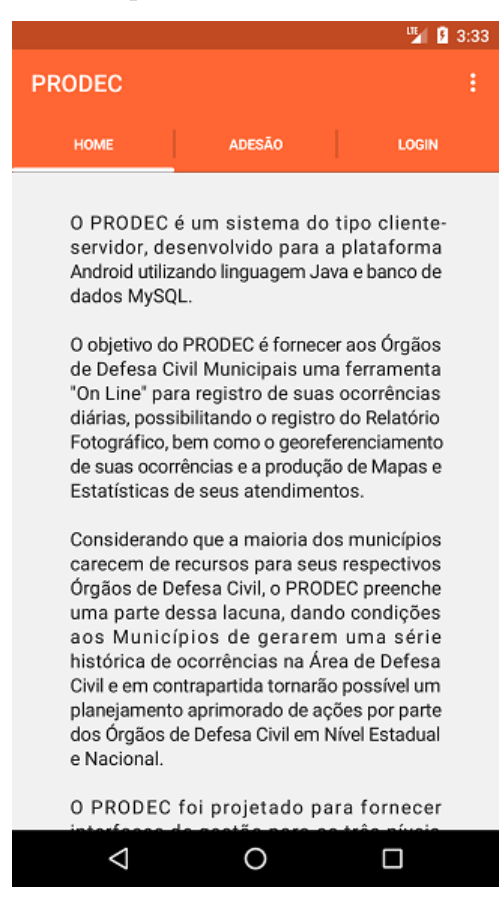

Figura 19 – Aplicativo PRODEC - Tela inicial

Fonte: Próprio autor

Na linha 9, da [configuração do](#page-56-0) *Adapter* para o *ViewPager* pode-se observar a criação dos itens de tela, do tipo *Fragment*, que serão utilizados no *ViewPager*, responsável pela exibição das telas e do menu ao topo para que se possa alternar entre as telas.

```
1 viewPager = findViewById(R.id.viewPager);
2 smartTabLayout = findViewById ( R . id . smartTabLayout ) ;
3 // Configurando o adapter e exibindo os fragments
4 FragmentPagerItemAdapter adapter = new FragmentPagerItemAdapter (
5 getSupportFragmentManager () , FragmentPagerItems . with ( this
              )
6 . add (" Home ", HomeFragment . class )
7 . add (" Adesao ", CadastroFragment . class )
8 . add (" Login ", LoginFragment . class )
9 . create ()
10 );
11 viewPager . setAdapter ( adapter ) ;
```

```
12 smartTabLayout . setViewPager ( viewPager ) ;
13 // Exibe o primeiro Fragment criado ( Home )
14 viewPager . setCurrentItem (0) ;
15 }
```
Configuração do *adapter* para o *ViewPager*

## <span id="page-57-0"></span>5.2.3 Cadastro de Adesão

Para a tela de [Cadastro de Adesão](#page-57-0) e outras adiante, utilizou-se um componente gráfico de design, o *CardView*, que é, por padrão, um cartão branco com objetivo de sobrepor e deixar os *widgets*, como textos, figuras, botões, entre outros, com "visual amigável" para apresentação ao usuário.

Esta tela, e também outras que contêm formulários adiante, contam com validação dos dados preenchidos, para verificação de campos vazios e seleção de itens.

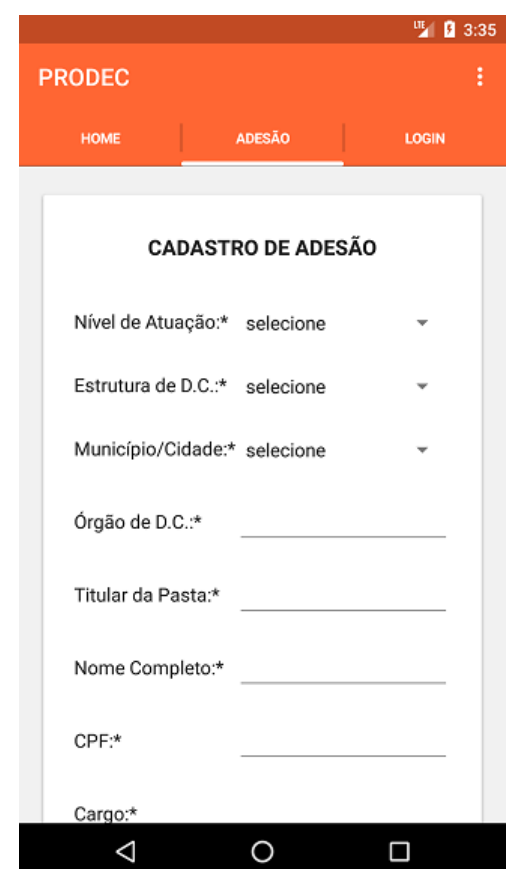

Figura 20 – Aplicativo PRODEC - Cadastro de Adesão

Fonte: Próprio autor

### <span id="page-58-0"></span>5.2.4 Login

Todo processo de comunicação com a API no aplicativo, através de um *web service*, utiliza a biblioteca [Volley,](#page-47-3) abordada anteriormente. Nesta subseção, será abordado como é realizada esta requisição, sendo a mesma para todas as outras que necessitam criar ou alterar dados. A diferença entre as demais requisições são a quantidade de parâmetros passadas e a forma de leitura do arquivo JSON.

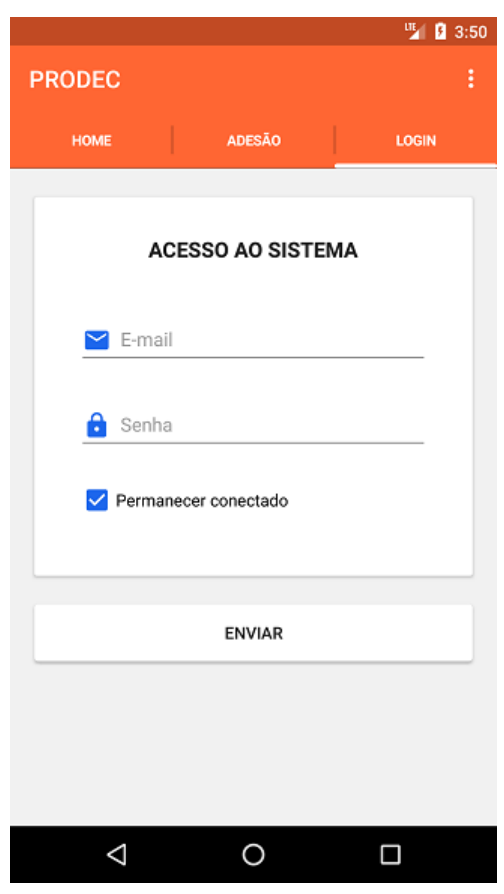

Figura 21 – Aplicativo PRODEC - Login

Fonte: Próprio autor

Para entendimento das explicações a seguir, a [requisição HTTP](#page-59-0) será utilizada como exemplo de utilização da biblioteca citada acima. Como o trecho de código é extenso, este será o único exemplo de *web service*.

Ao realizar requisições *web services* deve-se utilizar a classe ResquestQueue, que utiliza uma nova *thread* responsável pelo gerenciamento das requisições. Uma instância da classe *RequestQueue* deve ser criada, como mostrado na linha 73, através da classe *Volley*, utilizando o método *newRequestQueue*. Após criar a instância da classe *ResquestQueue*, deve-se utilizar um objeto do tipo *Request* como parâmetro para o método *add* da classe *ResquestQueue*, demonstrado na linha 74.

Um *ProgressDialog*, que é um elemento de interação com o usuário, é exibido

para indicar que há algo sendo processado, demonstrado na linha 5. Esta é uma boa estratégia para impedir que o usuário realize outras operações enquanto os dados estão sendo processados.

```
1 final ProgressDialog progressDialog = new ProgressDialog ( this ) ;
2 progressDialog . setTitle (" Login ") ;
3 progressDialog . setMessage (" Carregando ...") ;
4 progressDialog . setCancelable ( false ) ;
5 progressDialog . show () ;
6
7 StringRequest stringRequest = new StringRequest ( Request . Method .
    POST , DatabaseAddresses . LOGIN ,
8 new Response . Listener < String >() {
9 @Override
10 public void onResponse ( String response ) {
11
12 progressDialog.dismiss();
13 try {
14
15 JSONObject jsonObject = new JSONObject (
                     response ) ;
16 if( jsonObject . getString (" sucesso ") . equals ("1"
                     )) {
17 //Lê o JSON retornado
18 JSONObject object = jsonArray.
                           getJSONObject (0) ;
19 // Obt ém os dados do Banco de dados
                           passados pelo JSON
20 String bd_id = object . getString ("id")
                           .trim();
21 String bd_nome = object . getString ("
                           nome ") . trim () ;
22 String bd cpf = object . getString ("cpf"
                           ").trim();
23 String bd matricula = object.
                           getString (" matricula ") . trim () ;
24 String bd_email = object . getString ("
                           email").trim();
25 String bd_funcao = object . getString ("
                           funcao").trim();
26 String bd_orgao = object . getString ("
                           orgao").trim();
```
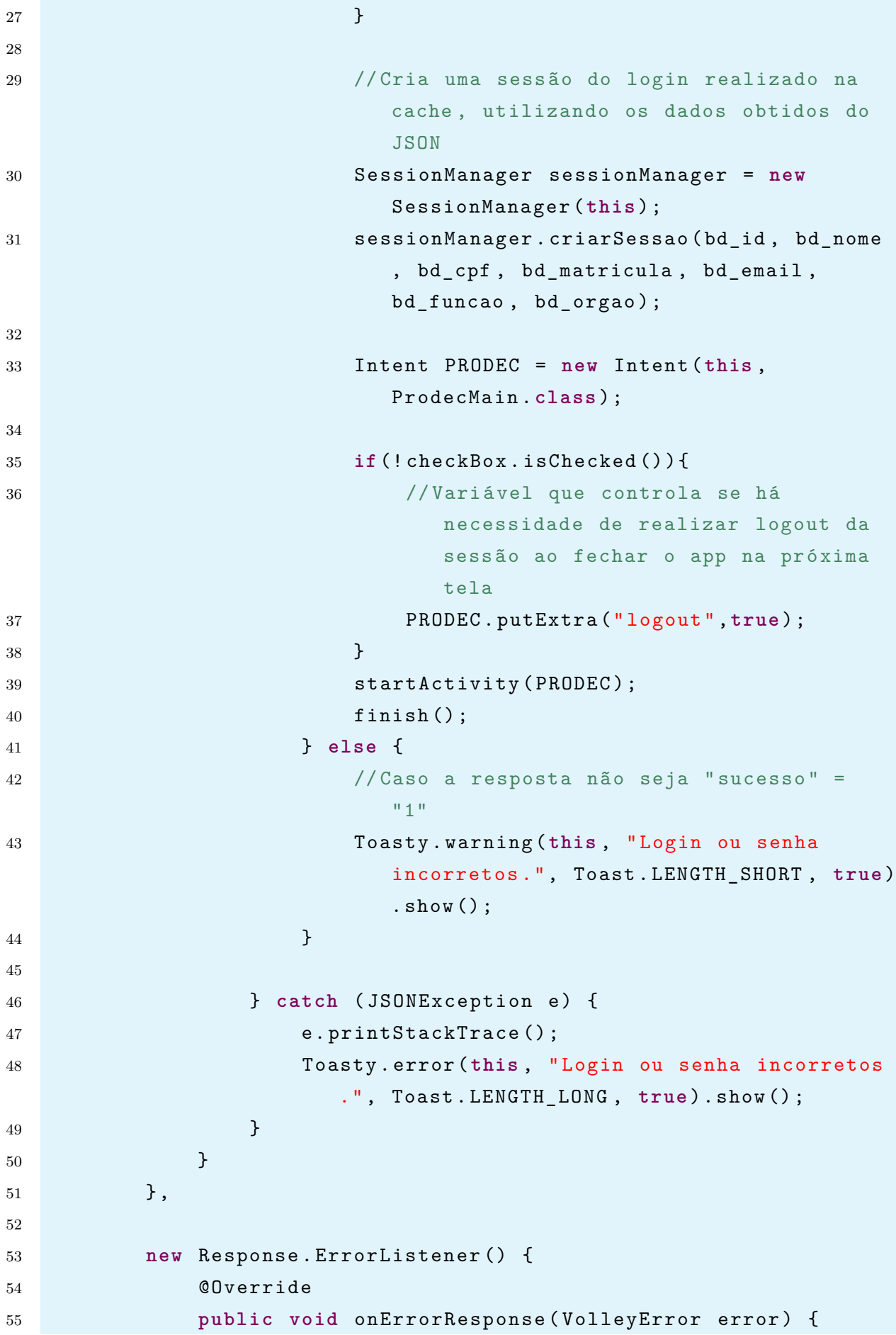

```
56 // Sem conex ão com a URL fornecida na vari ável
                     URL LOGIN
57 progressDialog . dismiss () ;
58 Toasty . error (this , " Erro : sem conex ão com o banco
                      de dados .", Toast . LENGTH_LONG, true) . show ();
59 }
60 })
61 \quad \text{f}62 @Override
63 protected Map < String , String > getParams () {
64 // Vari á veis passadas por par â metro via POST
65 Map < String , String > params = new HashMap < >() ;
66 params . put ("email", email);
67 params . put (" senha ", senha ) ;
68 return params ;
69 }
70
71 };
72
73 RequestQueue requestQueue = Volley . newRequestQueue ( this ) ;
74 requestQueue . add ( stringRequest ) ;
75
76 }
```
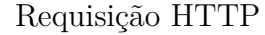

### 5.2.5 Fale Conosco

Esta é uma tela na qual o usuário pode interagir com o administrador do sistema, enviando uma mensagem por escrito. Para sua implementação, utilizou-se a biblioteca [GmailBackground,](#page-48-1) abordada anteriormente.

A biblioteca permite o envio de mensagens de e-mail direto pelo aplicativo desenvolvido, sem que haja o redirecionamento para um aplicativo de envio de e-mails no *smartphone* do usuário, através de configurações SMTP (*Simple Mail Transfer Protocol* - Protocolo Simples de Transferência de Correio) do *Gmail*[4](#page-61-0) . Para isso, foi necessário deixar um e-mail do *Gmail*, com login e senha no código, disponível para o envio das mensagens.

<span id="page-61-0"></span> Serviço de e-mails da Google. É comum ver *smartphones* com sistema operacional Android possuir este aplicativo pré-instalado.

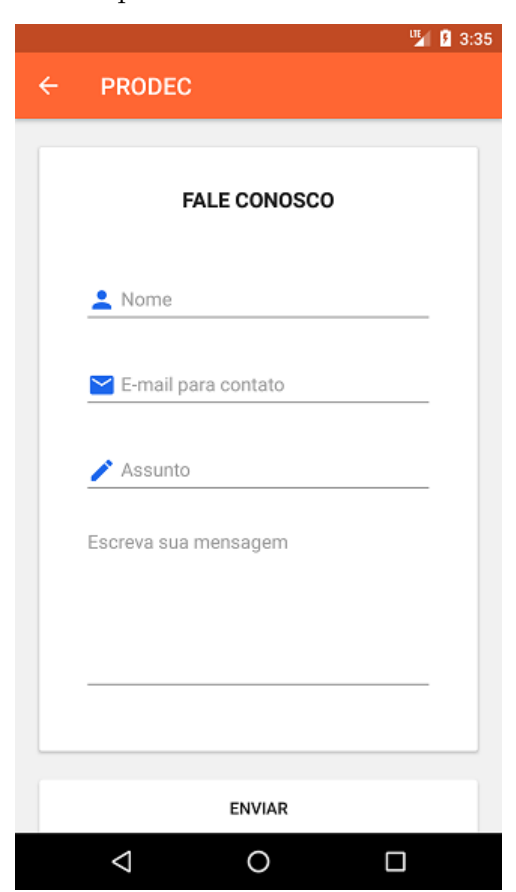

Figura 22 – Aplicativo PRODEC - Fale Conosco

Fonte: Próprio autor

## 5.2.6 Menu de navegação

O *navigation drawer* permite a criação de um menu de navegação para a aplicação, através do uso da classe *Drawer Layout*.

Para alternar entre as opções do menu de navegação, utilizou-se o método *onNavigationItemSelected* demonstrado na linha 2 do [menu de navegação,](#page-62-0) onde cada evento de clique nas opções do menu são tratadas.

```
1 @Override
2 public boolean onNavigationItemSelected ( MenuItem item ) {
3 // Tratamento de cada um dos itens do menu
4 switch ( item . getItemId () ) {
5 case R . id . nav_inicial : {
6 ProdecHomeFragment prodecHomeFragment = new
                ProdecHomeFragment () ;
7 FragmentTransaction fragmentTransaction =
                getSupportFragmentManager () . beginTransaction () ;
8 fragmentTransaction.replace (R.id.frameLayout,
                prodecHomeFragment ) ;
```

```
9 fragmentTransaction.commit();
10 break ;
11 }
12 case R . id . nav_BO : {
13 ProdecIniciarBOFragment prodecIniciarBOFragment = new
                ProdecIniciarBOFragment () ;
14 FragmentTransaction fragmentTransaction =
               getSupportFragmentManager () . beginTransaction () ;
15 fragmentTransaction . replace ( R . id . frameLayout ,
               prodecIniciarBOFragment ) ;
16 fragmentTransaction.commit();
17 break ;
18 }
19 case R . id . nav_conta : {
20 ProdecMinhaContaFragment prodecMinhaContaFragment =
               new ProdecMinhaContaFragment () ;
21 FragmentTransaction fragmentTransaction =
               getSupportFragmentManager () . beginTransaction () ;
22 fragmentTransaction.replace (R.id.frameLayout,
               prodecMinhaContaFragment ) ;
23 fragmentTransaction.commit();
24 break ;
25 }
26 case R . id . nav_senha : {
27 ProdecTrocarSenhaFragment prodecTrocarSenhaFragment =
                new ProdecTrocarSenhaFragment () ;
28 FragmentTransaction fragmentTransaction =
               getSupportFragmentManager () . beginTransaction () ;
29 fragmentTransaction . replace ( R . id . frameLayout ,
               prodecTrocarSenhaFragment ) ;
30 fragmentTransaction . commit () ;
31 break ;
32 }
33 }
34
35 DrawerLayout drawer = findViewById (R.id.drawer_layout);
36 drawer . closeDrawer ( GravityCompat . START ) ;
37 return true ;
38
39 }
```
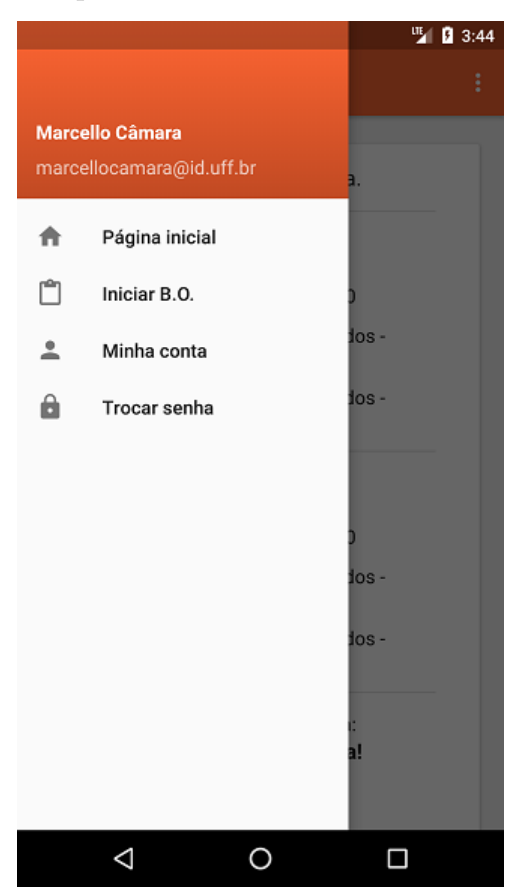

Figura 23 – Aplicativo PRODEC - Menu de navegação

Fonte: Próprio autor

## 5.2.7 Tela Inicial do Sistema

Para construir esta tela, idêntica a da plataforma *web*, foi necessário implementar *drawables*, que são recursos de imagens da aplicação, para que os ícones circulares ficassem piscando, parecendo um semáforo.

Para isso, foram criados 3 (três) diferentes *drawables* para simular o efeito de piscar das cores verde, amarelo e vermelho. A [animação da circunferência](#page-64-0) exemplifica a criação de um *drawable* na cor verde, que altera para a cor branca de 500 em 500 milissegundos, demonstrados na linha 4 e 7.

```
1 < animation - list xmlns : android =" http :// schemas . android .com/apk/res
     / android ">
2
3 < item android : drawable =" @drawable / ic_circle_green "
4 android : duration ="500"/ >
5
6 < item android : drawable =" @drawable / ic_circle_uncolored "
7 android : duration ="500"/ >
```
8 </ animation - list >

Animação da circunferência

Figura 24 – Aplicativo PRODEC - Tela Inicial do Sistema

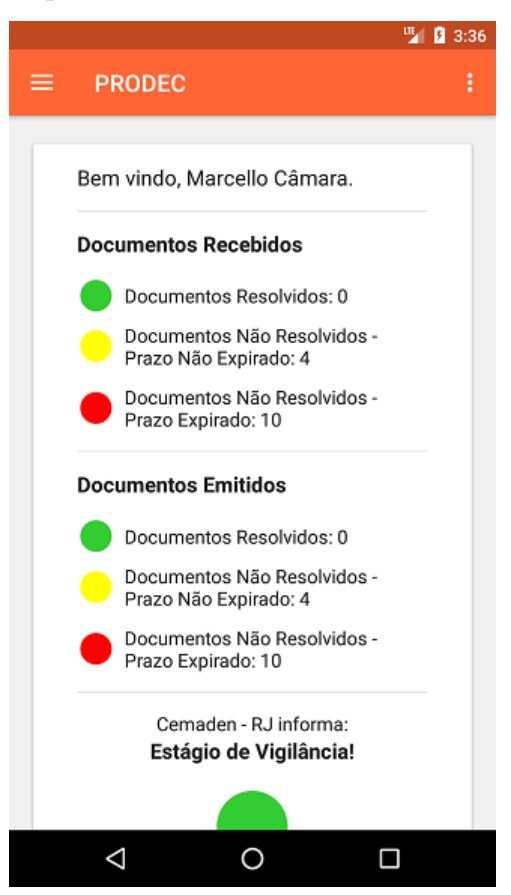

Fonte: Próprio autor

## 5.2.8 Iniciar Boletim de Ocorrência

O documento de Boletim de Ocorrência foi dividido em 3 (três) passos, devido à sua extensão para preenchimento dos dados, demonstrado no [Apêndice B.](#page-110-0)

A [Figura 25](#page-66-0) demonstra as 4 (quatro) telas desenvolvidas para criação de um documento de Boletim de Ocorrência, sendo a primeira tela introdutória, a segunda tela para preenchimento dos dados da solicitação e do solicitante, a terceira e quarta para marcação do tipo de ocorrência.

Ao gerar um novo documento de Boletim de Ocorrência, o usuário é redirecionado para a tela da [Figura 29,](#page-71-0) de identificação do Boletim de Ocorrência, sendo possível aderir outros documentos.

<span id="page-66-0"></span>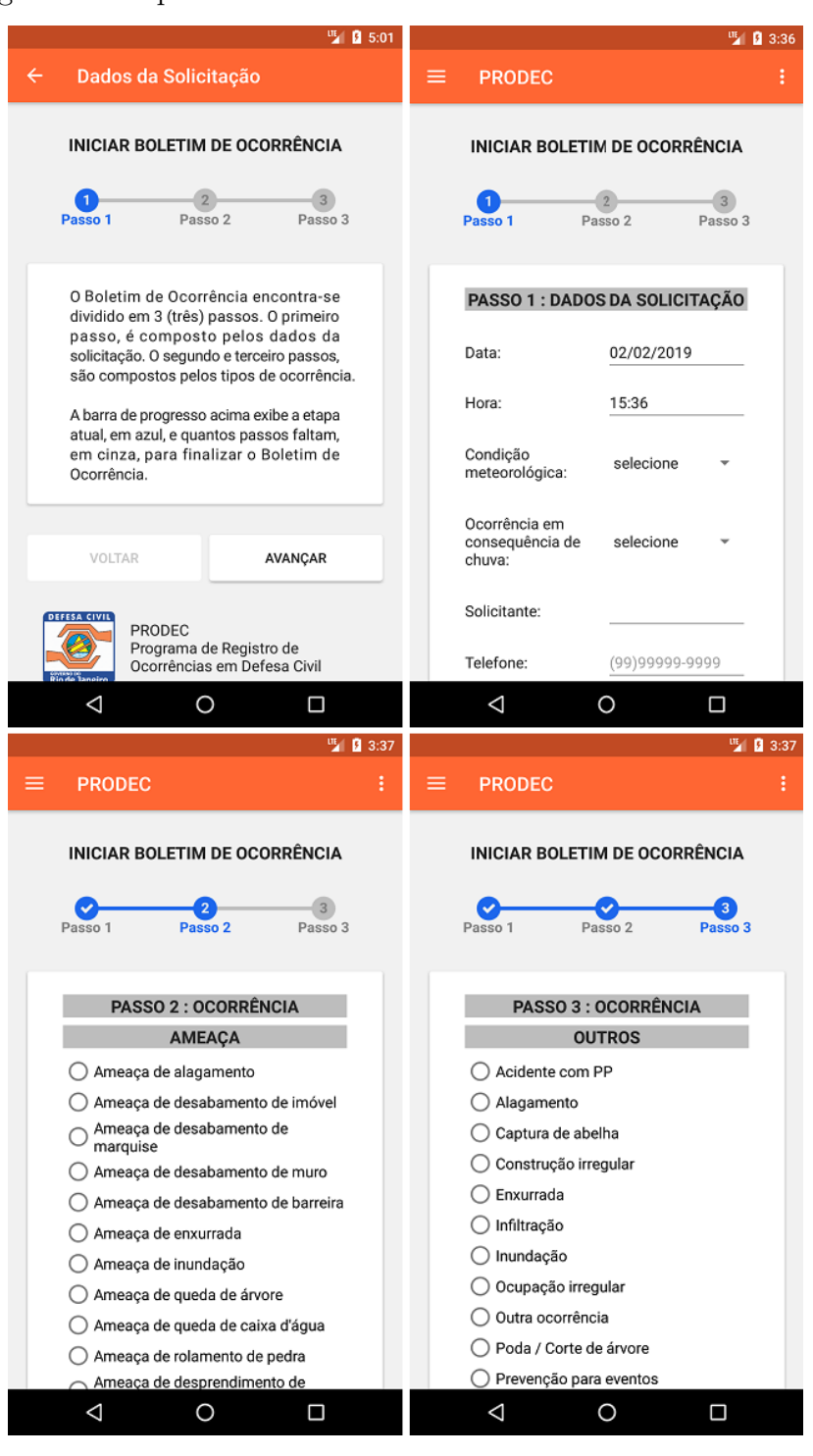

Figura 25 – Aplicativo PRODEC - Iniciar Boletim de Ocorrência

Fonte: Próprio autor

## 5.2.9 Minha Conta

Nesta tela, é possível que o usuário altere seus dados cadastrais no sistema do PRODEC. Não foi implementada uma validação do número do CPF, pois o sistema já realiza esta verificação.

Para esta tela, assim como qualquer outra que requer o preenchimento de um endereço de e-mail, há uma validação do campo preenchido. O método *isValidEmail()*, do trecho de código de [validação de](#page-67-0) *e-mail*, exemplifica este processo descrito acima.

```
1 public static boolean isValidEmail ( String email ) {
2
3 Pattern pattern = Patterns . EMAIL_ADDRESS ;
4 boolean result = pattern.matcher (email).matches ();
5 return result;
6
7 }
```
Validação de *e-mail*

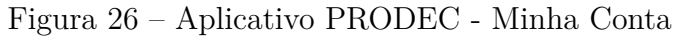

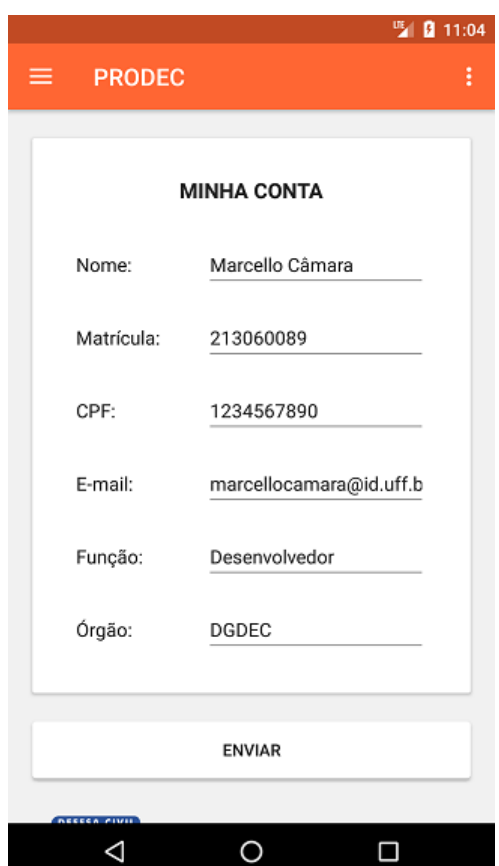

Fonte: Próprio autor

## 5.2.10 Alterar Senha

Como as senhas geradas para o primeiro acesso são randômicas, esta tela foi desenvolvida para que o usuário possa alterá-la.

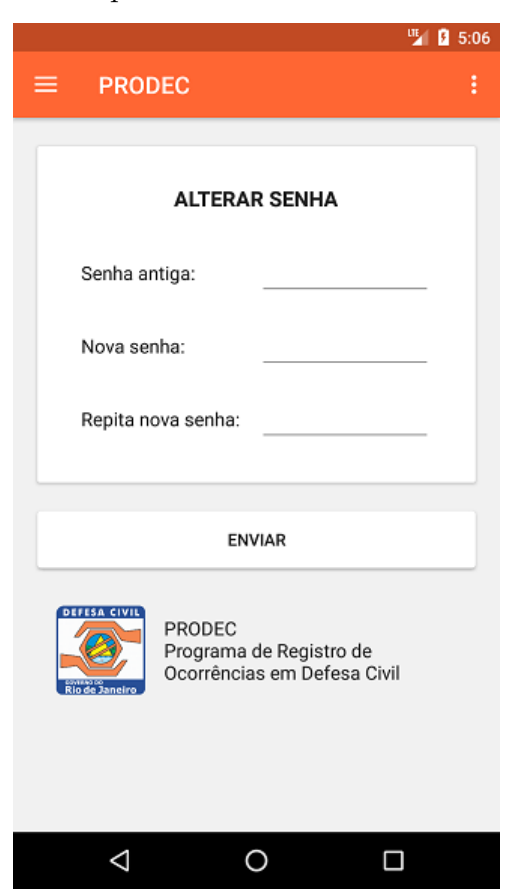

Figura 27 – Aplicativo PRODEC - Alterar Senha

Fonte: Próprio autor

Uma simples validação de campos foi implementada para esta tela, permitindo que a senha só seja alterada caso a nova senha seja diferente da senha antiga e que a nova senha seja a mesma preenchida nos campos 'Nova senha' e 'Repita nova senha'.

### 5.2.11 Documentos

É possível navegar até esta tela pressionando uma das circunferências da tela inicial do sistema, em verde, amarelo ou vermelho (se não houver nenhum documento para ser exibido, o clique não abre a tela de documentos).

Para implementação desta tela, foi utilizado o *widget RecyclerView*, responsável por carregar cada um dos itens de uma lista, para exibir os documentos de Boletim de Ocorrência.

O trecho de código da [configuração do](#page-69-0) *Adapter* para o *RecylerView* demonstra a utilização de um *adapter* que será utilizado para criação do *RecyclerView*. O *adapter* é uma classe responsável por associar a lista de conteúdo à tela correspondente, onde cada objeto da lista será um item na lista.

O *ViewHolder*, mostrado na linha 36, é a parte visual de cada item da lista, que

será replicada para todos elementos (ficando dentro do *adapter*, na estrutura acima).

<span id="page-69-1"></span>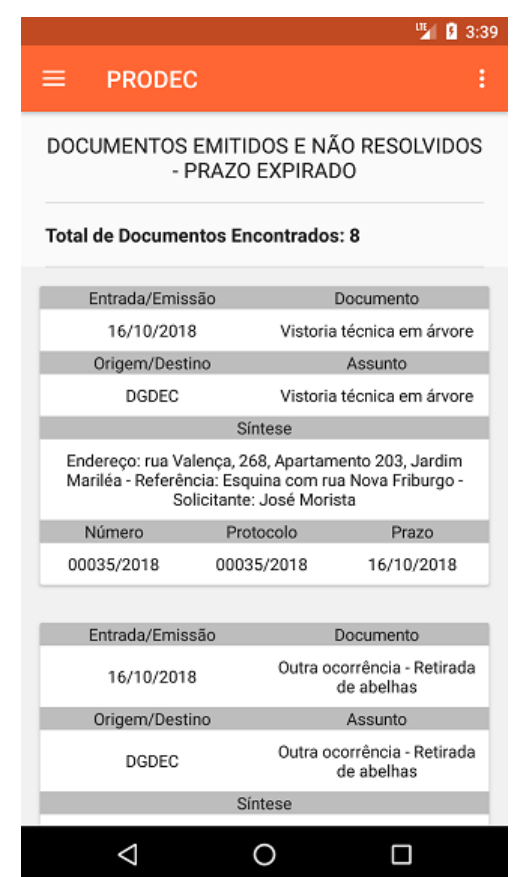

Figura 28 – Aplicativo PRODEC - Documentos

Fonte: Próprio autor

```
1 public class ListBOAdapter extends RecyclerView . Adapter <
     ListBOAdapter . ViewHolder > {
2
3 private List < BoletimOcorrencia > listaBOS ;
4 private Context context ;
5
6 public ListBOAdapter ( List < BoletimOcorrencia > listaBOS ,
         Context context) {
7 this . listaBOS = listaBOS ;
8 this . context = context;
9 }
10
11 @NonNull
12 @Override
13 public ListBOAdapter . ViewHolder onCreateViewHolder ( @NonNull
         ViewGroup parent , int viewType ) {
```

```
14 View v = LayoutInflater.from (parent.getContext()).inflate
            ( R . layout . list_bo_item , parent , false ) ;
15 final ViewHolder viewHolder = new ViewHolder (v);
16
17 viewHolder . cardView . setOnClickListener ( new View .
            OnClickListener () {
18 @Override
19 public void onClick (View v) {
20 // Tratamento de clique de um item da lista
21 }
22 });
23 return viewHolder ;
24 }
25
26 @Override
27 public void onBindViewHolder ( @NonNull ListBOAdapter .
        ViewHolder holder, int position) {
28 // Exibe de cada item da lista
29 }
30
31 @Override
32 public int getItemCount () {
33 return listaBOS . size () ;
34 }
35
36 public class ViewHolder extends RecyclerView . ViewHolder {
37
38 // Cria elementos que comp õe a tela
39 public ViewHolder ( View itemView ) {
40 super ( itemView ) ;
41 // Refer ê ncia de cada um dos elementos criados acima
42     }
43 }
44 }
```
Configuração do *Adapter* para o *RecylerView*

### 5.2.12 Identificação do Boletim de Ocorrência

As duas maneiras de se chegar até esta tela são as seguintes: clicar em um documento na tela de documentos, vide [Figura 28,](#page-69-1) ou após a criação de um documento de Boletim de Ocorrência, vide [Figura 25.](#page-66-0)

Ambas as ações descritas acima, irão redirecionar o usuário à esta tela, com o resumo dos dados do Boletim de Ocorrência em questão.

Nesta tela, também é possível editar o documento de Boletim de Ocorrência, no botão 'Solicitação', criar um documento de Dados da Vistoria, no botão 'Dados da Vistoria', criar um documento de Danos Humanos, no botão 'Danos Humanos' e enviar arquivos de imagem, no botão 'Relatório Fotográfico'.

Figura 29 – Aplicativo PRODEC - Identificação do Boletim de Ocorrência

<span id="page-71-0"></span>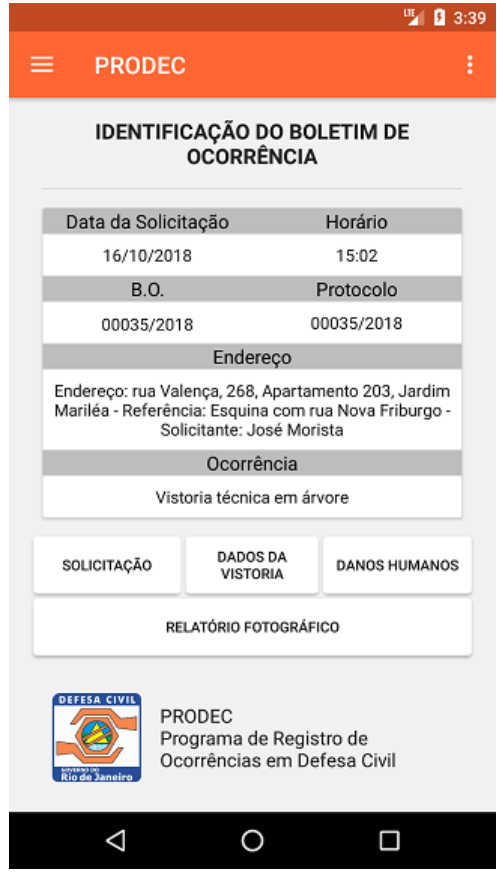

Fonte: Próprio autor

### 5.2.13 Dados da Vistoria

É possível criar ou editar um documento de Dados da Vistoria nesta tela. Caso o documento de Dados da Vistoria já exista, a aplicação buscará os dados no banco de dados e preencherá os campos automaticamente. Caso contrário, os campos estarão em branco para que se crie um novo documento de Dados da Vistoria.

Para implementação desta tela, uma validação da escolha do item 'Responsável ausente' foi realizada, fazendo com que os outros campos de preenchimento com os dados do responsável se ocultem da tela.
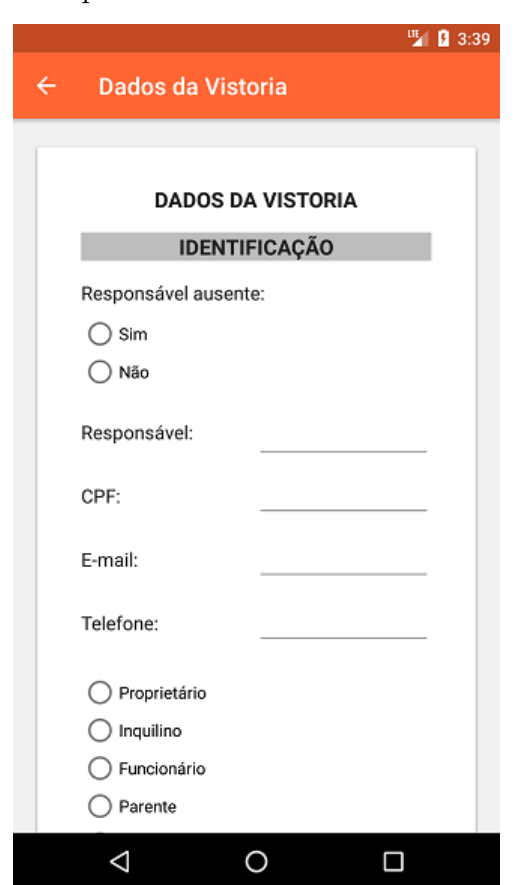

Figura 30 – Aplicativo PRODEC - Dados da Vistoria

Fonte: Próprio autor

Também há uma verificação a qual, o usuário, só pode prosseguir com o documento de Dados da Vistoria, clicando no botão 'Salvar', caso todos os campos do formulário estejam devidamente preenchidos e marcados.

### 5.2.14 Danos Humanos

Nesta tela, é possível criar ou editar um documento de Danos Humanos. Assim como abordado na subseção acima, caso o documento de Danos Humanos já exista, a aplicação buscará os dados no banco de dados e preencherá os campos da tabela automaticamente. Caso contrário, os campos da tabela estarão com valor 0 (zero) para que se crie um novo documento de Danos Humanos.

Como esta é uma tela que contém uma tabela, que ocupa uma largura maior do que a disponível para visualização, foi utilizado o *widget HorizontalScrollView*, que permite a rolagem do conteúdo da tela, na horizontal.

Para que não haja erro ao enviar os dados da tabela, foi pensada uma solução para os campos vazios. O trecho de código do [método para retornar um número inteiro](#page-73-0) exemplifica o trecho de código que retorna o valor 0 (zero) caso o campo de texto (representado pelo

*widget* de um *EditText*, que é um campo de entrada de texto) esteja vazio.

Figura 31 – Aplicativo PRODEC - Danos Humanos

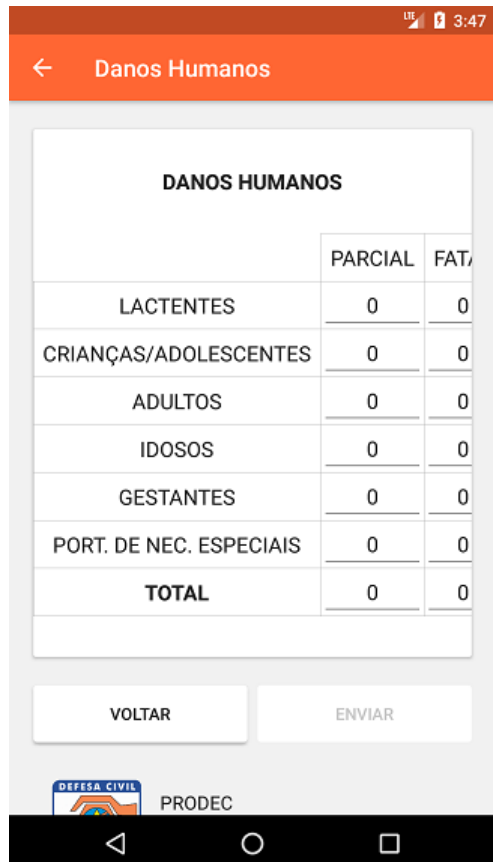

Fonte: Próprio autor

```
1 private int getNumber ( EditText editText ) {
2
3 String num = editText . getText () . toString () ;
4
5 if ( num . isEmpty () ) {
6 return 0;
7 }
8 else {
9 return Integer.parseInt (num);
10 }
11 }
```
Método para retornar um número inteiro

### 5.2.15 Relatório Fotográfico

Nesta tela é possível fazer o *upload* de um arquivo de imagem, seja da câmera ou da galeria do *smartphone*, para criação de um Relatório Fotográfico. O arquivo de imagem é processado e enviado para o banco de dados.

Para minimizar a possibilidade de falha no envio, foi pensada uma solução que permite enviar apenas uma imagem por vez, pelo fato de arquivos de imagem pesarem, em média, 5 megabytes, dependendo da resolução da imagem. Sendo assim, o processo só será bem-sucedido caso a conexão com a internet não seja interrompida.

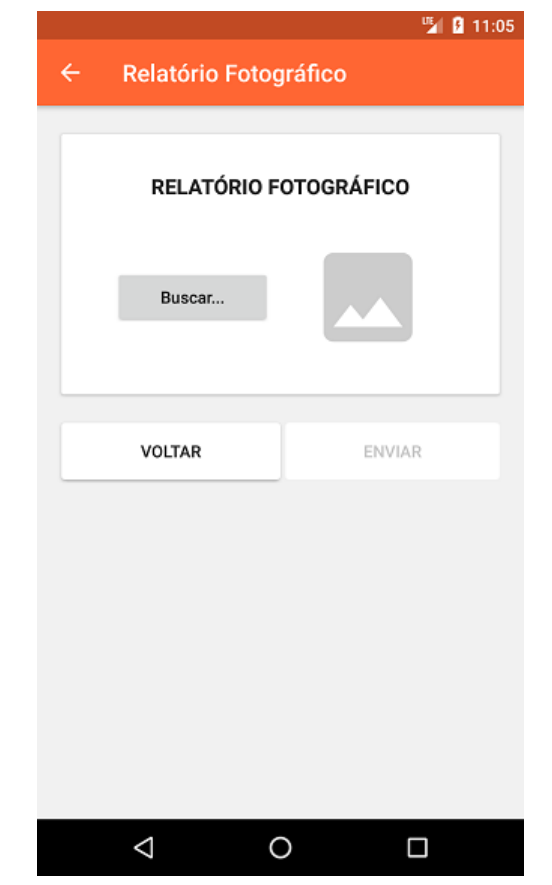

Figura 32 – Aplicativo PRODEC - Relatório Fotográfico

Fonte: Próprio autor

Diferente dos *webservices* que são realizados em telas anteriores, este necessita que a imagem seja compactada em *bytes* e convertida para o formato *String*, utilizando o *Base64* como criptografia. Desta maneira, a imagem pode ser enviada para o banco de dados.

O trecho de código de [codificação de uma imagem no formato Bitmap](#page-74-0) demonstra esta mudança no *webservice* para o processo descrito acima.

```
1 ByteArrayOutputStream byteArrayOutputStream = new
     ByteArrayOutputStream () ;
2 bitmap . compress ( Bitmap . CompressFormat . JPEG ,100 ,
     byteArrayOutputStream ) ;
3 byte [] imageByteArray = byteArrayOutputStream . toByteArray () ;
```
4 **final** String encoded\_image = Base64 . encodeToString ( imageByteArray , Base64 . DEFAULT ) ;

Codificação de uma imagem no formato Bitmap

# 6 Conclusão

Este trabalho apresentou uma solução para a utilização da plataforma PRODEC em dispositivos móveis, através do desenvolvimento de uma aplicação para sistemas Android, facilitando a criação de novos documentos e relatórios para a Defesa Civil do Estado do Rio de Janeiro.

Para início do trabalho, foram feitos alguns encontros no DGDEC, diretamente com o Major Jorge Carvalho, criador do sistema do PRODEC, para orientação do fluxo do sistema e das funcionalidades que a aplicação deveria contemplar. Durante este processo, foi realizado toda a modelagem do sistema desenvolvido, através dos requisitos, casos de uso e diagramas, com o objetivo de documentar e identificar falhas no trabalho proposto, antes da sua devida implementação.

Por fim, a aplicação desenvolvida foi apresentada e entregue para o Major Jorge Carvalho, que por sua vez analisou e aprovou o trabalho, dizendo que gostaria de ver a aplicação inserida em seu sistema.

## 6.1 Trabalhos futuros

Existem muitas outras funcionalidades para dar continuidade à aplicação desenvolvida neste trabalho, para que se torne uma ferramenta mais robusta, facilitando ainda mais a criação de documentos e relatórios do cotidiano da Defesa Civil. Porém, antes de prosseguir com novas funcionalidades, devem ser seguidos dois passos cruciais.

Por se trata de uma aplicação desenvolvida para um órgão estadual, o primeiro passo para seguir com trabalhos futuros deve ser adicionar a aplicação aos bancos de dados do PRODEC. Dessa maneira, a plataforma e o aplicativo trabalharão, ambos, com a mesma base de dados.

Para que a aplicação desenvolvida seja utilizada, de fato, nos dispositivos Android, deve-se realizar, como segundo passo, uma bateria de testes em diversos *smartphones*, com diferentes versões de Android instalados, diferentes resolução de tela e os testes nas ruas, simulando os diferentes tipos de cenários do cotidiano, colhendo os dados, preenchendo-os no aplicativo, para que sejam enviados aos bancos de dados do PRODEC. Dessa forma, os usuários avaliariam a usabilidade e a aplicabilidade da solução proposta neste trabalho.

Seguindo estes dois passos, a aplicação terá uma forte base para que seja posta em prática, com grande possibilidade de atingir o sucesso.

# Referências

ADAIL. *Modelagem Relacional*. 2011. Disponível em: [<https://www.devmedia.com.br/](https://www.devmedia.com.br/modelagem-relacional/19614) [modelagem-relacional/19614>.](https://www.devmedia.com.br/modelagem-relacional/19614) Acesso em: 27 mar. 2019. Citado na página [49.](#page-50-0)

CONSTANCIO, T. *Polícia Civil lança aplicativo que facilita registro de ocorrências*. 2016. Disponível em: [<http://www.rj.gov.br/web/seseg/exibeconteudo?article-id=2926152>.](http://www.rj.gov.br/web/seseg/exibeconteudo?article-id=2926152) Acesso em: 17 mar. 2018. Citado na página [27.](#page-28-0)

CORDEIRO, F. *Gradle para Android*. 2015. Disponível em: [<https://www.androidpro.](https://www.androidpro.com.br/blog/android-studio/gradle/) [com.br/blog/android-studio/gradle/>.](https://www.androidpro.com.br/blog/android-studio/gradle/) Acesso em: 22 out. 2018. Citado na página [45.](#page-46-0)

CUNHA, L. G. *Tema GitHub vs GitLab – Comparativo entre as duas plataformas*. 2018. Disponível em: [<https://tableless.com.br/github\\_vs\\_gitlab/>.](https://tableless.com.br/github_vs_gitlab/) Acesso em: 30 ago. 2018. Citado na página [44.](#page-45-0)

DUARTE, L. *Tudo sobre o Gradle – Android Studio*. 2017. Disponível em: [<http://www.luiztools.com.br/post/tudo-sobre-o-gradle-android-studio/>.](http://www.luiztools.com.br/post/tudo-sobre-o-gradle-android-studio/) Acesso em: 22 out. 2018. Citado na página [45.](#page-46-0)

EXTRA. *Polícia Civil lança aplicativo para registro de ocorrências via celular.* 2016. Disponível em: [<https://extra.globo.com/noticias/rio/](https://extra.globo.com/noticias/rio/policia-civil-lanca-aplicativo-para-registro-de-ocorrencias-via-celular-20001861.html) [policia-civil-lanca-aplicativo-para-registro-de-ocorrencias-via-celular-20001861.html>.](https://extra.globo.com/noticias/rio/policia-civil-lanca-aplicativo-para-registro-de-ocorrencias-via-celular-20001861.html) Acesso em: 17 mar. 2018. Citado na página [25.](#page-26-0)

FERNANDES, A. *O que é API? Entenda de uma maneira simples*. 2018. Disponível em: [<https://vertigo.com.br/o-que-e-api-entenda-de-uma-maneira-simples/>.](https://vertigo.com.br/o-que-e-api-entenda-de-uma-maneira-simples/) Acesso em: 27 mar. 2019. Citado na página [51.](#page-52-0)

JORNAL DO BRASIL. *Central 1746 completa 1 milhão de chamados com 75% de casos resolvidos*. 2017. Disponível em: [<http://www.jb.com.br/rio/noticias/2017/09/30/](http://www.jb.com.br/rio/noticias/2017/09/30/central-1746-completa-1-milhao-de-chamados-com-75-de-casos-resolvidos/) [central-1746-completa-1-milhao-de-chamados-com-75-de-casos-resolvidos/>.](http://www.jb.com.br/rio/noticias/2017/09/30/central-1746-completa-1-milhao-de-chamados-com-75-de-casos-resolvidos/) Acesso em: 05 jul. 2018. Citado na página [24.](#page-25-0)

LACERDA, B. *O que é PHP? Para que serve?* 2017. Disponível em: [<http:](http://phpdozeroaoprofissional.net.br/o-que-e-php-para-que-serve/) [//phpdozeroaoprofissional.net.br/o-que-e-php-para-que-serve/>.](http://phpdozeroaoprofissional.net.br/o-que-e-php-para-que-serve/) Acesso em: 28 mar. 2019. Citado na página [51.](#page-52-0)

LEITE, J. C. *Notas de aula de Engenharia de Software*: 4. análise e especificação de requisitos. 2000. Disponível em: [<https://www.dimap.ufrn.br/~jair/ES/c4.html>.](https://www.dimap.ufrn.br/~jair/ES/c4.html) Acesso em: 09 fev. 2019. Citado na página [33.](#page-34-0)

MAGNI, E. *Rio de Janeiro ganha prêmio de cidade inteligente do ano*. 2013. Disponível em: [<https://oglobo.globo.com/rio/](https://oglobo.globo.com/rio/rio-de-janeiro-ganha-premio-de-cidade-inteligente-do-ano-10843951) [rio-de-janeiro-ganha-premio-de-cidade-inteligente-do-ano-10843951>.](https://oglobo.globo.com/rio/rio-de-janeiro-ganha-premio-de-cidade-inteligente-do-ano-10843951) Acesso em: 09 fev. 2018. Citado na página [24.](#page-25-0)

MOURA, M. *Polícia Cilvil do Rio de Janeiro lança aplicativo que facilita registro de ocorrências*. 2016. Disponível em: [<http://techapple.com.br/2016/08/](http://techapple.com.br/2016/08/policia-cilvil-do-rio-de-janeiro-que-facilita-registro-de-ocorrencias/) [policia-cilvil-do-rio-de-janeiro-que-facilita-registro-de-ocorrencias/>.](http://techapple.com.br/2016/08/policia-cilvil-do-rio-de-janeiro-que-facilita-registro-de-ocorrencias/) Acesso em: 21 fev. 2018. Citado na página [28.](#page-29-0)

NENO, M. *Aplicativo permite enviar reclamações em tempo real para Prefeitura do Rio.* 2011. Disponível em: [<http://g1.globo.com/rio-de-janeiro/noticia/2011/09/](http://g1.globo.com/rio-de-janeiro/noticia/2011/09/aplicativo-permite-enviar-reclamacoes-em-tempo-real-para-prefeitura-do-rio.html) [aplicativo-permite-enviar-reclamacoes-em-tempo-real-para-prefeitura-do-rio.html>.](http://g1.globo.com/rio-de-janeiro/noticia/2011/09/aplicativo-permite-enviar-reclamacoes-em-tempo-real-para-prefeitura-do-rio.html) Acesso em: 13 mai. 2018. Citado na página [21.](#page-22-0)

PREFEITURA DO RIO. *Cariocas aprovam Central de Atendimento ao Cidadão (1746)*. 2011. Disponível em: [<http://www.rio.rj.gov.br/web/cvl/exibeconteudo?id=2238562>.](http://www.rio.rj.gov.br/web/cvl/exibeconteudo?id=2238562) Acesso em: 11 mar. 2018. Citado na página [21.](#page-22-0)

RIBEIRO, L. *O que é UML e Diagramas de Caso de Uso*: Introdução prática à uml. 2012. Disponível em: [<https://www.devmedia.com.br/](https://www.devmedia.com.br/o-que-e-uml-e-diagramas-de-caso-de-uso-introducao-pratica-a-uml/23408) [o-que-e-uml-e-diagramas-de-caso-de-uso-introducao-pratica-a-uml/23408>.](https://www.devmedia.com.br/o-que-e-uml-e-diagramas-de-caso-de-uso-introducao-pratica-a-uml/23408) Acesso em: 25 mar. 2019. Citado na página [42.](#page-43-0)

SCHMITZ, D. *Tudo que você queria saber sobre Git e GitHub, mas tinha vergonha de perguntar*. 2015. Disponível em: [<https://tableless.com.br/](https://tableless.com.br/tudo-que-voce-queria-saber-sobre-git-e-github-mas-tinha-vergonha-de-perguntar/) [tudo-que-voce-queria-saber-sobre-git-e-github-mas-tinha-vergonha-de-perguntar/>.](https://tableless.com.br/tudo-que-voce-queria-saber-sobre-git-e-github-mas-tinha-vergonha-de-perguntar/) Acesso em: 29 ago. 2018. Citado na página [44.](#page-45-0)

SOMMERVILLE, I. *Engenharia De Software - 9<sup>a</sup> Ed. Cap. 4 (Seção 4.1)*. [S.l.]: Pearson, 2011. Citado 2 vezes nas páginas [31](#page-32-0) e [32.](#page-33-0)

SPíNOLA, R. *Artigo Engenharia de Software - Introdução à Engenharia de Requisitos.* 2008. Disponível em: [<https://www.devmedia.com.br/](https://www.devmedia.com.br/artigo-engenharia-de-software-introducao-a-engenharia-de-requisitos/8034) [artigo-engenharia-de-software-introducao-a-engenharia-de-requisitos/8034>.](https://www.devmedia.com.br/artigo-engenharia-de-software-introducao-a-engenharia-de-requisitos/8034) Acesso em: 21 jan. 2019. Citado na página [31.](#page-32-0)

# Apêndices

# APÊNDICE A - API desenvolvida

# A.1 Conexão

connect.php

```
\langle ? \, \text{php}1\,\overline{2}$conn = mysqli_connect("localhost", "id6786933_marcellocamara
\overline{3}", "prodec2019", "id6786933_prodec");
\overline{A}$conn->set_charset("utf8");
\overline{5}\overline{6}7 \t?
```
Fonte: Próprio autor

# A.2 Login

login.php

```
\langle ? \text{php}\,1\,\overline{2}if ($_SERVER['REQUEST_METHOD'] == 'POST') {3
 \overline{4}\texttt{\$email = $POST['email']};\overline{5}$senha = $POST['senha'];
 \overline{6}\overline{7}require_once 'connect.php';
8
9
              $sql = "SELECT * FROM usuarios WHERE email='$email' ";
10
11
              $response = mysqli_query ($conn, $sql);12
13
              \frac{1}{2} result = array();
14
15
              if (mysqli_num_rows($response) == 1) {
16
17
                   //E-mail encontrado
18
19
                   $row = mysqli_fetch_assoc($response);
20
21
```

```
22 if ( password_verify ($senha , $row ['senha ']) ) {
23
24 //E- mail encontrado e senha correta
25
26 $result ['login '] = array () ;
27
28 \text{3} \text{3} \text{4} \text{4} \text{5} \text{5} \text{6} \text{7} \text{6} \text{7} \text{7} \text{7} \text{7} \text{8} \text{7} \text{7} \text{8} \text{7} \text{8} \text{9} \text{10} \text{11} \text{12} \text{13} \text{14} \text{15} \text{29 \text{index}[\text{'none'}] = \text{from['none'}];30 $index ['cpt'] = $row ['cpt'];
31 $index ['matricula'] = $row ['matricula'];
32 $index ['email'] = $row ['email'];
33 $index['funcao'] = $row['funcao'];
34 $index ['orgao'] = $row ['orgao'];
35 $index ['permissao '] = $row ['permissao '];
36 $index ['vistoriante'] = $row ['vistoriante'];
37
38 array push ($result ['login'], $index);
39
40 % result['successo'] = "1";41 echo json_encode ($result);
42
43 } else {
44
45 //E- mail encontrado mas senha incorreta
46
47 $result['successo'] = "0";48 echo json_encode ($result);
49
50 }
51 }
52 else {
53 //E- mail incorreto / inexistente
54
55 $result['successo'] = "0";56 echo json_encode ($result);
57 }
58 mysqli_close ($conn);
59 }
60
61 \quad ? >
```
# A.3 Minha conta

minhaConta.php

```
1 \leq?php
2
3 if( $_SERVER [' REQUEST_METHOD '] == 'POST ') {
4
5 $id = $POST['id'];
6 $none = $\_POST['none'];
7 \quad $cf = $POST['cf'];
8 $matricula = $ POST ['matricula'];
9 \text{\$email} = \text{\$POST['email']};10 $funcao = $POST['funcao'];
11 \text{Sorgao} = \text{LPOST}['orgao'];
12 $permissao = $_POST['permissao'];
13 $vistoriante = $_POST['vistoriante'];
14
15 require_once 'connect.php';
16
17 $sql = " UPDATE usuarios SET nome = ' $nome ', cpf= ' $cpf ',
         matricula='$matricula', email='$email', funcao='$funcao',
         orgao = ' $orgao ', permissao = ' $permissao ', vistoriante = '
         $vistoriante ' WHERE id= '$id ' ";
18
19 if( mysqli_query ($conn , $sql ) ) {
20
21 $result['successo"] = "1";22 echo json_encode ($result);
23
24 elsef
25 $result['successo"] = "0";26 echo json_encode ($result);
27 }
28 mysqli_close ($conn);
29 }
30 else {
31 $result['successo"] = "0";32 echo json encode ($result);
33 }
34
35 \quad ? >
```
## A.4 Trocar senha

trocarSenha.php

```
1 <? php
2
3 if ( $_SERVER [' REQUEST_METHOD ']== 'POST ') {
4
5 $id = $POST['id'];
6 $senhaAntiga = $_POST ['senhaAntiga '];
7 $senhaNova = $_POST ['senhaNova '];
8
9 require_once 'connect.php';
10
11 $sq1 = "SELECT * FROM usuarios WHERE id='$id'";12
13 $response = mysqli_query ($conn, $sql);
14
15 if (mysqli_num_rows ($response) === 1 ) {
16 // Encontrou o id do usu ário
17 $row = mysqli_fetch_assoc ($response);
18 if ( strcmp ($senhaAntiga, $row ['senha']) == 0 ) {
19 // Encontrou id e a senha confere
20 $sql = " UPDATE usuarios SET senha = ' $senhaNova '
                WHERE id = '$id' ";
21 if (mysqli_query ($conn, $sql)) {
22 $result['successo"] = "1";23 echo json_encode ($result);
24 }
25 else{
26 $result['successo"] = "0";27 echo json_encode ($result);
28 }
29 } else {
30 // Encontrou o e- mail mas a senha não confere
31 $result['successo'] = "0";32 echo json_encode ($result);
33 }
34 }
35 mysqli_close ($conn);
36 }
37 \quad ? >
```
## A.5 Criar Boletim de Ocorrência

criarBO.php

```
1 \leq ?php
2
3 \quad \text{if}(\text{\$ SERVER}[' REQUEST METHOD'] == 'POST') {\4
5 $data = $ POST ['data'];
6 $hora = $POST['hora'];
7 $solicitante = $_POST ['solicitante '];
8 $telefone = $_POST['telefone'];
9 $endereco = $ POST ['endereco'];
10 $numero = $ POST ['numero'];
11 $complemento = $ POST ['complemento'];
12 $bairro = $_POST['bairro'];
13 $ptreferencia = $ POST ['ptreferencia'];
14 \text{\$divadm = \$ POST['divadm'];
15 $responsavel = $_POST['responsavel'];
16 \text{Sourra} = \text{S POST} \mid \text{outra'} :
17 $autorBO = $POST['autorBO'];
18 $autorBOid = $POST['autorBO_id'];
19
20 $cdmeteorologica = $_POST [' cdmeteorologica '];
21 $ocorrenciacsqchuva = $_POST [' ocorrenciacsqchuva '];
22 $proprietario = $_POST [' proprietario '];
23 $emergencial = $_POST['emergencial'];
24 $ocorrencia = $ POST ['ocorrencia'];
25 $outros = $_POST['outros'];
26
27 require_once 'connect.php';
28
29 $sql = " INSERT INTO bos (data , hora , cdmeteorologica ,
           ocorrenciacsqchuva , solicitante , telefone , endereco ,
           numero , complemento , bairro , ptreferencia , divadm ,
           responsavel , proprietario , emergencial , ocorrencia ,
            outros, outra, autorBO, autorBO_id) VALUES ('$data', '
            $hora ', ' $cdmeteorologica ', ' $ocorrenciacsqchuva ', '
            $solicitante ', '$telefone ', '$endereco ', '$numero ', '
            $complemento ', '$bairro ', ' $ptreferencia ', '$divadm ', '
            $responsavel ', ' $proprietario ', ' $emergencial ', '
            $ocorrencia ', '$outros ', '$outra ', '$autorBO ', '
            $autorBO_id' ) ";
```

```
30 if( mysqli_query ($conn , $sql ) ) {
31
32 $result = array();
33 $result['successo"] = "1";34 $result [" idBO "] = mysqli_insert_id ( $conn ) ;
35 echo json_encode ( $result ) ;
36
37 }
38 else {
39
40 $result [" sucesso "] = "0";
41 echo json_encode ($result);
42
43 }
44 mysqli_close ($conn);
45 }
46
47 ?>
```
# A.6 Consultar Boletins de Ocorrência

consultarBOs.php

```
1 <? php
2
3 if ( $_SERVER [' REQUEST_METHOD ']== 'POST ') {
4
5 require_once 'connect .php ';
6
7 $sq1 = "SELECT * FROM bos";8
9 $response = mysqli_query ($conn, $sql);
10
11 \text{S} \text{result} = \text{array}(12
13 if ( mysqli_num_rows ($response) > 0 ) {
14
15 $result['successo"] = "1";16 $result ["bos"] = array ();
17
18 while ( $row = mysqli_fetch_assoc ( $response ) ) {
19
```

```
20 array_push ($result ["bos"], $row);
21
22 }
23
24 echo json_encode ($result);
25
26 } else {
27
28 $result [" sucesso "] = "0";
29 echo json_encode ($result);
30
31 }
32
33 mysqli_close ($conn);
34
35 }
36
37 ? >
```
# A.7 Consultar Resumo do Boletim de Ocorrência

<?php

resumoBO.php

```
2
3 if ( $_SERVER [' REQUEST_METHOD ']== 'POST ') {
4
5 $id = $POST['id'];
6
7 require_once 'connect .php ';
8
9 $sq1 = "SELECT * FROM bos WHERE id='sid' ";10
11 $response = mysqli_query ($conn, $sql);
12
13 $result = array();
14
15 if ( mysqli_num_rows ($response) > 0 ) {
16
17 \text{result} ["sucesso"] = "1";
18 \text{Sresult}[\text{"bo"}] = \text{array} ();
19
```

```
while ($row = mysgli_fetch_assoc($response)) {
20
21
                        array_push($result["bo"], $row);
22
23
                  \mathcal{F}24
25\,echo json_encode($result);
26
27lelse{
28
29
                  $result['successo"] = "0";30
                  echo json_encode($result);
31
32
             \mathcal{F}33
34
             mysqli_close($conn);
35
        \mathcal{F}3637
   ?38
```
#### $A.8$ Alterar Boletim de Ocorrência

updateBO.php

```
\mathbf{1}\langle ? \, \text{php}\overline{2}if ($S_F \text{SERVER}['REQUEST_METHOD'] == 'POST')3
\overline{4}$id = $POST['id'];
5\,\text{6data} = \text{9} \text{POST}['data'];
\,6\,$hora = $POST['hora'];
\overline{7}$solicitante = $ POST ['solicitante'];
8
             $telefone = $ POST['telefone'];
9
             $endereco = $POST['endereco'];
10
             $numero = $POST['numero'];
11$complemento = $_POST['complemento'];
12
             $bairro = $POST['bairro'];
13
             $ptreferencia = $_POST['ptreferencia'];
14
             \text{\$divadm = \$ POST['divadm']};15\,$responsavel = $ POST['responsavel'];
16
             $outra = $POST['outra'];
17
             $autorBO = $POST['autorBO'];
18
```
88

```
19 $autorBO_id = $_POST ['autorBO_id'];
20
21 $cdmeteorologica = $_POST [' cdmeteorologica '];
22 $ocorrenciacsqchuva = $_POST['ocorrenciacsqchuva'];
23 $proprietario = $_POST [' proprietario '];
24 $emergencial = $_POST ['emergencial '];
25 $ocorrencia = $_POST ['ocorrencia '];
26 $outros = $_POST ['outros '];
2728 require_once 'connect .php ';
29
30 $sql = "UPDATE bos SET data = '$data', hora = '$hora',
            cdmeteorologica = ' $cdmeteorologica ',
            ocorrenciacsqchuva = ' $ocorrenciacsqchuva ', solicitante
             = ' $solicitante ', telefone = '$telefone ', endereco = '
            $endereco ', numero = '$numero ', complemento = '
            $complemento ', bairro = '$bairro ', ptreferencia = '
            $ptreferencia', divadm = '§divadm', responsavel = '$responsavel ', proprietario = ' $proprietario ',
            emergencial = ' $emergencial ', ocorrencia = '$ocorrencia
            ', outros = '$outros ', outra = '$outra ', autorBO = '
            $autorBO', autorBO id = '§autorBO id' WHERE id='§id' ";31
32 if( mysqli_query ($conn , $sql ) ) {
33
34 $result = array();
35 $result['successo"] = "1";36 echo json_encode ($result);
37
38 }
39 else {
40
41 $result [" sucesso "] = "0";
42 echo json_encode ($result);
43
44 }
45 mysqli_close ($conn);
46 }
47
48 ? >
```
Fonte: Próprio autor

#### Criar Dados da Vistoria A 9

```
criarDadosVistoria.php
```

```
\langle ? \text{php}\overline{1}\overline{2}if ($ SERVER ['REQUEST METHOD'] == 'POST') {
\overline{3}\overline{4}$id = $ POST['id'];
\overline{5}$responsavel = $ POST['responsavel'];
 6
              for f = $ POST['cpf'];
\overline{7}\texttt{\$email = $POST['email']};\overline{8}$telefone = $ POST['telefone']:
9
              \frac{1}{2} frazaosocial = \frac{1}{2} POST ['razaosocial'];
10% \text{cargo} = $ POST['cargo'];
11\text{Scnpj} = \text{LPOST}['cnpj'];
12
              $tel = $POST['tel'];
13
              $pavimentos = $ POST['pavimentos'];
14
              \frac{1}{2} \text{rg1} = \frac{1}{2} \text{POST}['rg1'];
15
              \frac{6}{2} \text{rg2} = $ POST['rg2'];
16
              \frac{6}{2} \text{rg3} = \frac{6}{2} \text{POST}['rg3'];
17\frac{6}{2} \text{rg4} = \frac{6}{2} \text{POST}['rg4'];
18
              \frac{6}{2} \text{rg5} = \frac{6}{2} \text{POST}['rg5'];
19
              \frac{6}{2} \text{rg6} = \frac{6}{2} \text{POST}['rg6'];
20
              \frac{1}{2} \text{rg7} = \frac{1}{2} \text{POST}['rg7'];
21
              \frac{6}{2} \text{rg8} = \frac{6}{2} \text{POST}['rg8'];
22$idbo = $POST['idbo'];
23
24
              require_once 'connect.php';
25
26
              $sql = "INSERT INTO dadosvistoria (id, responsavel, cpf,
27
                  email, telefone, razaosocial, cargo, cnpj, tel,
                  pavimentos, rg1, rg2, rg3, rg4, rg5, rg6, rg7, rg8, id B0
                  ) VALUES ('$id', '$responsavel', '$cpf', '$email', '
                  $telefone', '$razaosocial', '$cargo', '$cnpj', '$tel', '
                  $pavimentos', '$rg1', '$rg2', '$rg3', '$rg4', '$rg5', '$rg6', '$rg7', '$rg8', '$idbo' ) ON DUPLICATE KEY UPDATE
                  responsavel = \sqrt{s}responsavel', cpf = \sqrt{s}cpf', email = '
                  $email', telefone = '$telefone', razaosocial = '
                  $razaosocial', cargo = '$cargo', cnpj = '$cnpj', tel = '
                  $tel', pavimentos = '$pavimentos', rg1 = '$rg1', rg2 = '\frac{1}{2} ; \frac{1}{2} ; \frac{1}{2} = \frac{1}{2} ; \frac{1}{2} ; \frac{1}{2} = \frac{1}{2} ; \frac{1}{2} = \frac{1}{2} ; \frac{1}{2} = \frac{1}{2} ; \frac{1}{2} = \frac{1}{2} ; \frac{1}{2} = \frac{1}{2} ; \frac{1}{2} = \frac{1}{2} ; \frac{1}{2} = \frac{1\frac{1}{2} \text{rg6}', \text{rg7} = \frac{1}{2} \text{rg7}', \text{rg8} = \frac{1}{2} \text{rg8}', \text{id_B0} = \frac{1}{2} \text{idbo}'',
```

```
28 if (mysqli_query ($conn, $sql)) {
29
30 $result = array();
31 $result['successo"] = "1";32 echo json_encode ($result);
33
34 }
35 else {
36
37 $result['successo"] = "0";38 echo json_encode ($result);
39 }
40 mysqli_close ($conn);
41 }
42
43 \quad ? >
```
# A.10 Consultar Dados da Vistoria

<?php

consultarDadosVistoria.php

```
\overline{2}3 if ( $_SERVER [' REQUEST_METHOD ']== 'POST ') {
4
5 $id = $POST['id'];
6
7 require_once 'connect .php ';
8
9 $sq1 = "SELECT * FROM dadosvistoria WHERE id='$id'";10
11 $response = mysqli_query ($conn, $sql);
12 $result = array();13
14 if ( mysqli_num_rows ($response) > 0 ) {
15
16 \text{result} ["sucesso"] = "1";
17 $result ["dadosvistoria"] = array ();
18
19 while ( $row = mysqli_fetch_assoc ( $response ) ) {
20 array_push ($result ["dadosvistoria"], $row);
21 }
```

```
echo json_encode($result);
22
23\,}else{
24
25
                  $result['successo"] = "0";26
                  echo json_encode($result);
27\,28
             \, }
29
             mysqli_close($conn);
30\,\, }
31\,32\,?33
```
#### $A.11$ Criar Danos Humanos

 $\operatorname{criarDanosHumanos.php}$ 

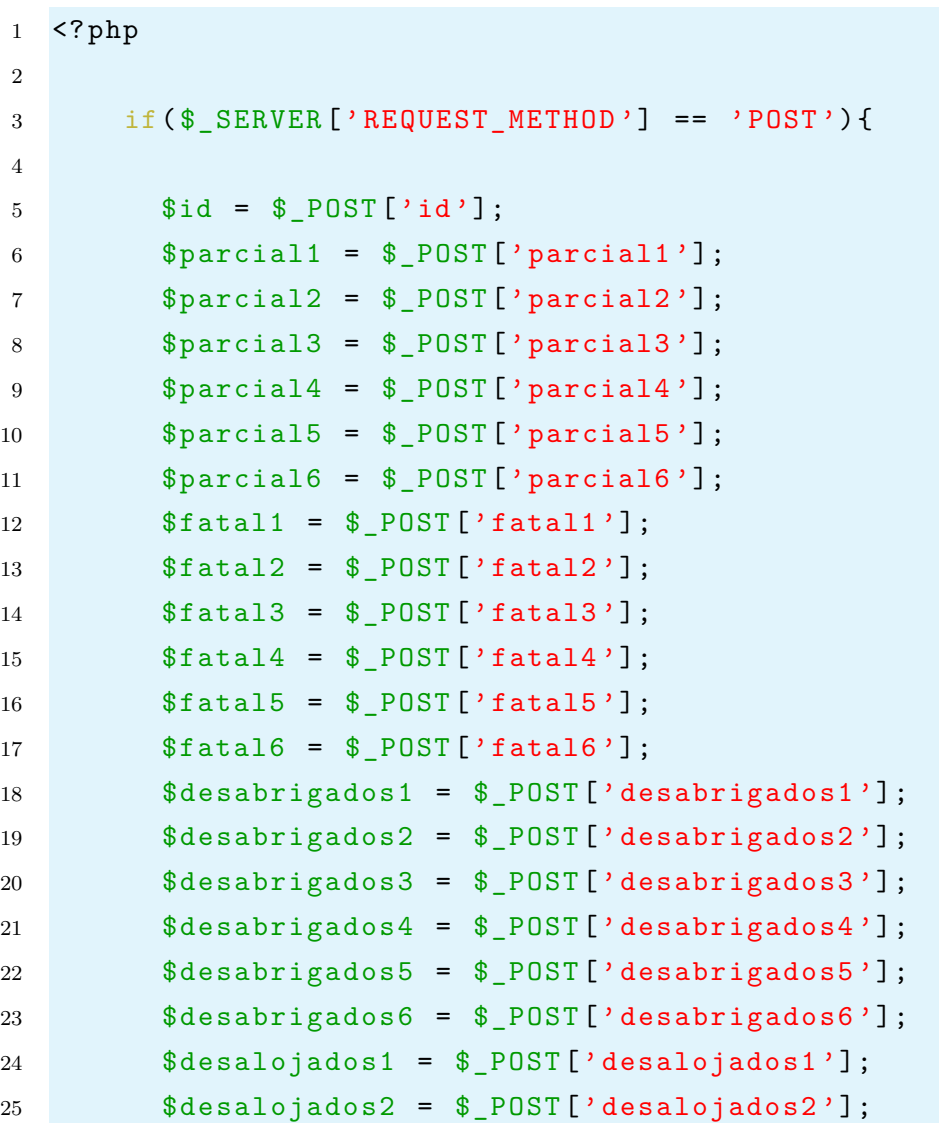

```
26 $desalojados3 = $ POST ['desalojados3'];
27 $desalojados4 = $POST['desalojados4'];
28 $desalojados5 = $ POST ['desalojados5'];
29 $desalojados6 = $_POST [' desalojados6 '];
30 \text{Solutions1} = \text{LPOST}[\text{'outros1'}];31 $outros2 = $_POST['outros2'];
32 $outros3 = $POST['outros3'];
33 $outros4 = $_POST['outros4'];
34 $outros5 = $_POST['outros5'];
35 $outros6 = $ POST ['outros6'];
36 $idbo = $POST['idbo'];
37
38 require_once 'connect .php ';
39
40 $sql = " INSERT INTO danoshumanos (id , parcial1 , parcial2 ,
            parcial3, parcial4, parcial5, parcial6, fatal1, fatal2,
            fatal3, fatal4, fatal5, fatal6, desabrigados1,
            desabrigados2 , desabrigados3 , desabrigados4 ,
           desabrigados5 , desabrigados6 , desalojados1 , desalojados2 ,
            desalojados3 , desalojados4 , desalojados5 , desalojados6 ,
            outros1, outros2, outros3, outros4, outros5, outros6,
            id B0 )
41 VALUES ('$id', '$parcial1', '$parcial2', '$parcial3', '
            $parcial4 ', '$parcial5 ', '$parcial6 ', '$fatal1 ', '$fatal2
            ', '$fatal3 ', '$fatal4 ', '$fatal5 ', '$fatal6 ', '
            $desabrigados1 ', ' $desabrigados2 ', ' $desabrigados3 ', '
            $desabrigados4 ', ' $desabrigados5 ', ' $desabrigados6 ', '
            $desalojados1 ', ' $desalojados2 ', ' $desalojados3 ', '
            $desalojados4 ', ' $desalojados5 ', ' $desalojados6 ', '
            $outros1 ', '$outros2 ', '$outros3 ', '$outros4 ', '$outros5
            ', '$outros6', '$idbo')
42 ON DUPLICATE KEY UPDATE parcial1 = '$parcial1', parcial2 =
            '$parcial2', parcial3 = '$parcial3', parcial4 = '
            $parcial4', parcial5 = '\$parcial5', parcial6 = '\$parcial6', fatal1 = \sqrt{3}fatal1', fatal2 = \sqrt{3}fatal2', fatal3 = '
            $fatal3', fatal4 = '\$fatal4', fatal5 = '\$fatal5', fatal6= '$fatal6 ', desabrigados1 = ' $desabrigados1 ',
            desabrigados2 =' $desabrigados2', desabrigados3 ='
            $desabrigados3 ', desabrigados4 = ' $desabrigados4 ',
            desabrigados5 =' $desabrigados5', desabrigados6 ='
            $desabrigados6 ', desalojados1 = ' $desalojados1 ',
            desalojados2 = '§ desalojados2', desalojados3 = '
```

```
$desalojados3 ', desalojados4 = ' $desalojados4 ',
          desalojados5 = ' $desalojados5 ', desalojados6 = '
          $desalojados6 ', outros1 = '$outros1 ', outros2 = '$outros2
          ', outros3 = '$outros3', outros4 = '$outros4', outros5 =
          '$outros5 ', outros6 = '$outros6 ', id_BO = '$idbo '
43 ";
44
45 if( mysqli_query ($conn , $sql ) ) {
46
47 $result = array();
48 $result [" sucesso "] = "1";
49 echo json_encode ($result);
50
51 }
52 else {
53
54 $result['successo"] = "0";55 echo json_encode ($result);
56
57 }
58
59 mysqli close ($conn);
60
61 }
62
63 ? >
```
# A.12 Consultar Danos Humanos

consultarDanosHumanos.php

```
1 \leq ?php
\overline{2}3 $id = $POST['id'];
4
5 if ( $_SERVER [' REQUEST_METHOD ']== 'POST ') {
6
7 require_once 'connect .php ';
8
9 $sql = "SELECT * FROM danoshumanos WHERE id='$id' ";
10
11 $response = mysqli_query ($conn, $sql);
```

```
12
13 $result = array();
14
15 if ( mysqli_num_rows ($response) > 0 ) {
16
17 % result['successo"] = "1";18 $result ["danoshumanos"] = array ();
19
20 while ( $row = mysqli_fetch_assoc ( $response ) ) {
21
22 array_push ( $result [" danoshumanos "] , $row ) ;
23
24 }
25
26 echo json_encode ($result);
27
28 } else {
29
30 $result['successo"] = "0";31 echo json_encode ($result);
32
33 }
34
35 mysqli_close ($conn);
36
37 }
38
39 ? >
```
# A.13 Criar Relatório Fotográfico

<?php

uploadFotos.php

```
2
3 if ( $_SERVER [' REQUEST_METHOD ']== 'POST ') {
4
5 $id = $POST['id'];
6 $photo = $POST['photo'];
7
8 require_once 'connect .php ';
9
```

```
10 $path = "relatorios_fotograficos/$id. jpeg";
11
12 $finalPath = " http ://192.168.31.90/ prodec /". $path ;
13
14 $sql = " INSERT INTO relatorios_fotograficos (id , url)
            VALUES ('$id', '$finalPath') ";
15
16 \text{Sresult} = \text{array}();
17
18 if ( mysqli_query ($conn , $sql ) ) {
19
20 if (file_put_contents ($path, base64_decode ($photo))) {
21
22 \text{Sresult}[\text{'successo'}] = "1";23 echo json_encode ($result);
24
25 b else {
26
27 \text{Sresult} \text{Squesso'} = "0";
28
29 echo json_encode ($result);
30 }
31
32 } else {
33
34 $result['successo'] = "-1";35 echo json_encode ($result);
36
37 }
38
39 mysqli_close ($conn);
40
41 }
42
43 \quad ? >
```
Anexos

#### 99

# ANEXO A – Plataforma do PRODEC

### Figura 33 – Plataforma do PRODEC - Home

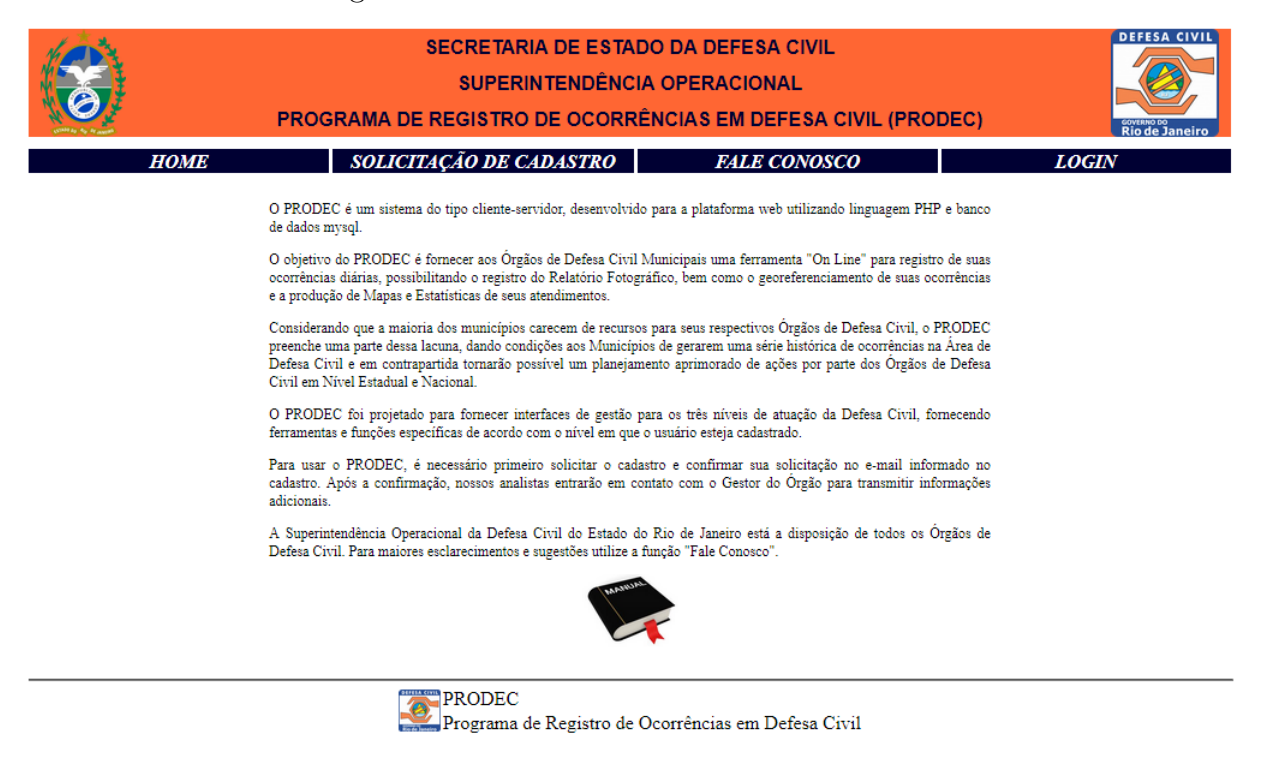

Fonte: [<http://www.prodec.defesacivil.rj.gov.br/>](http://www.prodec.defesacivil.rj.gov.br/)

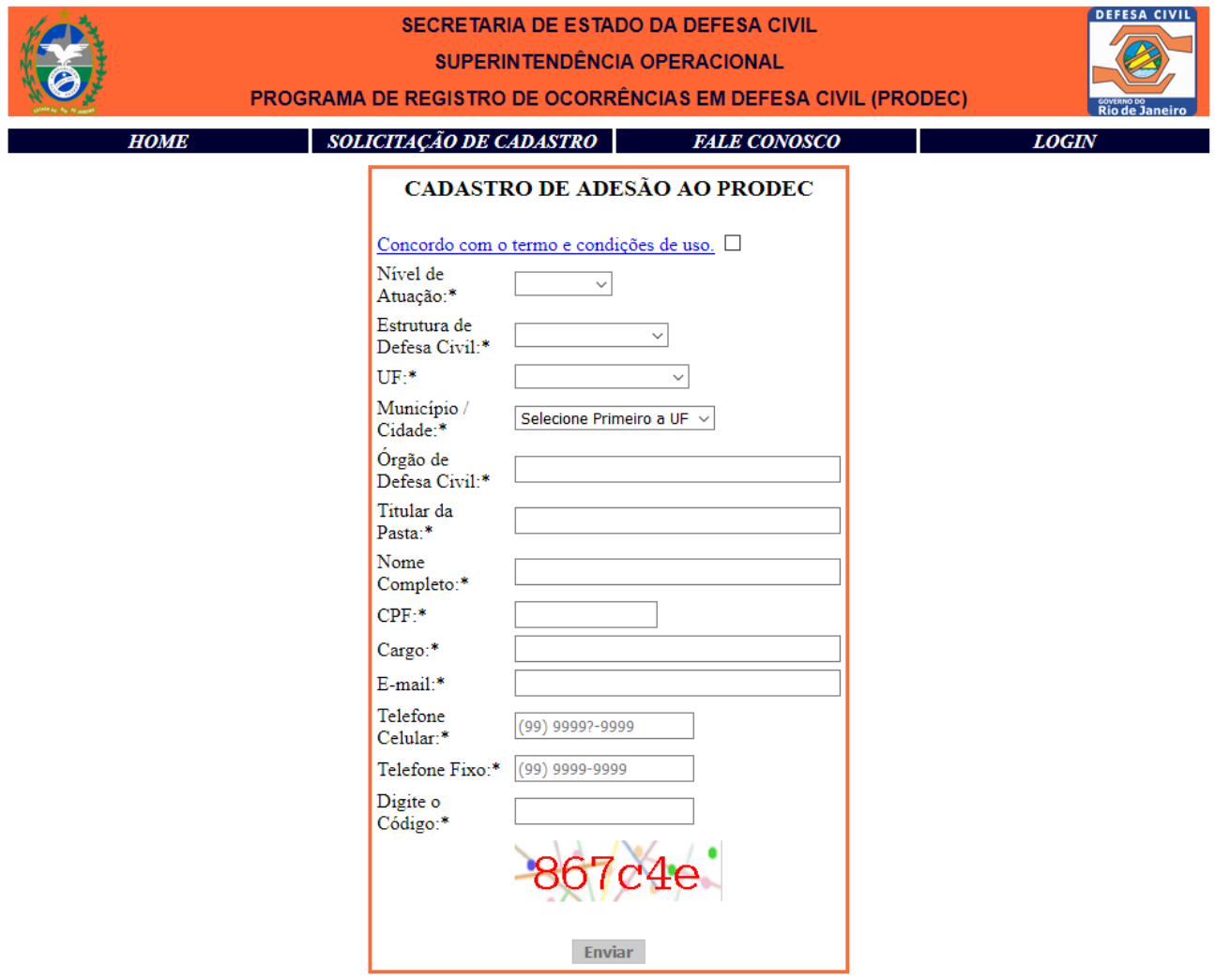

### Figura 34 – Plataforma do PRODEC - Cadastro de Adesão

Fonte:  $\langle \text{http://www.prodec.defesacivil.rj.gov.br/}\rangle$ 

## Figura<br> 35 – Plataforma do PRODEC - Login

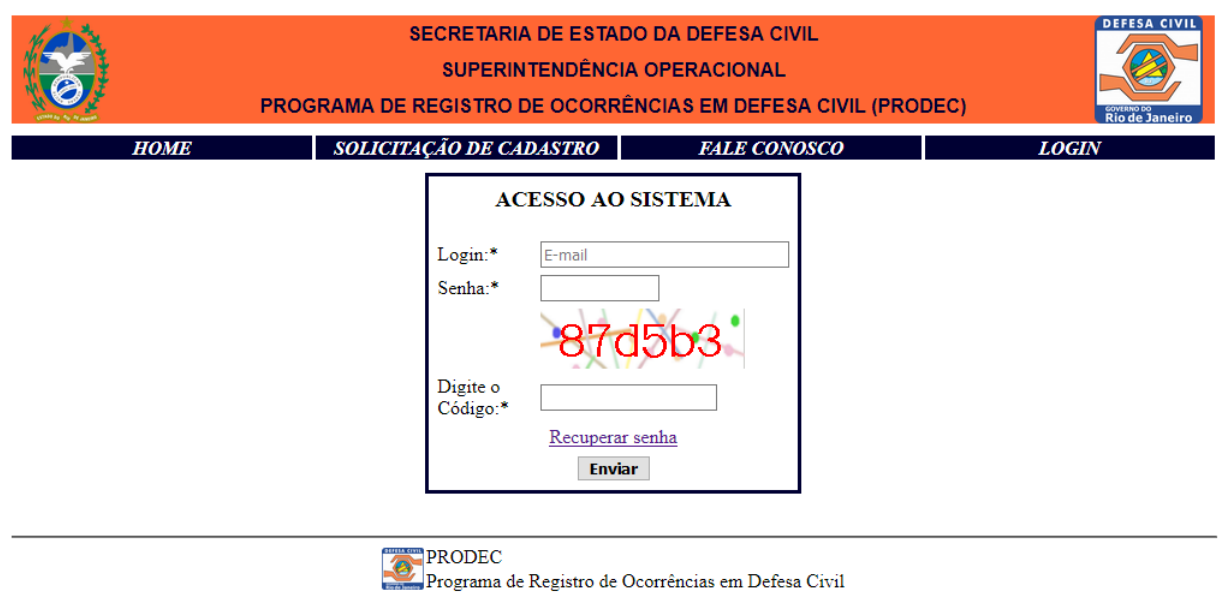

Fonte:  $\langle$ http://www.prodec.defesacivil.rj.gov.br/>

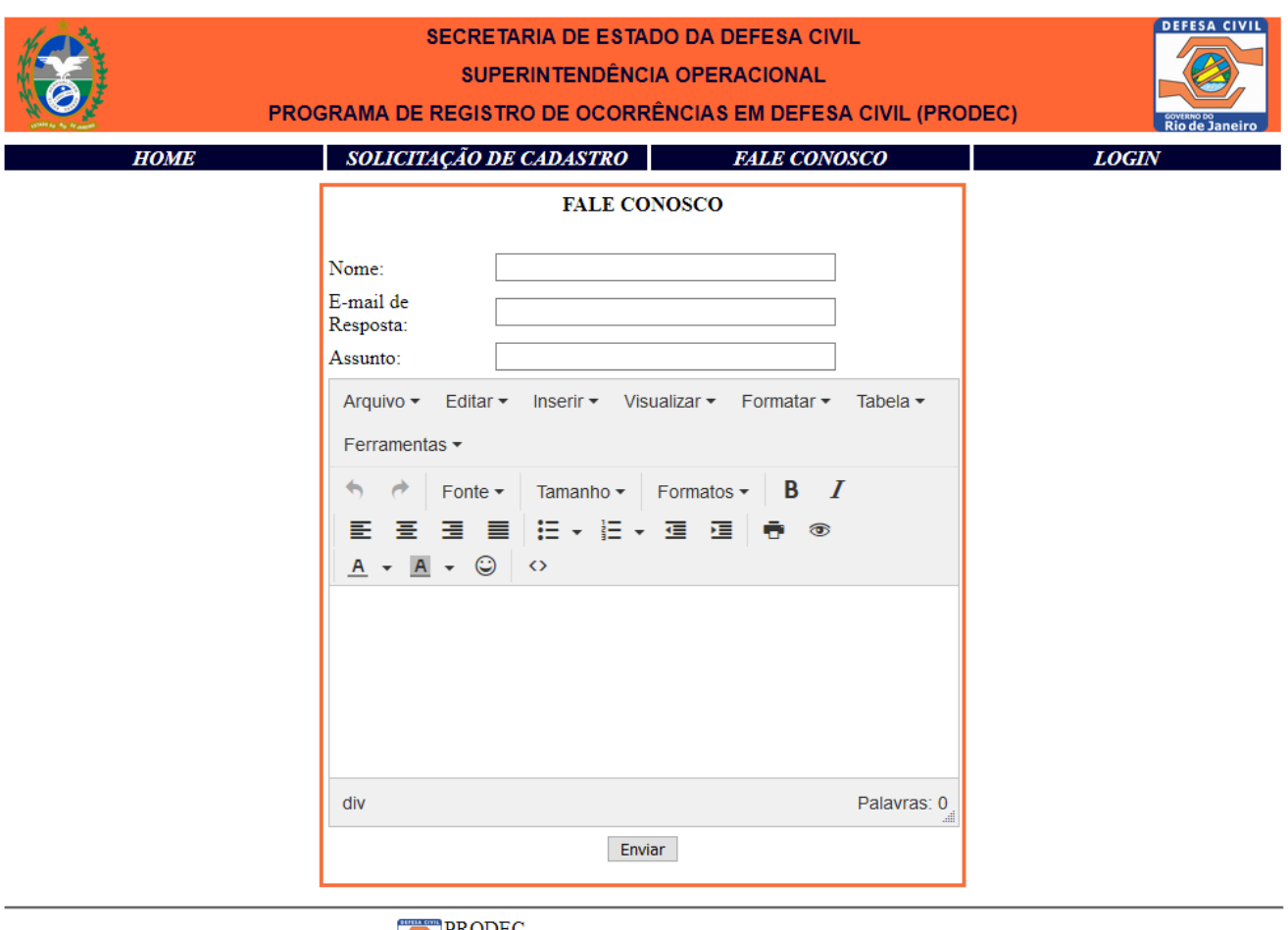

### Figura<br> 36 – Plataforma do PRODEC - Fale conosco

PRODEC<br>Programa de Registro de Ocorrências em Defesa Civil

Fonte:  $\langle$ http://www.prodec.defesacivil.rj.gov.br/>

Figura 37 – Plataforma do PRODEC - Tela inicial do sistema

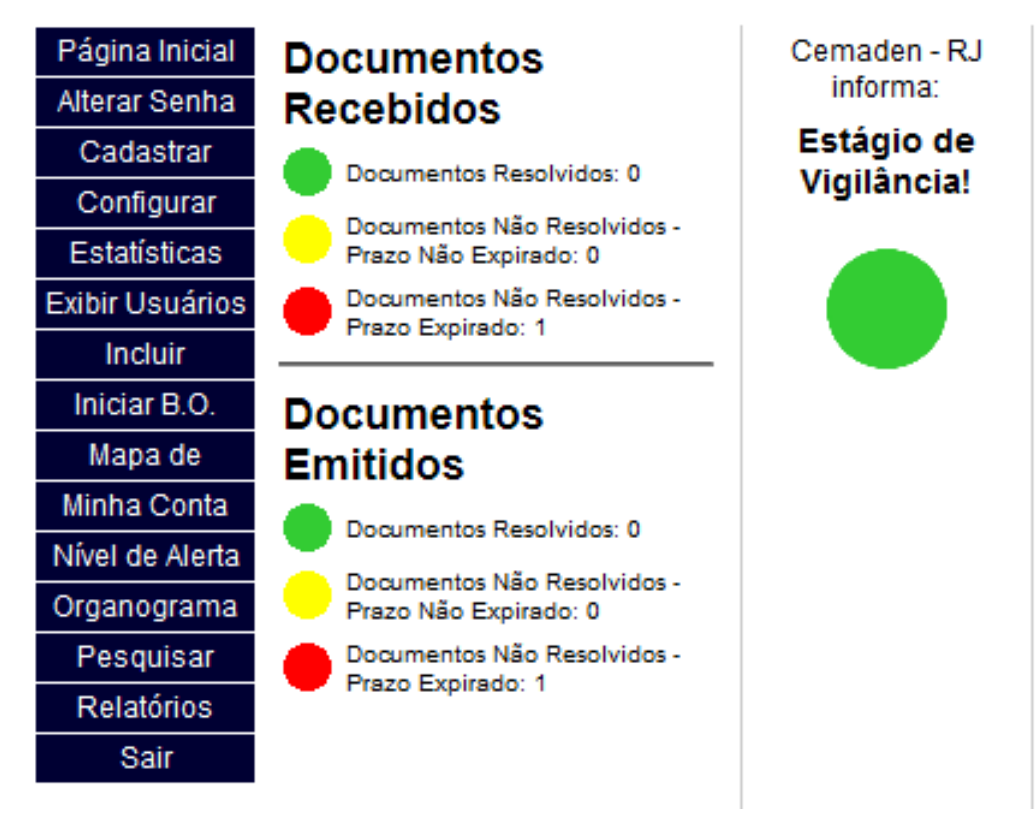

### **BEM VINDO! MARCELLO DE PAULA CÂMARA**

Fonte: [<http://www.prodec.defesacivil.rj.gov.br/>](http://www.prodec.defesacivil.rj.gov.br/)

### Figura 38 – Plataforma do PRODEC - Iniciar Boletim de Ocorrência

**BEM VINDO! MARCELLO DE PAULA CÂMARA** 

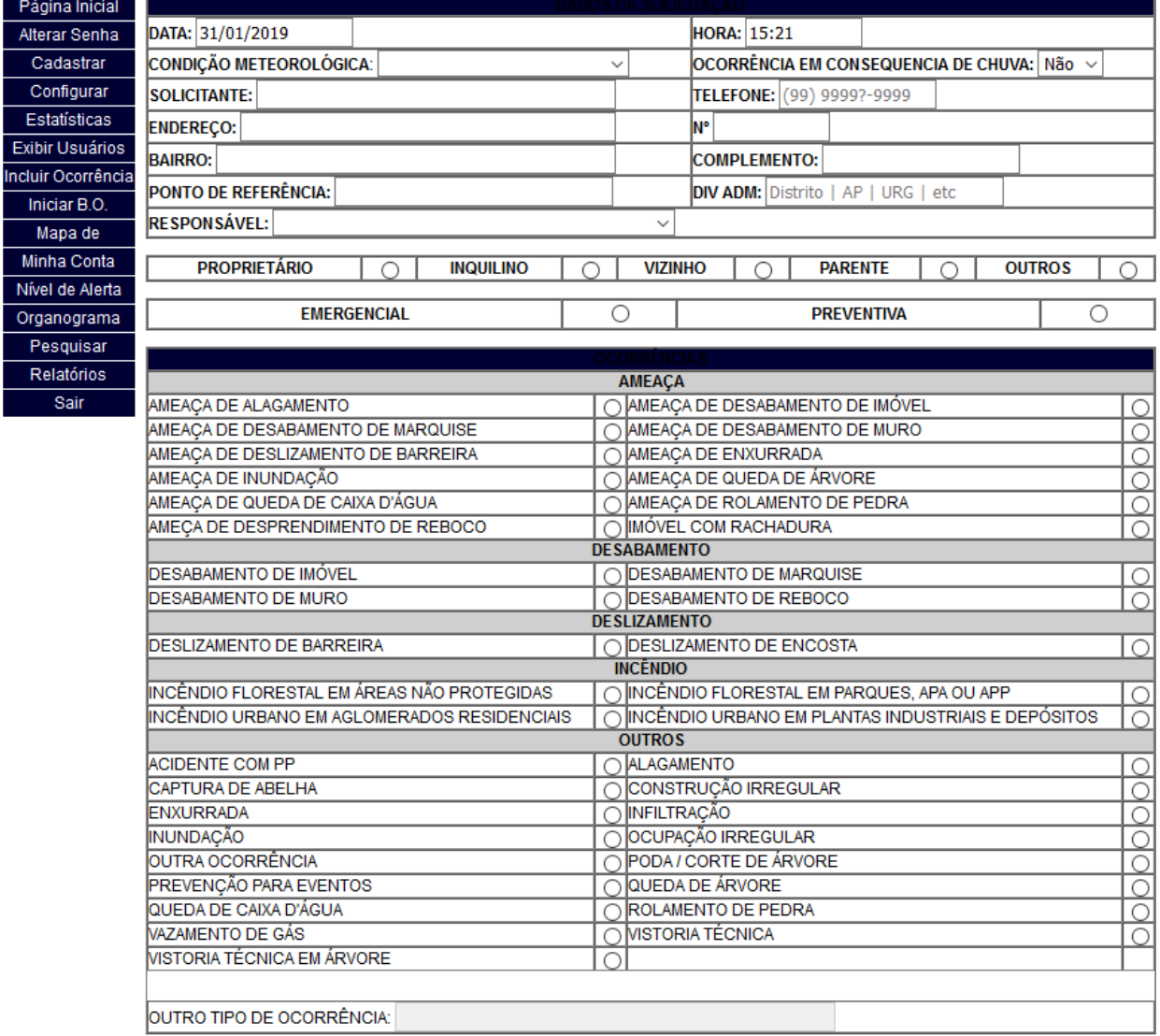

Fonte:  $\langle$ http://www.prodec.defesacivil.rj.gov.br/>

### Figura 39 – Plataforma do PRODEC - Minha conta

### BEM VINDO! MARCELLO DE PAULA CÂMARA

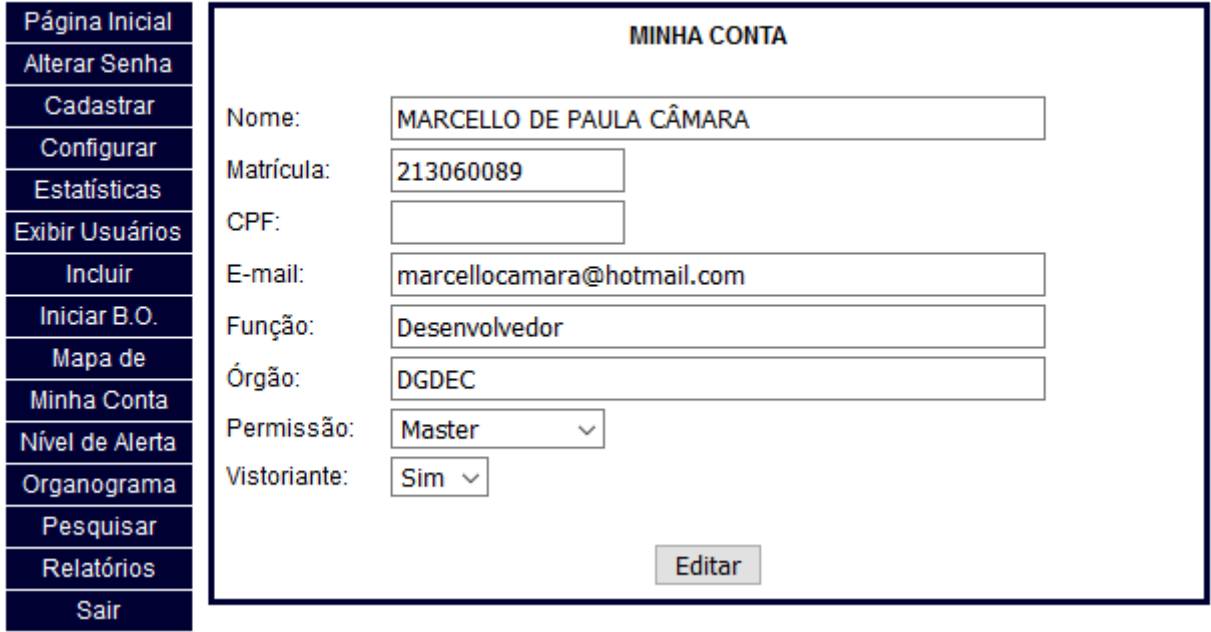

Fonte:  $\langle \text{http://www.prodec.defesacivil.rj.gov.br/}\rangle$ 

Figura 40 – Plataforma do PRODEC - Alterar senha

## BEM VINDO! MARCELLO DE PAULA CÂMARA

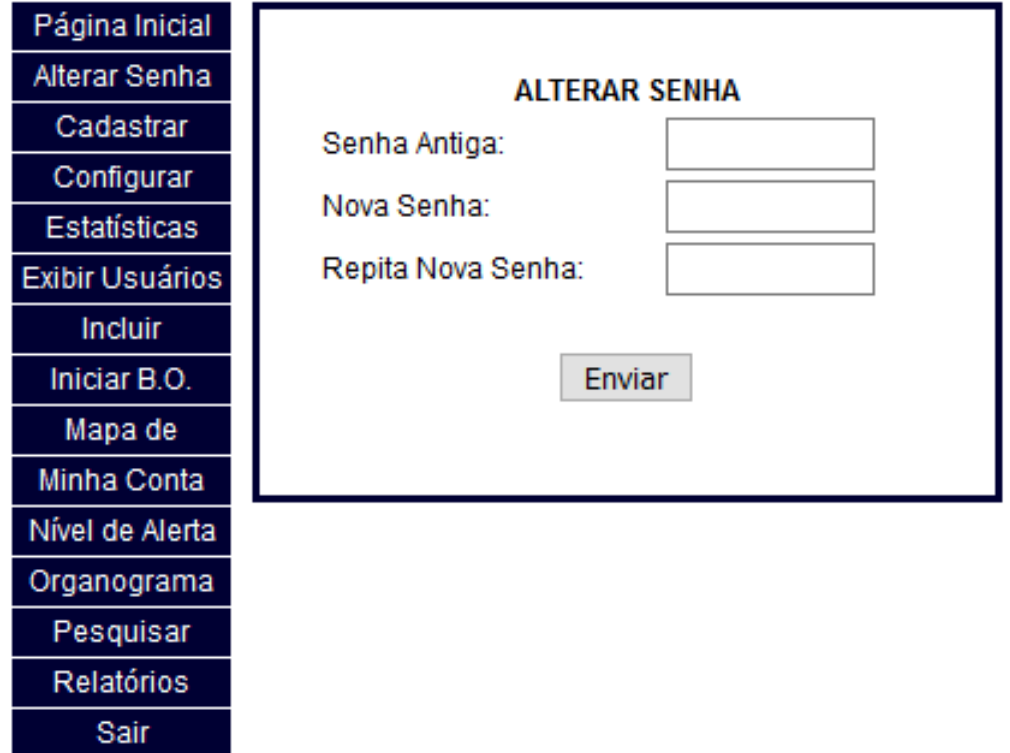

![](_page_106_Figure_7.jpeg)

![](_page_107_Picture_83.jpeg)

### Figura 41 – Plataforma do PRODEC - Documentos

Fonte: [<http://www.prodec.defesacivil.rj.gov.br/>](http://www.prodec.defesacivil.rj.gov.br/)

Figura 42 – Plataforma do PRODEC - Identificação do Boletim de Ocorrência BEM VINDO! MARCELLO DE PAULA CÂMARA

![](_page_107_Figure_5.jpeg)

Fonte: [<http://www.prodec.defesacivil.rj.gov.br/>](http://www.prodec.defesacivil.rj.gov.br/)
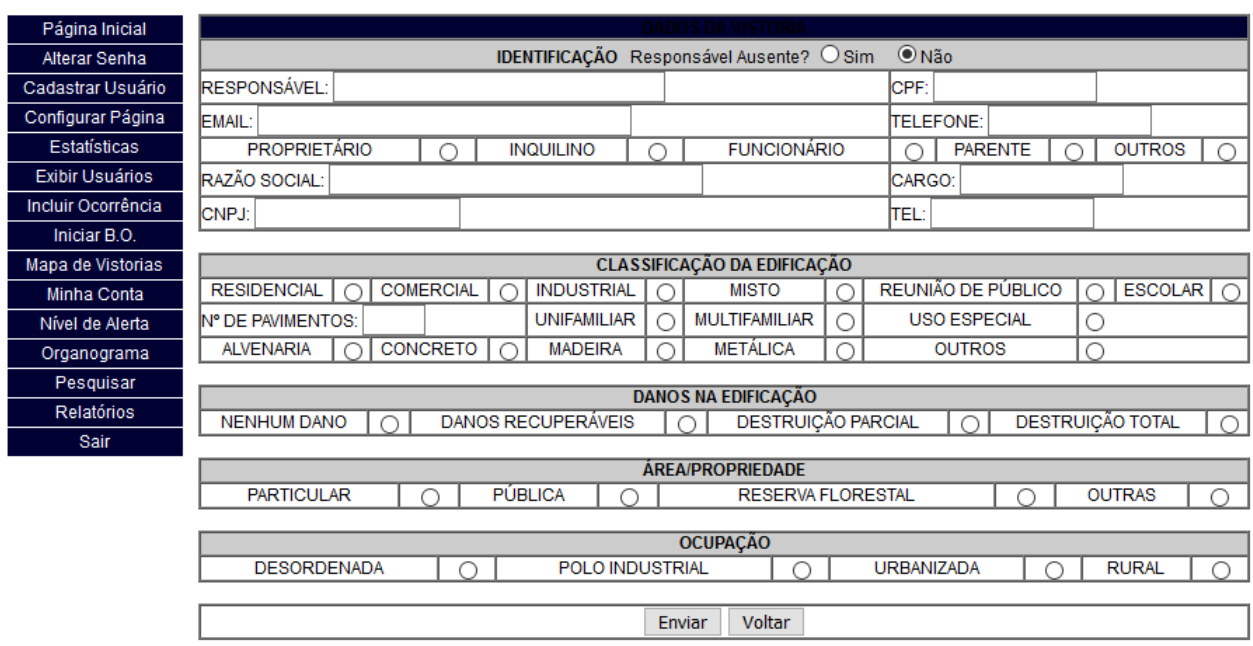

Figura 43 – Plataforma do PRODEC - Dados da Vistoria

BEM VINDO! MARCELLO DE PAULA CÂMARA

Fonte:  $\langle \text{http://www.prodec.defesacivil.rj.gov.br/}\rangle$ 

Figura 44 – Plataforma do PRODEC - Danos Humanos

| <b>BEM VINDO! MARCELLO DE PAULA CÁMARA</b> |                                 |                |              |                            |                     |                             |    |                         |  |  |
|--------------------------------------------|---------------------------------|----------------|--------------|----------------------------|---------------------|-----------------------------|----|-------------------------|--|--|
| Página Inicial                             | <b>DANOS HUMANOS</b>            |                |              |                            |                     |                             |    |                         |  |  |
| Alterar Senha                              |                                 | <b>PARCIAL</b> | <b>FATAL</b> | <b>TOTAL</b>               | <b>DESABRIGADOS</b> | <b>DESALOJADOS   OUTROS</b> |    | <b>TOTAL</b>            |  |  |
| Cadastrar Usuário                          | <b>LACTENTES</b>                | ю              | ١O           | $\mathbf{1}$ <sub>10</sub> | 10                  | 0                           | 10 | 10                      |  |  |
| Configurar Página                          | CRIANCAS/ADOLESCENTES           | 10             | 10           | $\mathbf{I}$ 10            | 0                   | o                           | 10 | Hо                      |  |  |
| Estatísticas                               | <b>ADULTOS</b>                  | 10             | 10           | $\mathbf{I}$ $\mathbf{I}$  | ١n                  | 0                           | 10 | 10                      |  |  |
| Exibir Usuários                            | <b>IDOSOS</b>                   | 10             | llo.         | $\sqrt{10}$                | 10                  | 0                           | 10 | НΟ                      |  |  |
| Incluir Ocorrência                         | <b>GESTANTES</b>                | 0              | ll0          | $\mathbf{I}$ 10            | n                   | o                           | 10 | 10                      |  |  |
| Iniciar B.O.                               | PORT. DE NECESSIDADES ESPECIAIS | 10             | 10           | $\ 0\ $                    | n                   | 0                           | 10 | 10                      |  |  |
| Mapa de Vistorias                          | <b>TOTAL</b>                    |                |              |                            |                     |                             |    |                         |  |  |
| Minha Conta                                |                                 | 10             | Ħо           | $\mathsf{II}$              | ١o                  | 0                           | 10 | $\mathbf{1} \mathbf{0}$ |  |  |
| Nível de Alerta                            |                                 |                |              |                            |                     |                             |    |                         |  |  |
| Organograma                                | Voltar<br>Enviar                |                |              |                            |                     |                             |    |                         |  |  |
| Pesquisar                                  |                                 |                |              |                            |                     |                             |    |                         |  |  |
| Relatórios                                 |                                 |                |              |                            |                     |                             |    |                         |  |  |
| Sair                                       |                                 |                |              |                            |                     |                             |    |                         |  |  |

Fonte:  $\langle \text{http://www.prodec.defesacivil.rj.gov.br/}\rangle$ 

Figura 45 – Plataforma do PRODEC - Relatório Fotográfico

**BEM VINDO! MARCELLO DE PAULA CÂMARA** 

| Página Inicial     | <b>CADASTRO DE IMAGEM</b> |       |        |                    |  |  |  |
|--------------------|---------------------------|-------|--------|--------------------|--|--|--|
| Alterar Senha      | $\circ$ SIM               | ® NÃO | Browse | No files selected. |  |  |  |
| Cadastrar          |                           |       |        | Voltar<br>Enviar   |  |  |  |
| Configurar Página  |                           |       |        |                    |  |  |  |
| Estatísticas       |                           |       |        |                    |  |  |  |
| Exibir Usuários    |                           |       |        |                    |  |  |  |
| Incluir Ocorrência |                           |       |        |                    |  |  |  |
| Iniciar B.O.       |                           |       |        |                    |  |  |  |
| Mapa de Vistorias  |                           |       |        |                    |  |  |  |
| Minha Conta        |                           |       |        |                    |  |  |  |
| Nível de Alerta    |                           |       |        |                    |  |  |  |
| Organograma        |                           |       |        |                    |  |  |  |
| Pesquisar          |                           |       |        |                    |  |  |  |
| Relatórios         |                           |       |        |                    |  |  |  |
| Sair               |                           |       |        |                    |  |  |  |

Fonte:  $\langle$ http://www.prodec.defesacivil.rj.gov.br/>

# ANEXO B - Documento de Boletim de Ocorrência

### **CABEÇALHO DO ÓRGÃO**

#### **BOLETIM DE OCORRÊNCIA Nº 00908/2017**

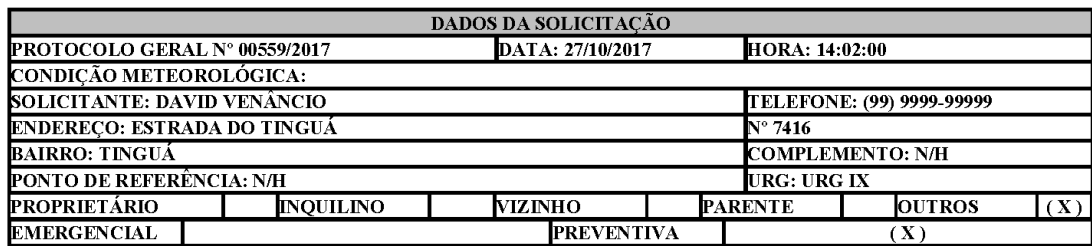

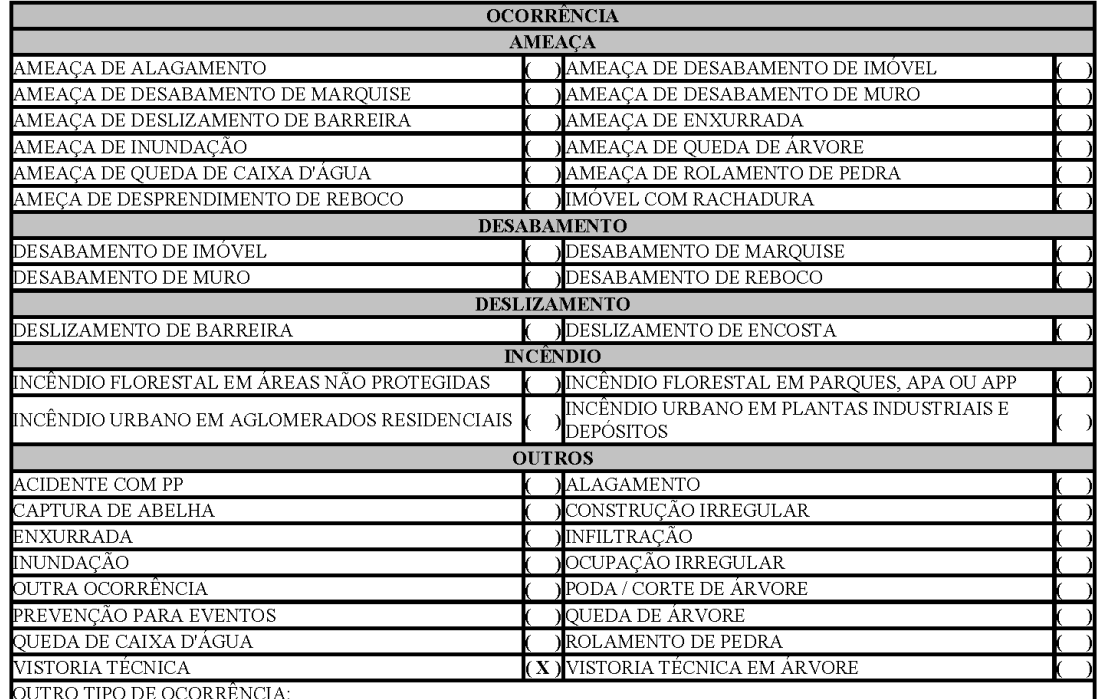

#### RODAPÉ DO ÓRGÃO

## ANEXO C - Documento de Dados da Vistoria e Danos Humanos

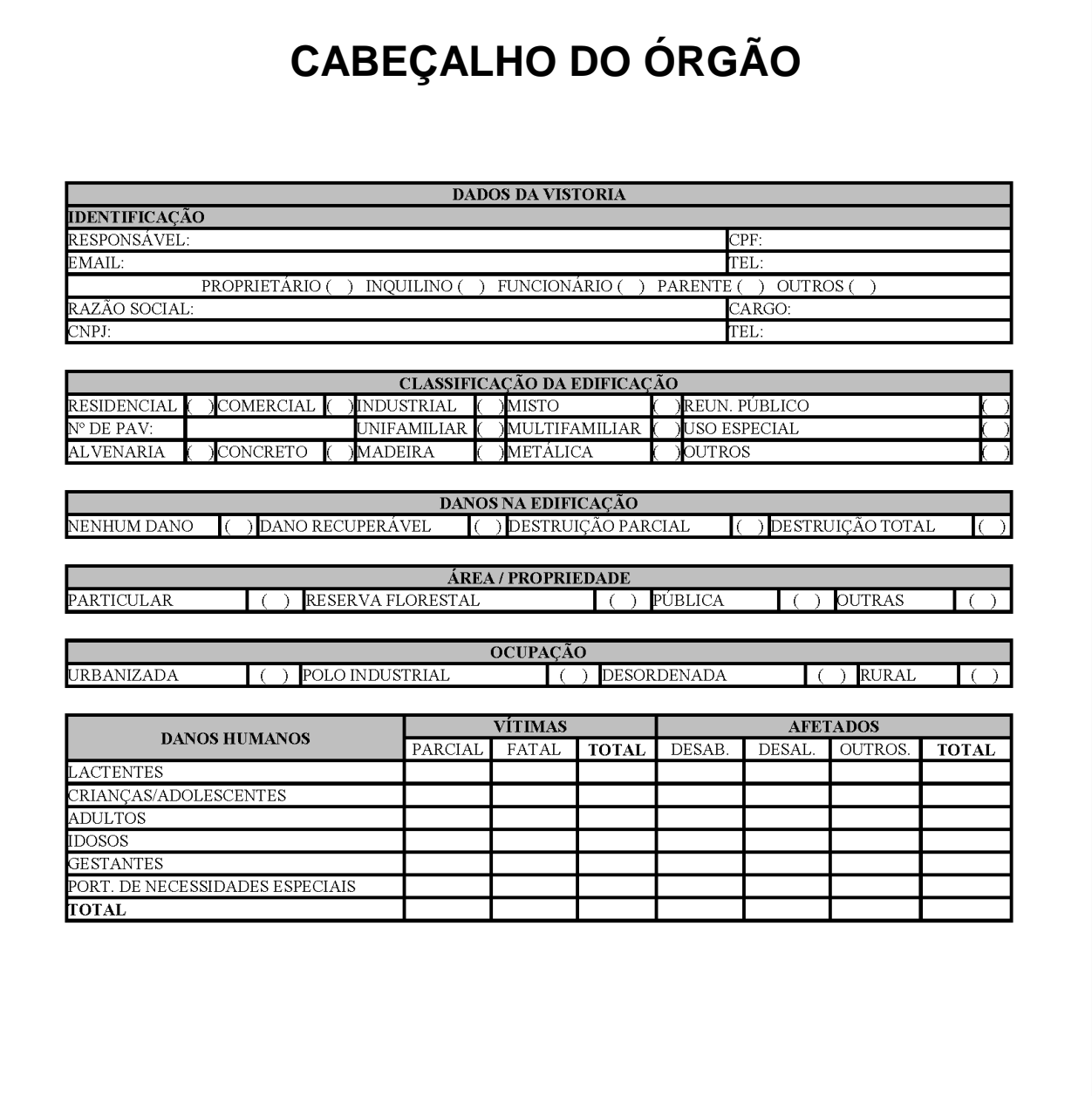

## RODAPÉ DO ÓRGÃO